**PP/018/VI/R5**

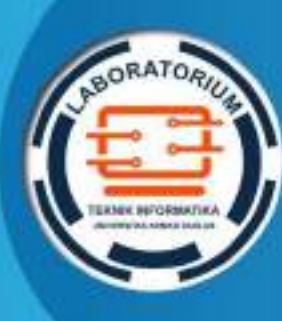

**LABORATORIUM INFORMATIKAFAKULTAS TEKNOLOGIINDUSTRI**

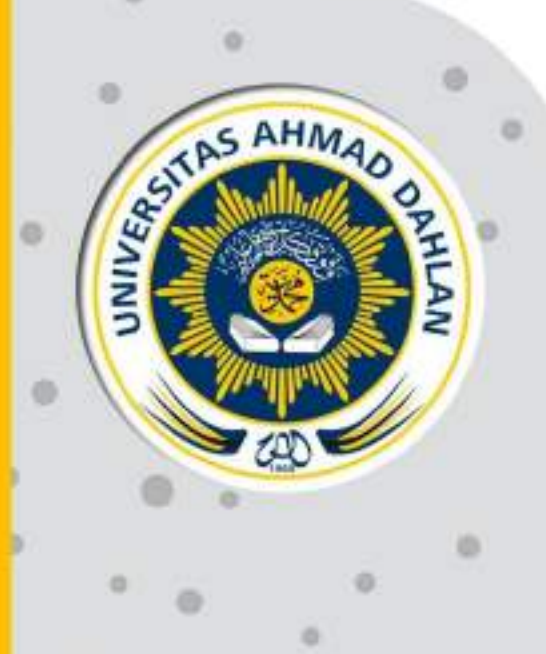

ö  $\circ$ 

o

ö

ø

ø

# **PETUNJUK PRAKTIKUM**

## **EDISI KURIKULUM OBE**

**PEMROSESAN BAHASA ALAMI**

UNIVERSITAS AHMAD DAHLAN 2 **Penyusun: Dewi Soyusiawaty**

## HAK CIPTA

## <span id="page-1-0"></span>**PETUNJUK PRAKTIKUM PEMROSESAN BAHASA ALAMI**

#### **Copyright© 2022**

Dewi Soyusiawaty

#### **Hak Cipta dilindungi Undang-Undang**

Dilarang mengutip, memperbanyak atau mengedarkan isi buku ini, baik sebagian maupun seluruhnya, dalam bentuk apapun, tanpa izin tertulis dari pemilik hak cipta dan penerbit.

#### **Diterbitkan oleh:**

**Program Studi Informatika**Fakultas Teknologi Industri Universitas Ahmad Dahlan Jalan Ring Road Selatan, Tamanan, Banguntapan, Bantul Yogyakarta 55166

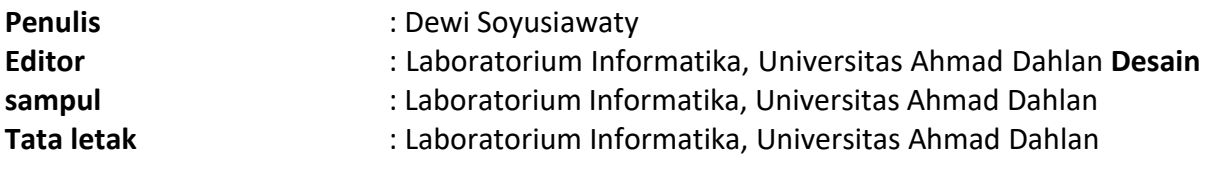

**Ukuran/Halaman** : 21 x 29,7 cm / 70 halaman

#### **Didistribusikan oleh:**

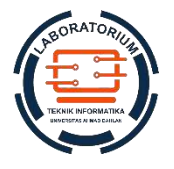

## **Laboratorium Informatika**

Universitas Ahmad Dahlan Jalan Ring Road Selatan, Tamanan, Banguntapan, Bantul Yogyakarta 55166 Indonesia

## KATA PENGANTAR

<span id="page-2-0"></span>Alhamdulillah segala puji dan syukur kehadirat Allah SWT, hanya atas rahmat dan hidayah-Nyalah akhirnya petunjuk praktikum ini dapat terselesaikan.

Petunjuk praktikum ini digunakan sebagai bahan untuk kegiatan praktikum mata kuliah Pemrosesan Bahasa Alami sebagai mata kuliah pilihan di Program Studi Informatika.

Petunjuk praktikum ini masih jauh dari sempurna, namun penulis berharap dapat bermanfaatbagi mahasiswa. Saran dan kritik sangat diharapkan untuk perkembangan selanjutnya.

> Yogyakarta, 1 Maret 2022 Penyusun

## DAFTAR PENYUSUN

## <span id="page-3-0"></span>**Nama Penyusun 1**

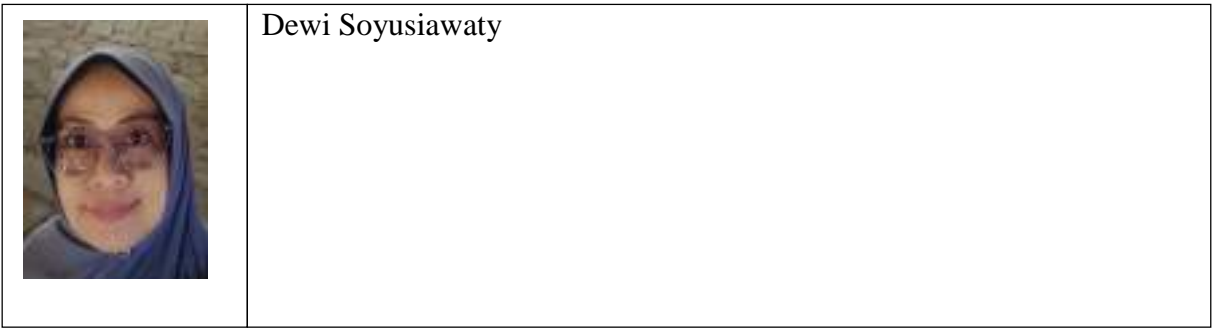

## HALAMAN REVISI

<span id="page-4-0"></span>Yang bertanda tangan di bawah ini:

Nama : Dewi Soyusiawaty<br>NIY 60040497

60040497

Jabatan : Dosen Pengampu Mata Kuliah **Pemrosesan Bahasa Alami**

Dengan ini menyatakan pelaksanaan Revisi Petunjuk Praktikum **Pemrosesan Bahasa Alami** untuk Program Studi Informatika telah dilaksanakan dengan penjelasan sebagai berikut:

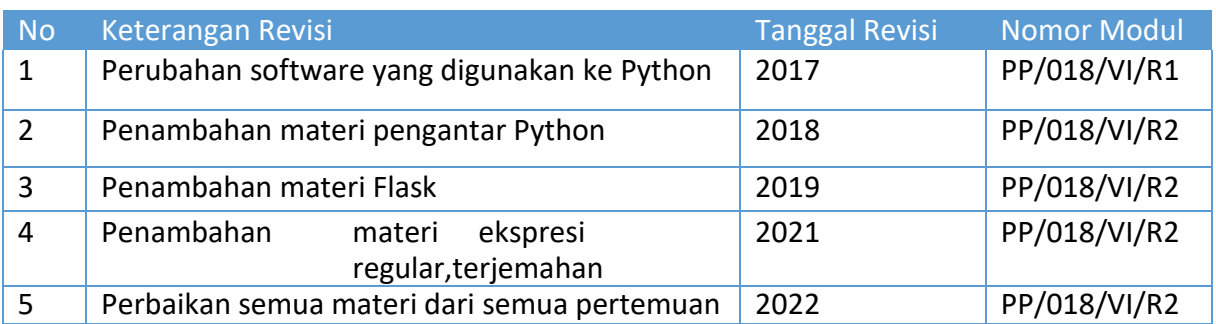

Yogyakarta, 1 Maret 2022 Penyusun

 $\frac{2}{\sqrt{2}}$  $\overline{\phantom{a}}$ .

**Dewi Soyusiawaty** NIY. 60040497

## HALAMAN PERNYATAAN

<span id="page-5-0"></span>Yang bertanda tangan di bawah ini:

Nama : Murein Miksa Mardhia, S.T., M.T.

NIK/NIY : 60160960

Jabatan : Kepala Laboratorium Informatika

Menerangkan dengan sesungguhnya bahwa Petunjuk Praktikum ini telah direview dan akan digunakan untuk pelaksanaan praktikum di Semester Gasal Tahun Akademik 2020/2021 di Laboratorium Praktikum Informatika, Program Studi Informatika, Fakultas Teknologi Industri, Universitas Ahmad Dahlan.

Yogyakarta, 2023

Mengetahui, Ketua Kelompok Keilmuan

Kepala Laboratorium Informatika

**Nama Ketua KK** NIP/NIY.

**Murein Miksa Mardhia, S.T., M.T.** NIY. 60160960

## VISI DAN MISI PRODI INFORMATIKA

#### <span id="page-6-0"></span>**VISI**

Menjadi Program Studi Informatika yang diakui secara internasional dan unggul dalam bidangInformatika serta berbasis nilai-nilai Islam.

#### **MISI**

- 1. Menjalankan pendidikan sesuai dengan kompetensi bidang Informatika yang diakui nasional dan internasional
- 2. Meningkatkan penelitian dosen dan mahasiswa dalam bidang Informatika yang kreatif, inovatif dan tepat guna.
- 3. Meningkatkan kuantitas dan kualitas publikasi ilmiah tingkat nasional dan internasional
- 4. Melaksanakan dan meningkatkan kegiatan pengabdian masyarakat oleh dosen dan mahasiswa dalam bidang Informatika.
- 5. Menyelenggarakan aktivitas yang mendukung pengembangan program studi dengan melibatkan dosen dan mahasiswa.
- 6. Menyelenggarakan kerja sama dengan lembaga tingkat nasional dan internasional.
- 7. Menciptakan kehidupan Islami di lingkungan program studi.

## TATA TERTIB LABORATORIUM INFORMATIKA

#### <span id="page-7-0"></span>DOSEN/KOORDINATOR PRAKTIKUM

- 1. Dosen harus hadir saat praktikum minimal 15 menit di awal kegiatan praktikum untuk mengisi materi dan menandatangani presensi kehadiran praktikum.
- 2. Dosen membuat modul praktikum, soal seleksi asisten, pre-test, post-test, dan responsi dengan berkoordinasi dengan asisten dan pengampu mata praktikum.
- 3. Dosen berkoordinasi dengan koordinator asisten praktikum untuk evaluasi praktikum setiap minggu.
- 4. Dosen menandatangani surat kontrak asisten praktikum dan koordinator asisten praktikum.
- 5. Dosen yang tidak hadir pada slot praktikum tertentu tanpa pemberitahuan selama 2 minggu berturut-turut mendapat teguran dari Kepala Laboratorium, apabila masih berlanjut 2 minggu berikutnya maka Kepala Laboratorium berhak mengganti koordinator praktikum pada slot tersebut.

#### PRAKTIKAN

- 1. Praktikan harus hadir 15 menit sebelum kegiatan praktikum dimulai, dan dispensasi terlambat 15 menit dengan alasan yang jelas (kecuali asisten menentukan lain dan patokan jam adalah jam yang ada di Laboratorium, terlambat lebih dari 15 menit tidak boleh masuk praktikum & dianggap Inhal).
- 2. Praktikan yang tidak mengikuti praktikum dengan alasan apapun, wajib mengikuti INHAL, maksimal 4 kali praktikum dan jika lebih dari 4 kali maka praktikum dianggap GAGAL.
- 3. Praktikan harus berpakaian rapi sesuai dengan ketentuan Universitas, sebagai berikut:
	- a. Tidak boleh memakai Kaos Oblong, termasuk bila ditutupi Jaket/Jas Almamater (Laki-laki / Perempuan) dan Topi harus Dilepas.
	- b. Tidak Boleh memakai Baju ketat, Jilbab Minim dan rambut harus tertutup jilbab secara sempurna, tidak boleh kelihatan di jidat maupun di punggung (khusus Perempuan).
	- c. Tidak boleh memakai baju minim, saat duduk pun pinggang harus tertutup rapat (Laki-laki / Perempuan).
	- d. Laki-laki tidak boleh memakai gelang, anting-anting ataupun aksesoris Perempuan.
- 4. Praktikan tidak boleh makan dan minum selama kegiatan praktikum berlangsung, harus menjaga kebersihan, keamanan dan ketertiban selama mengikuti kegiatan praktikum atau selama berada di dalam laboratorium (tidak boleh membuang sampah sembarangan baik kertas, potongan kertas, bungkus permen baik di lantai karpet maupun di dalam ruang CPU).
- 5. Praktikan dilarang meninggalkan kegiatan praktikum tanpa seizin Asisten atau Laboran.
- 6. Praktikan harus meletakkan sepatu dan tas pada rak/loker yang telah disediakan.
- 7. Selama praktikum dilarang NGENET/NGE-GAME, kecuali mata praktikum yang membutuhkan atau menggunakan fasilitas Internet.
- 8. Praktikan dilarang melepas kabel jaringan atau kabel power praktikum tanpa sepengetahuan laboran
- 9. Praktikan harus memiliki FILE Petunjuk praktikum dan digunakan pada saat praktikum dan harus siap sebelum praktikum berlangsung.
- 10. Praktikan dilarang melakukan kecurangan seperti mencontek atau menyalin pekerjaan praktikan yang lain saat praktikum berlangsung atau post-test yang menjadi tugas praktikum.
- 11. Praktikan dilarang mengubah setting software/hardware komputer baik menambah atau mengurangi tanpa permintaan asisten atau laboran dan melakukan sesuatu yang dapat merugikan laboratorium atau praktikum lain.
- 12. Asisten, Koordinator Praktikum, Kepala laboratorium dan Laboran mempunyai hak untuk menegur, memperingatkan bahkan meminta praktikan keluar ruang praktikum apabila dirasa anda

mengganggu praktikan lain atau tidak melaksanakan kegiatan praktikum sebagaimana mestinya dan atau tidak mematuhi aturan lab yang berlaku.

13. Pelanggaran terhadap salah satu atau lebih dari aturan diatas maka Nilai praktikum pada pertemuan tersebut dianggap 0 (NOL) dengan status INHAL.

## ASISTEN PRAKTIKUM

- 1. Asisten harus hadir 15 Menit sebelum praktikum dimulai (konfirmasi ke koordinator bila mengalami keterlambatan atau berhalangan hadir).
- 2. Asisten yang tidak bisa hadir WAJIB mencari pengganti, dan melaporkan kepada Koordinator Asisten.
- 3. Asisten harus berpakaian rapi sesuai dengan ketentuan Universitas, sebagai berikut:
	- a. Tidak boleh memakai Kaos Oblong, termasuk bila ditutupi Jaket/Jas Almamater (Laki-laki / Perempuan) dan Topi harus Dilepas.
	- b. Tidak Boleh memakai Baju ketat, Jilbab Minim dan rambut harus tertutup jilbab secara sempurna, tidak boleh kelihatan di jidat maupun di punggung (khusus Perempuan).
	- c. Tidak boleh memakai baju minim, saat duduk pun pinggang harus tertutup rapat (Laki-laki / Perempuan).
	- d. Laki-laki tidak boleh memakai gelang, anting-anting ataupun aksesoris Perempuan.
- 4. Asisten harus menjaga kebersihan, keamanan dan ketertiban selama mengikuti kegiatan praktikum atau selama berada di laboratorium, menegur atau mengingatkan jika ada praktikan yang tidak dapat menjaga kebersihan, ketertiban atau kesopanan.
- 5. Asisten harus dapat merapikan dan mengamankan presensi praktikum, Kartu Nilai serta tertib dalam memasukan/Input nilai secara Online/Offline.
- 6. Asisten harus dapat bertindak secara profesional sebagai seorang asisten praktikum dan dapat menjadi teladan bagi praktikan.
- 7. Asisten harus dapat memberikan penjelasan/pemahaman yang dibutuhkan oleh praktikan berkenaan dengan materi praktikum yang diasisteni sehingga praktikan dapat melaksanakan dan mengerjakan tugas praktikum dengan baik dan jelas.
- 8. Asisten tidak diperkenankan mengobrol sendiri apalagi sampai membuat gaduh.
- 9. Asisten dimohon mengkoordinasikan untuk meminta praktikan agar mematikan komputer untuk jadwal terakhir dan sudah dilakukan penilaian terhadap hasil kerja praktikan.
- 10. Asisten wajib untuk mematikan LCD Projector dan komputer asisten/praktikan apabila tidak digunakan.
- 11. Asisten tidak diperkenankan menggunakan akses internet selain untuk kegiatan praktikum, seperti Youtube/Game/Medsos/Streaming Film di komputer praktikan.

#### LAIN-LAIN

- 1. Pada Saat Responsi Harus menggunakan Baju Kemeja untuk Laki-laki dan Perempuan untuk Praktikan dan Asisten.
- 2. Ketidakhadiran praktikum dengan alasan apapun dianggap INHAL.
- 3. Izin praktikum mengikuti aturan izin SIMERU/KULIAH.
- 4. Yang tidak berkepentingan dengan praktikum dilarang mengganggu praktikan atau membuat keributan/kegaduhan.
- 5. Penggunaan lab diluar jam praktikum maksimal sampai pukul 21.00 dengan menunjukkan surat ijin dari Kepala Laboratorium Prodi Teknik Informatika.

Yogyakarta, 1 Agustus 2021

Kepala Laboratorium

**Murein Miksa Mardhia, S.T., M.T.** NIY. 60160960

## **DAFTAR ISI**

<span id="page-10-0"></span>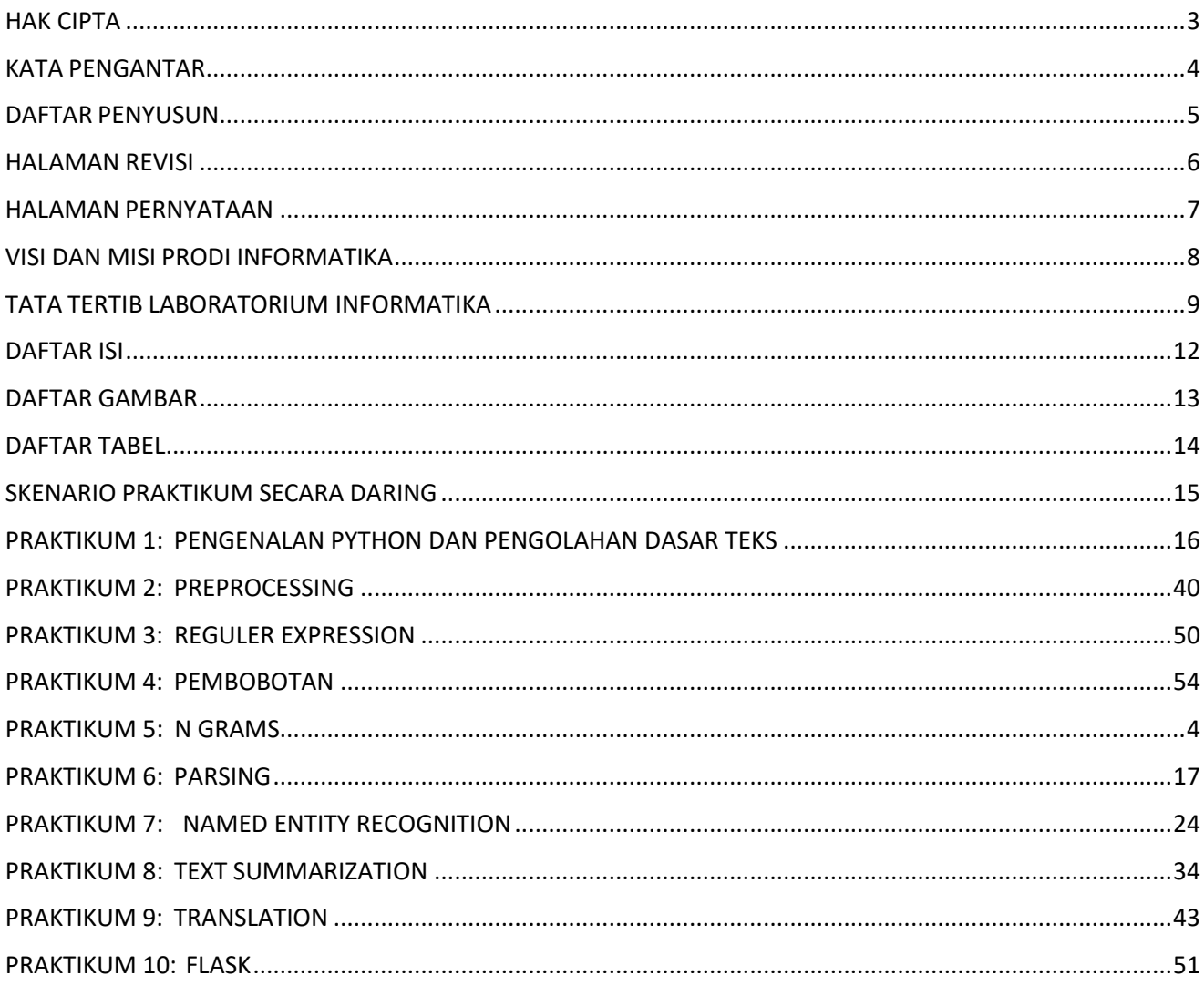

## DAFTAR GAMBAR

<span id="page-11-0"></span>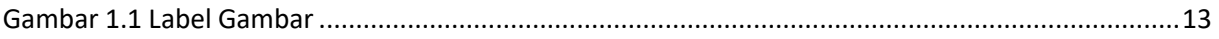

## <span id="page-12-0"></span>DAFTAR TABEL

## SKENARIO PRAKTIKUM SECARA DARING

Jumlah Pertemuan 10

<span id="page-13-0"></span>Nama Mata Praktikum : Pemrosesan Bahasa Alami

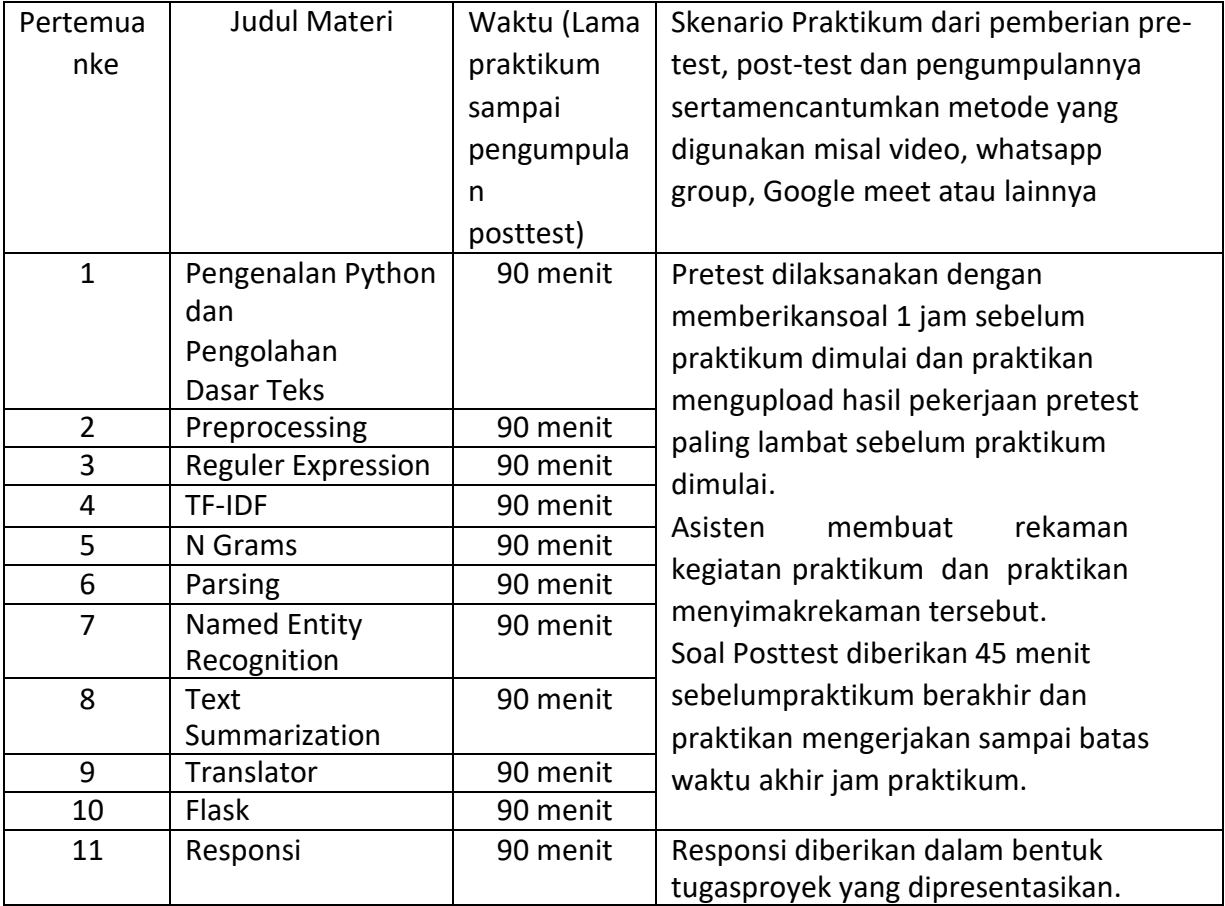

#### **TABEL SKENARIO PRAKTIKUM DARING**

## <span id="page-14-0"></span>PRAKTIKUM 1: PENGENALAN PYTHON DAN PENGOLAHAN DASAR **TEKS**

#### **Pertemuan ke** 1

#### **Total Alokasi Waktu**: 90 menit

- Materi : 15 menit
- Pre-Test : 15 menit
- Praktikum : 45 menit
- Post-Test : 15 menit

#### **Total Bobot Penilaian** : 100%

- Pre-Test : 20 %
- Praktik : 30 %
- Post-Test : 50 %

#### **Pemenuhan CPL dan CPMK**:

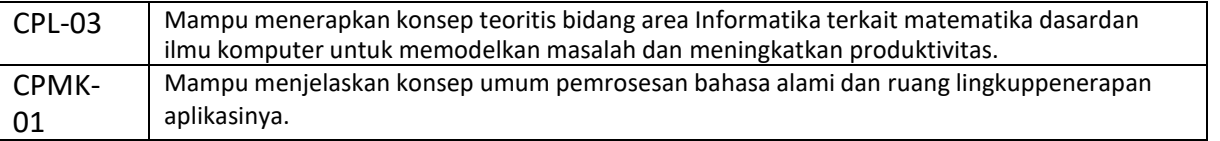

#### 1.1. DESKRIPSI CAPAIAN PEMBELAJARAN

Setelah mengikuti praktikum ini mahasiswa diharapkan mampu:

- 1. Menjelaskan pemrosesan awal terhadap teks
- 2. Menerapkan pemrosesan awal terhadap teks

#### 1.2. INDIKATOR KETERCAPAIAN PEMBELAJARAN

Indikator ketercapaian diukur dengan:

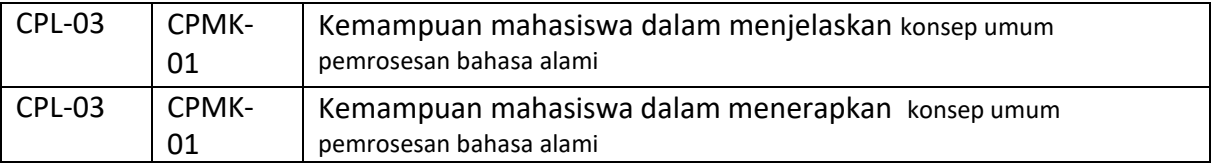

#### 1.3. TEORI PENDUKUNG

#### A. Sejarah Python

Python dikembangkan oleh Guido van Rossum pada tahun 1990 di CWI, Amsterdam sebagi kelanjutan dari bahasa pemrograman ABC. Versi terakhir yang dikeluarkan CWI adalah 1.2. tahun 1995, Guido pindah ke CNRI sambil terus melanjutkan pengembangan Python. Versi terakhir yang dikeluarkan adalah 1.6. Tahun 2000, Guido dan para pengembang inti Python pindah ke

BeOpen.com yang merupakan sebuah perusahaan komersial dan membentuk BeOpen PythonLabs. Python 2.0 dikeluarkan BeOpen. Setelah mengeluarkan Python 2.0, Guido dan beberapa anggota tim PythonLabs pindah ke DigitalCreations.

Saat ini pengembangan Python terus dilakukan oleh sekumpulan pemrogram yang dikoordinir Guido dan Python Software Foundation. Python Software Foundation adalah sebuah organisasi non-profit yang dibentuk sebagai pemegang hak cipta intelektual Python sejak versi 2.1 dan dengan demikian mencegah Python dimiliki oleh perusahaan komersial. Saat ini distribusi Python sudah mencapai versi 2.6.1 dan versi 3.0.

Nama Python dipilih oleh Guido sebagai nama bahasa ciptaannya karena kecintaan guido pada acara televisi Monty Python's Flying Circus. Oleh karena itu seringkali ungkapan-ungkapan khas dari acara tersebut seringkali muncul dalam korespondensi antar pengguna Python.

B. Pengenalan Python

Python merupakan bahasa pemrograman dinamis yang mendukung pemrograman berbasis objek. Python dapat digunakan untuk berbagai keperluan pengembangan perangkat lunak dan dapat berjalan di berbagai platform sistem operasi. Saat ini skrip python dapat dijalankan pada sistem berbasis : Windows, Linux / Unix, Mac OS X, OS/2, Amiga. Python didistribusikan dengan beberapa lisensi yang berbeda dari beberapa versi. Lisensi Python tidak bertentangan baik menurut definisi Open Source maupun General Public License (GPL). Interpreter Python dapat diperoleh diwebsite resminya di [http://www.python.org.](http://www.python.org/) Python adalah bahasa pemrograman yang mudah dipelajari dan powefull. Python memiliki struktur data tingkat tinggi yang efisien dan merupakan pendekatan yang sederhana tetapi efektif pada pemrograman yang berorientasi objek (Object-Oriented Programming). Syntax elegan dan dynamic typing yang dimiliki oleh python, bersama interpreted nature dari Python, menjadikannya bahas pemrograman yang ideal untuk melakukan 'scripting' dan pengembangan aplikasi yang pesat dalam banyak area pada kebanyakan platform. Dengan kode yang simple dan mudah diimplementasikan, seorang programmer dapat lebih mengutamakan pengembangan aplikasi yang dibuat, bukan malah mencai syntax error. Hanya dengan menuliskan kode print seperti diatas sudah bisa mencetak apapun yang diinginkan didalam tanda kurung (). Dibagian akhir kodepun tidak harus mengakhirnya dengan semicolon. C. Mengapa Python?

Sisi utama yang membedakan Python dengan bahasa pemrograman lainnya adalah dalam hal aturan penulisan kode program. Bagi para programmer di luar python siap-siap dibingungkan dengan aturan indentasi, tipe data, tuple, dan dictionary. Python memiliki kelebihan tersendiri dibandingkan dengan bahasa lain terutama dalam hal penanganan modul, ini yang membuat beberapa programmer menyukai python. Selain itu python merupakan salah satu produk yang opensource, free, dan multiplatform.

Beberapa fitur yang dimiliki Python adalah:

1) Memiliki kepustakaan yang luas; dalam distribusi Python telah disediakan modulmodul siap pakai untuk berbagai keperluan.

- 2) Memiliki tata bahasa yang jernih dan mudah dipelajari.
- 3) Memiliki aturan layout kode sumber yang memudahkan pengecekan, pembacaan kembali dan penulisan ulang kode sumber. berorientasi obyek.
- 4) Memiliki sistem pengelolaan memori otomatis (garbage collection, seperti java) modular, mudah dikembangkan dengan menciptakan modul-modul baru; modulmodul tersebut dapat dibangun dengan bahasa Python maupun C/C++.
- 5) Memiliki fasilitas pengumpulan sampah otomatis, seperti halnya pada bahasa pemrograman Java, python memiliki fasilitas pengaturan penggunaan ingatan komputer sehingga para pemrogram tidak perlu melakukan pengaturan ingatan komputer secara langsung. Pada praktikum ini menggunakan software paket Anaconda(Python) yang didalamnya sudah ada paket Spyder (Scientific Python Development Environment), Jupyter lengkap dengan NumPy, Matplotlib, dan

SciPy.Pada praktikum kita akan menggunakan Jupyter notebook.

D. Hello Word Python

Syntax bahasa python hampir sama dengan bahasa pemrograman pada umumnyaseperti Java atau php. Di python untuk mencetak cukup gunakan fungsi print (), dimana sesuatu yang akan dicetak harus diletakkan diantara kurung buka dan kurung tutup, bahkan di Python versi 2.x tidak harus menggunakan tanda kurung kurawal, cukup pisahkan denganspasi. Jika ingin mencetak data string langsung, harus memasukan data ke dalam tanda kutip

terlebih dahulu.

>>> print ("hello word") hello word >>> print "hello word python" hello word python

Python bersifat case sensitive, artinya huruf besar dan huruf kecil memiliki perbedaan. Sebagai contoh jika menggunakan fungsi print dengan huruf kecil print() akan berhasil.

Lain hal jika menggunakan hurus besar/capital Print() atau PRINT(), akan muncuk pesan error. Aturan ini berlaku untuk nama variabel ataupun fungsi-fungsi lainnya.

#### KomentarPython

Komentar adalah kode didalam script Python yang tidak dieksekusi atau tidak dijalankan mesin. Untuk menggunakan komentar cukup menulis tanda pagar #, diikuti dengan

isi/tulisan komentar

#### E. Tipe Data

Python mempunyai tipe data yang cukup unik bila dibandingkan dengan bahasa pemrograman yang lain. Berikut tipe data bahasa pemrograman Python :

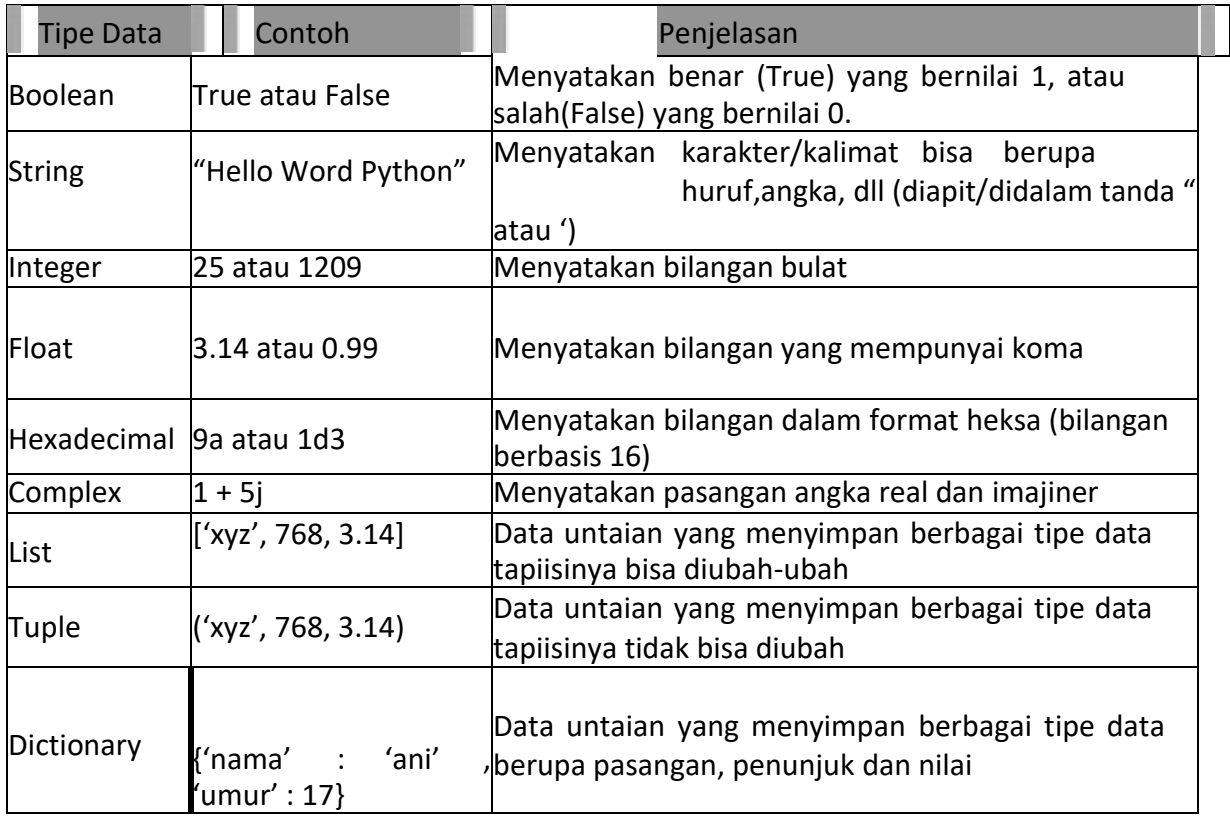

#### Variable Python

Pada pemrograman Python, variabel mempunyai sifat yang dinamis, artinya variabel Python tidak perlu dideklarasikan tipe data tertentu dan variabel Python dapat diubah saat programdijalankan. Penulisan variabel Python memiliki aturan tertentu, yaitu :

Karakter pertama harus berupa huruf atau garis bawah/underscore \_ Karakter selanjutnya dapat berupa huruf, garis bawah/underscore \_ atau angka

Karakter pada nama variabel bersifat sensitive (case-sensitif). Artinya huruf kecil dan huruf

besar dibedakan. Contoh : Variabel namaDepan dan namadepan adalah variabel yang berbeda.

Untuk memulai membuat variabel di Python cukup dengan menuliskan variable lalu mengisinya dengan suatu nilai dengan cara menambahkan tanda sama dengan = diikuti dengan nilai yang ingin dimasukan.

#### Kondisi IF di Python

Pengambilan keputusan (kondisi IF) digunakan untuk mengantisipasi kondisi yang terjadi saat jalannya program dan menentukan tindakan apa yang akan diambil sesuai dengan kondisi. Pada Python ada beberapa statement/kondisi diantaranya : IF, ELSE dan ELIF. Kondisi IF digunakan untuk mengeksekusi kode jika kondisi bernilai benar. Jika kondisi bernilai salah maka statement/kondisi IF tidak akan di-eksekusi.

#### **Kondisi IF-ELSE di Python**

Pengambilan keputusan (kondisi IF-ELSE) tidak hanya digunakan untuk menentukan tindakan apa yang akan diambil sesuai dengan kondisi, tetapi juga digunakan untuk menentukan tindakan apa yang akan diambil/dijalankan jika kondisi tidak sesuai. Kondisi IF-ELSE adalah kondisi dimana jika pernyataan benar (true) maka kode dalam IF akan dieksekusi, tetapi jika bernilai salah(false) maka akan mengeksekusi kode didalam ELSE.

#### Kondisi ELIF di Python

Pengambilan keputusan (kondisi IF-ELIF) merupakan lanjutan/percabanagan logika dari "kondisi IF". Dengan ELIF dapat membuat kode program yang akan menyeleksi beberapa kemungkinan yang bisa terjadi. Hampir sama dengan kondisi "ELSE", bedanga kondisi "ELIF" bisa banyak dan tidak hanya satu.

#### WHILE

Pengulangan while mirip dengan sebuah if : mengeksekusi code didalamnya jika kondisi yang diberikan bernilai True. Perbedaannya adalah di while code didalamnya akan terus berulang

terus selama kondisinya benar, agar codenya tidak berjalan terus menerus (inifinite loop), maka harus ada code didalam loop yang membuat suatu\_kondisi:mejadi False.

Karakteristik adalah kualitas tertentu atau ciri yang khas dari sesuatu. Berikut karakteristik dokumen text menurut Loretta Auvil dan Duane Searsmith :

- 5. *Database text* berukuran besar
- 6. Memliki dimensi yang tinggi, artinya satu kata merupakan satu dimensi
- 7. Mngandung kumpulan kata yang saling terkait (*frase*) dan antara kumpulan kata satu dengan lain dapat memiliki arti yang berbeda
- 8. Banyak mengandung kata ataupun arti yang bias (*ambiguity*)
- 9. Dokumen email merupakan dokumen yang tidak memiliki struktir bahasa yang baku, karena didalamnya terkadang muncul istilah slank. Conoth istilah slank yaitu "r u there?", "helllooo bosss, whatzzzzzzz up?", dan masih banyak lagi.

#### 1.4. HARDWARE DAN SOFTWARE

Hardware dan software yang digunakan dalam praktikum ini yaitu:

- 5. Komputer
- 6. Bahasa Pemrograman Python
- 7. Jupyter Notebook

#### 1.5. PRE-TEST

#### Jawablah pertanyaan berikut (**Total Skor: 100):**

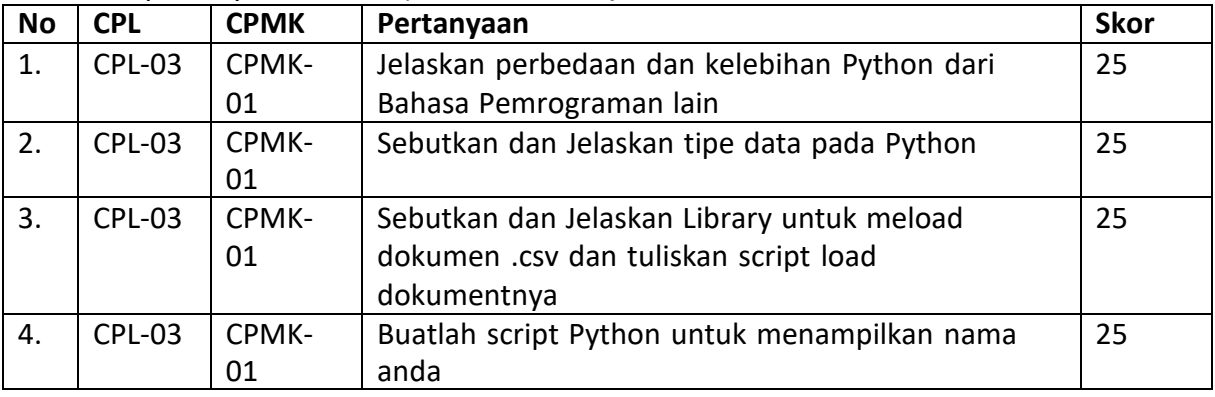

#### 1.6. LANGKAH PRAKTIKUM

#### **Aturan Penilaian (Total Skor: 100):**

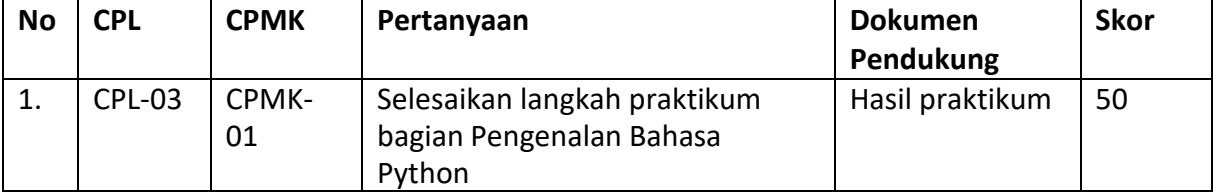

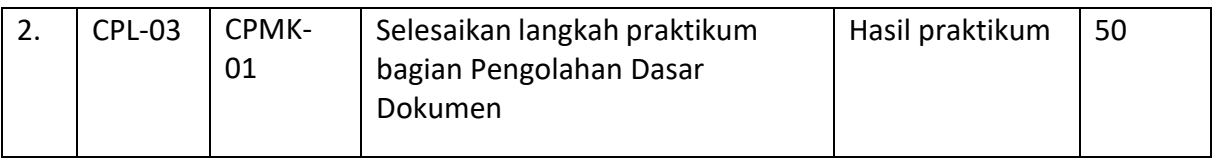

## **Langkah-Langkah Praktikum:**

- I. Pengenalan Anaconda dan Jupyter
- 1. Untuk memulai praktikum, dari menu all programs di Windows, carilah program "Anaconda".

Anda akan mendapati tampilan sebagai berikut:

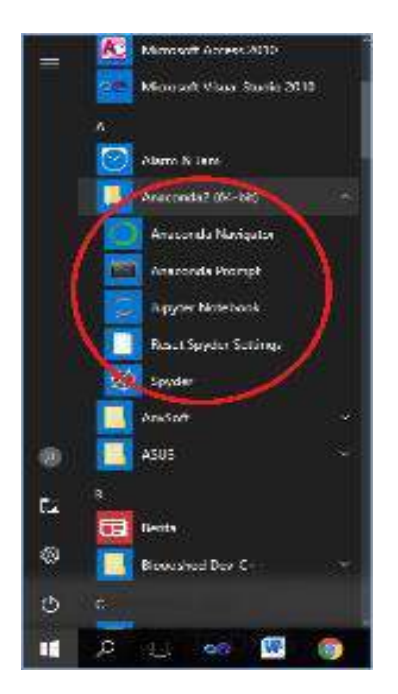

2. Pilihlah menu Anaconda prompt. Anaconda prompt adalah shell/console/command prompt python pada paket Anaconda. Setelah Anda pilih, akan muncul tampilan sebagai berikut:

3. Setelah itu, ketikkan "jupyter notebook" (tanpa tanda petik)untuk menjalankan aplikasi jupyternotebook.

# Miscondo Forest  $\overline{\mathbf{x}}$ ÷.  $-10$ (c:)psers\Asus (echnology\Anacondez) c:\Users\esus (echnology>)

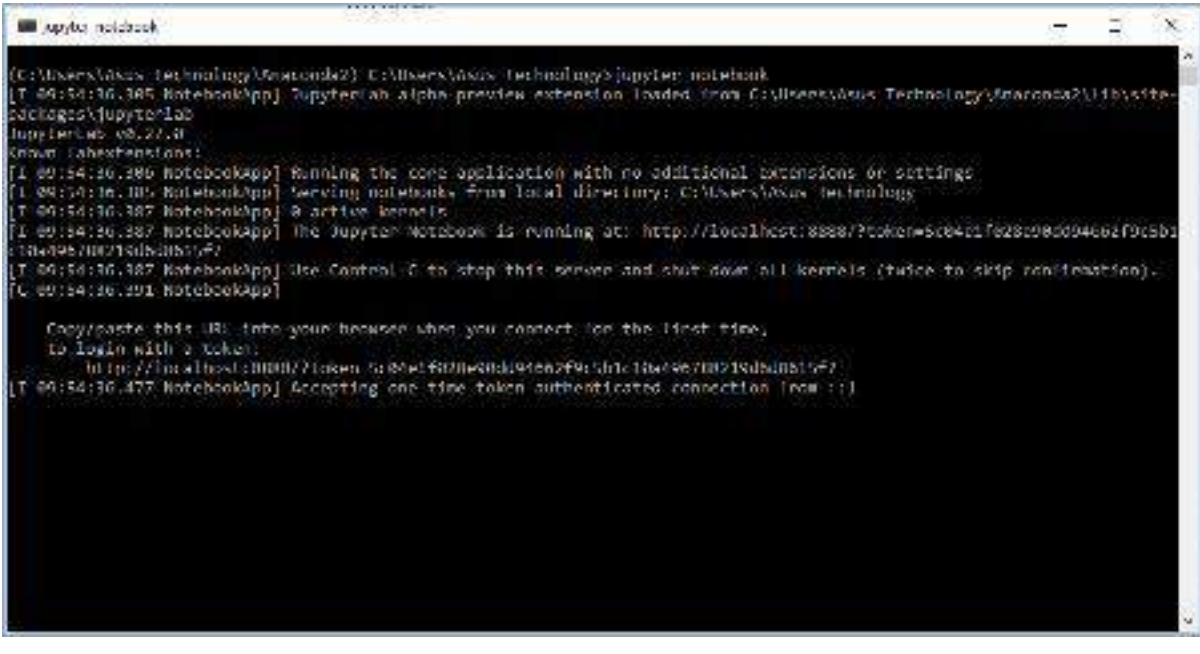

4. Perhatikan, akan muncul pada browser internet, tampilan sebagai berikut:

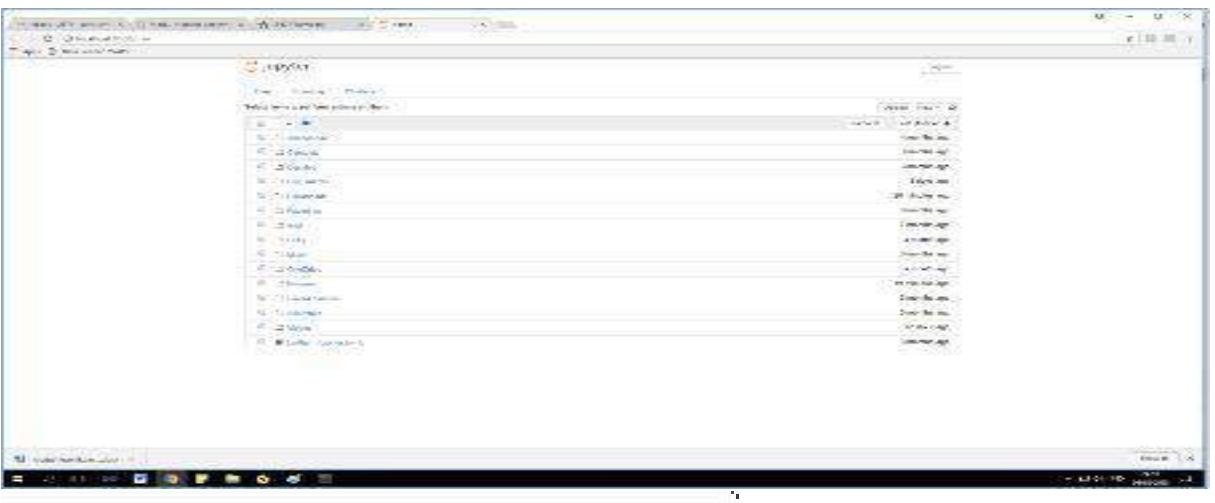

Aplikasi Jupyter Notebook adalah aplikasi client server yang memungkinkan kita mengedit dan menjalankan notebook melalui browser web. Di sini yang dimaksud notebook itu apa? Notebook adalah dokumen yang kita tulis menggunakan Aplikasi Jupyter Notebook, dapat berupakode program, paragraf, gambar, link, dsb.

5. Untuk memulai membuat notebook, pilihlah New notebook (Python 2).

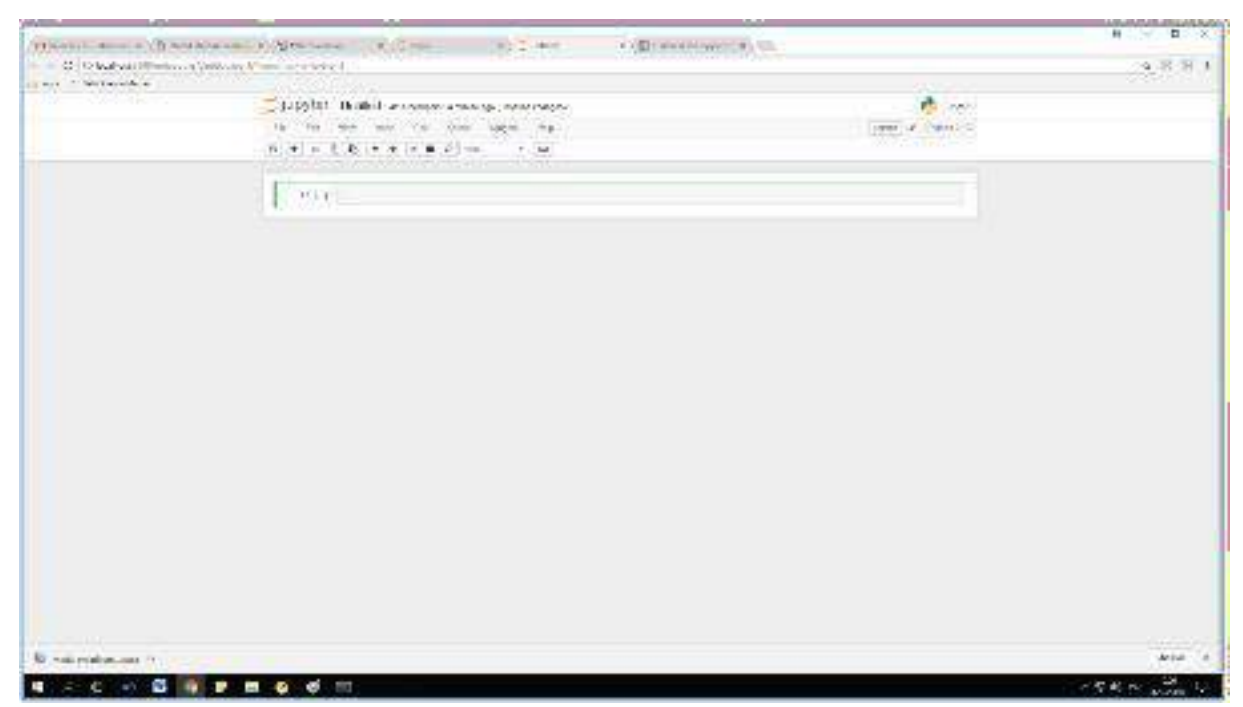

Tampilan di atas adalah tampilan shell/console dimana kita akan mengetikkan kode program python

6. Untuk menyimpan kode program yang sudah kita tuliskan pada shell/console Jupyter dengan nama file tertentu, pilihlah File Rename kemudian akan muncul isian seperti di bawah ini:

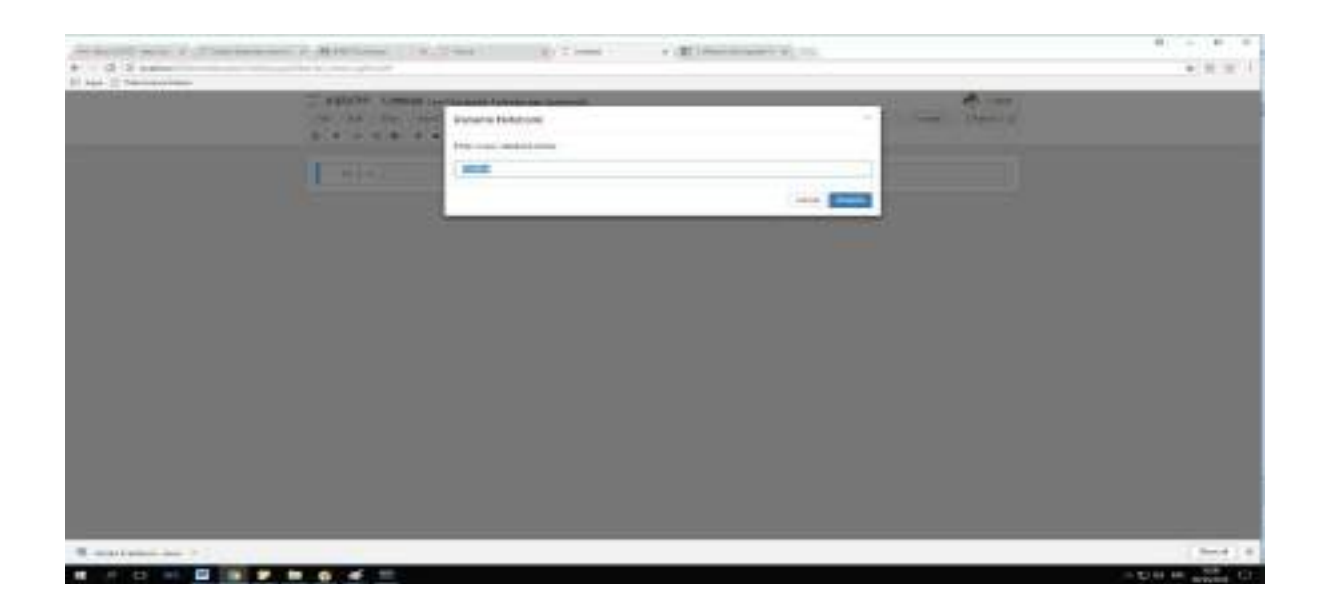

Isikan "Praktikum 1" (tanpa tanda petik) pada isian Rename Notebook.

7. Sekarang, kembali kepada shell/console dan kita akan mulai mengetikkan kode program python.

#### **II. Pengenalan Bahasa Python**

1. Ketikkan print ("hello world") di console jupyter. Kemudian tekan Shift + Enter . Akan

muncul tulisan hello world di di bawah baris program.

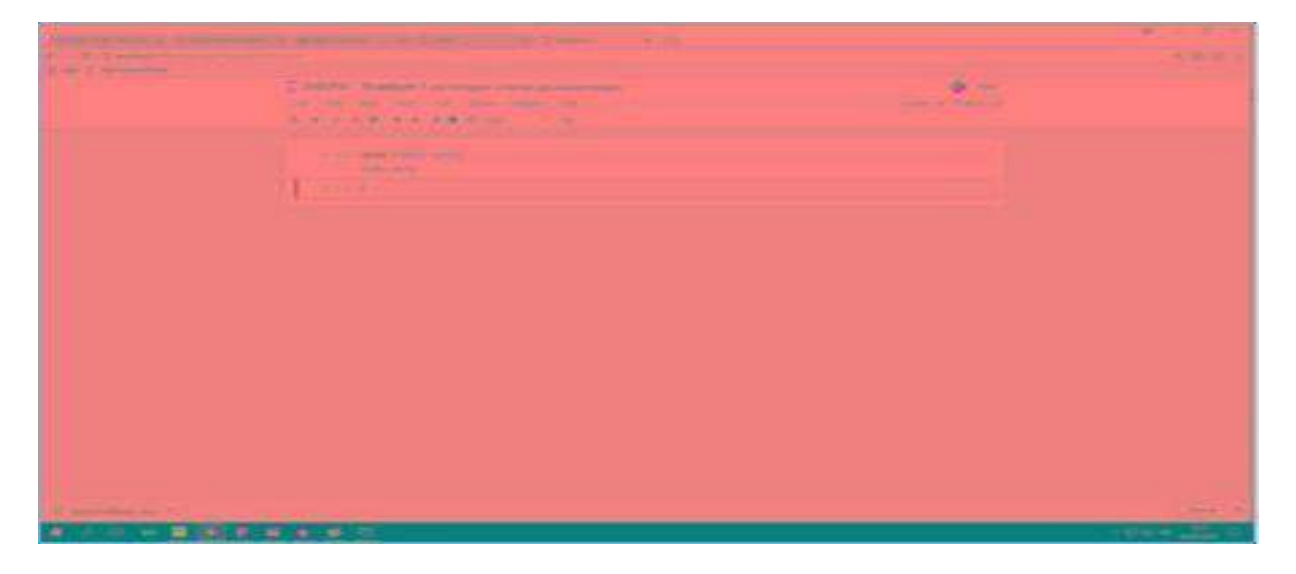

2. Selanjutnya buat dua variable seperti di bawah ini:

 $a = 5$ 

 $b = 7$ 

Perhatikan, pada Python, kita tidak perlu menuliskan tipe dari variabel yang dibuat,

cukupmenuliskan nama variabel kemudian isi dari variabel tersebut.

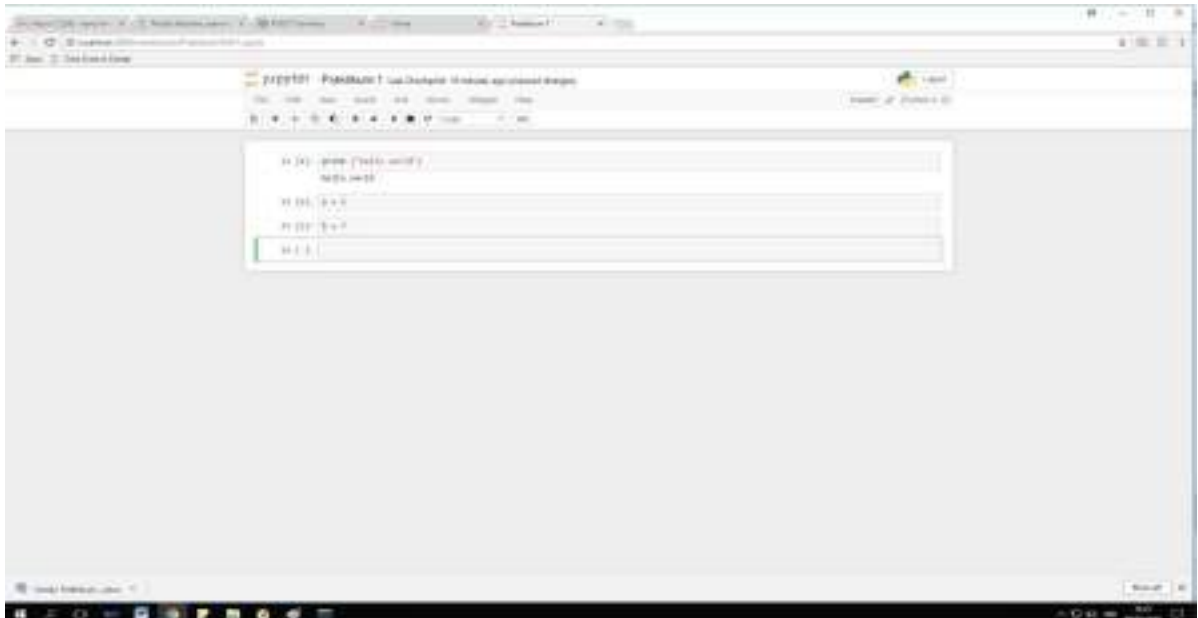

3. Lakukan melakukan operasi-operasi aritmatika pada variable a dan b, mencakup penjumlahan,pengurangan, pembagian, perkalian, pangkat serta modulo.

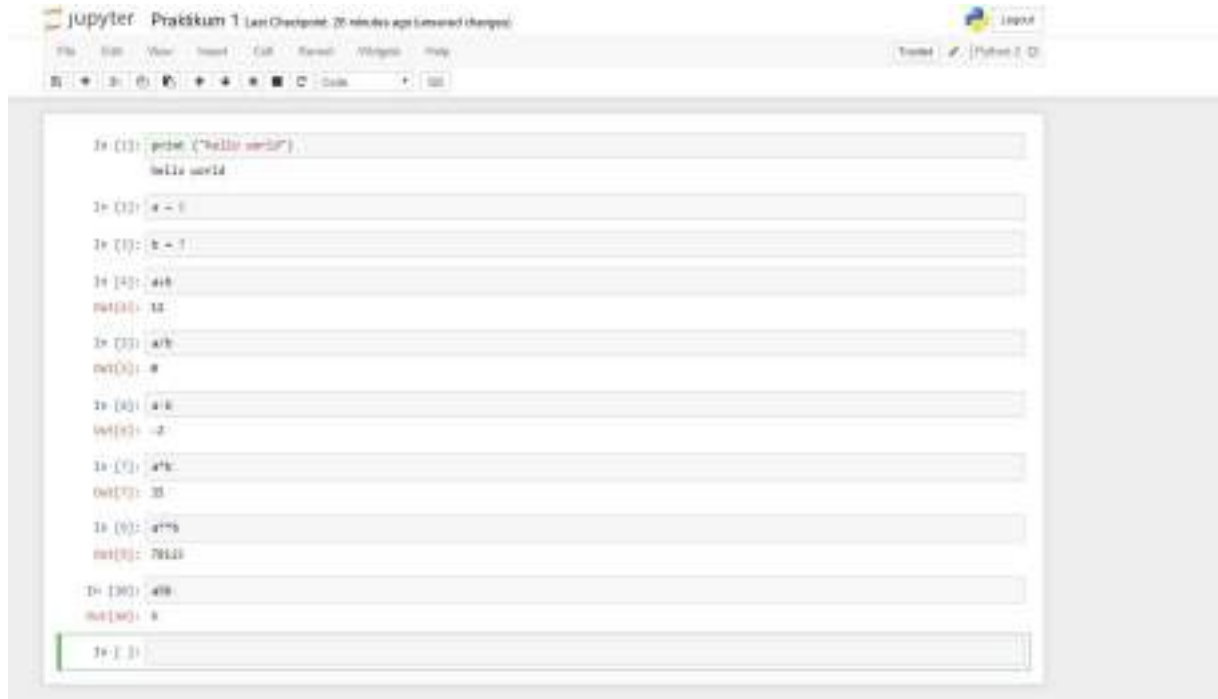

4. Lakukan operasi-operasi relasional/perbandingan pada variabel a dan b, meliputi <, >, <=, >=, !=, ==, seperti di bawah ini.

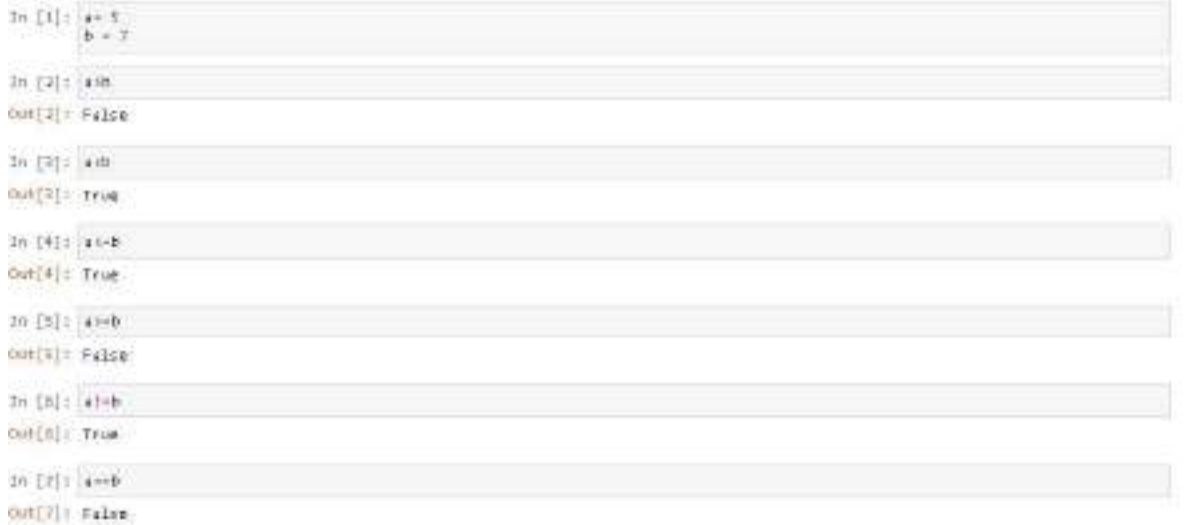

#### 5.Buat dua variabel bertipe boolean, c dan d, dimana c = True dan d = False

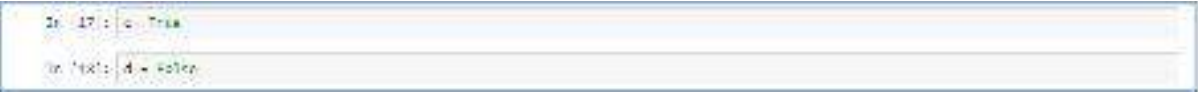

6. Lakukan operasi logika yang mencakup and, or, dan not, seperti pada tampilan di bawah ini

7. Selanjutnya kita akan membuat kode/script untuk kondisi percabangan if else. Pada langkah sebelumnya kita sudah memiliki variabel a dan b. Kita akan membuat kode untuk kondisi jika a lebih besar dari b maka kita tuliskan "a lebih besar dari b" dan jika kondisi sebaliknya maka akan kita tuliskan "b lebih besar dari a". Jika a dan b sama besar maka kita tuliskan "a dan b sama".

```
nilai1=2nilai2=3
if(nilai1<nilai2):
      print("nilai 1 lebih kecil dari nilai 2")elif(nilali1>nilai2):
      print("nilai 1 lebih besar dari nilai 2")else:
```
#### print("nilai 1 sama dengan nilai 2")

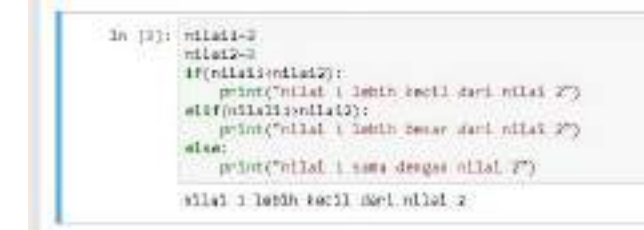

Perhatikan, Python sangat sensitif dengan indentasi (tulisan menjorok). Tulisan elif harus lurusdengan if, begitu juga else harus lurus dengan if.

8. Selanjutnya kita akan membuat kode/script untuk perulangan pada Python dengan menggunakan while. Misalnya, kita akan menuliskan "Kuliah Machine Learning" sebanyak 5 kali, dengan memanfaatkan variabel a yang sudah kita buat sebelumnya.

```
a = 5i = 1while (i<=a): print("praktikum PBA
 ')i = i + 1
```
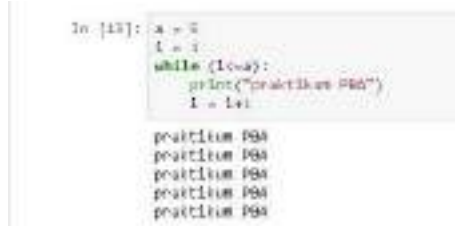

9.. Berikutnya, cara membuat list pada Python. List ibaratnya seperti array pada bahasa pemrograman yang lain. Akan tetapi, list dapat berisi berbagai data dengan tipe yang berbedasedangkan array hanya bisa berisi data yang tipenya sama. List ditandai dengan kurung [].

```
In [16]: arrayi = [1234, 'Slea", 179, "und"]
In [15]: wregi
DUNESE: [1234, '61se', 179, 'und']
```
ListL terdiri dari data-data yang bertipe int, float, string. List juga dapat beanggotakan list.

10. Cara pengaksesan elemen List menggunakan index. Index dimulai dari 0. Berikut ini adalah

```
UNIVERSITAS AHMAD DAHLAN 29
```
contoh pengaksesan elemen list dari kiri (dimulai dari 0).

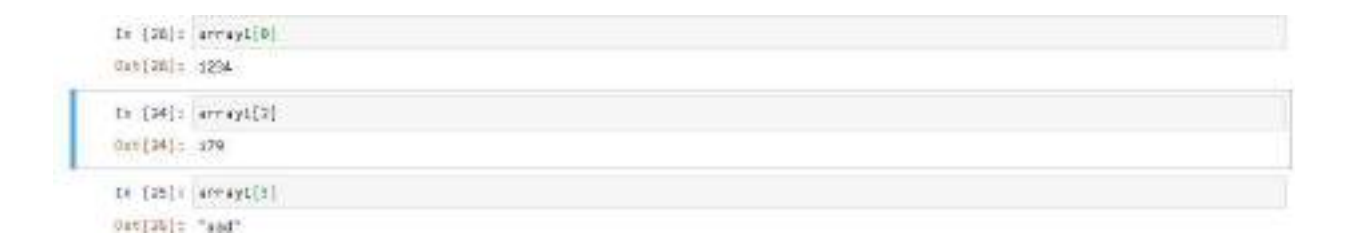

Selain pengaksesan dari kiri, List juga dapat diakses dari sebelah kanan. Dimulai dengan indeks - 1, dst.

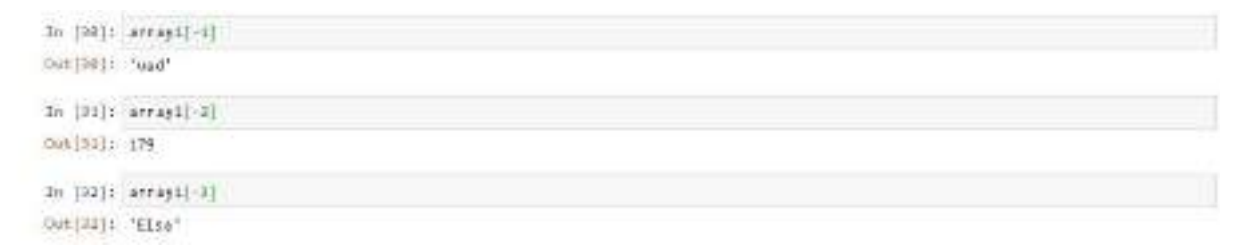

0. Elemen list dapat kita hapus dengan menggunakan perintah del, perhatikan contoh di bawah ini

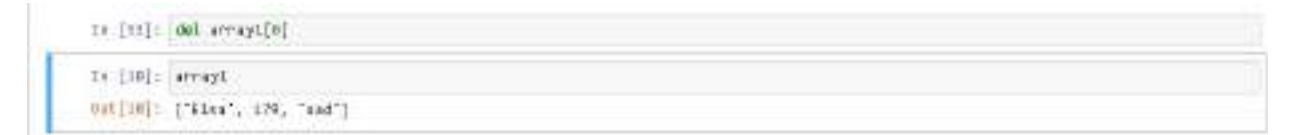

Untuk menggunakan del, kita harus tahu indeks data yang akan dihapus. Sedangkan jika kita tidaktahu indeks data yang akan dihapus, maka kita gunakan perintah remove

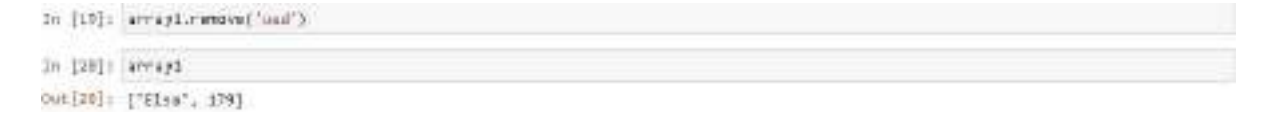

10. List dapat beranggotakan list yang lain. Contohnya kita akan punya listD yang salah satu isinya adalah listL.

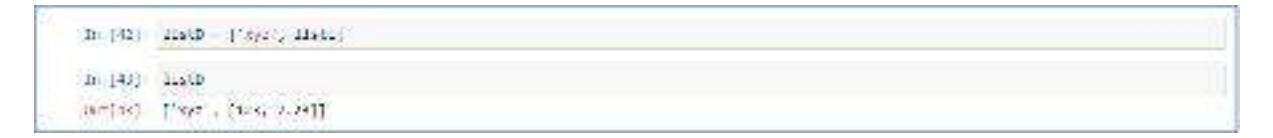

12. Selain list, pada Python juga terdapat tipe data lain yaitu Tuple. Berbeda dengan list, isi tuple bersifat immutable yang artinya tidak dapat diubah/digantinilai/dihapus. Contoh kita akan buat Tuple NamaSiswa yang berisi "Kartika", "Annisa", "Zahrotul", "Zelma", dan "Noval". Tuple ditandai dengan kurung ()

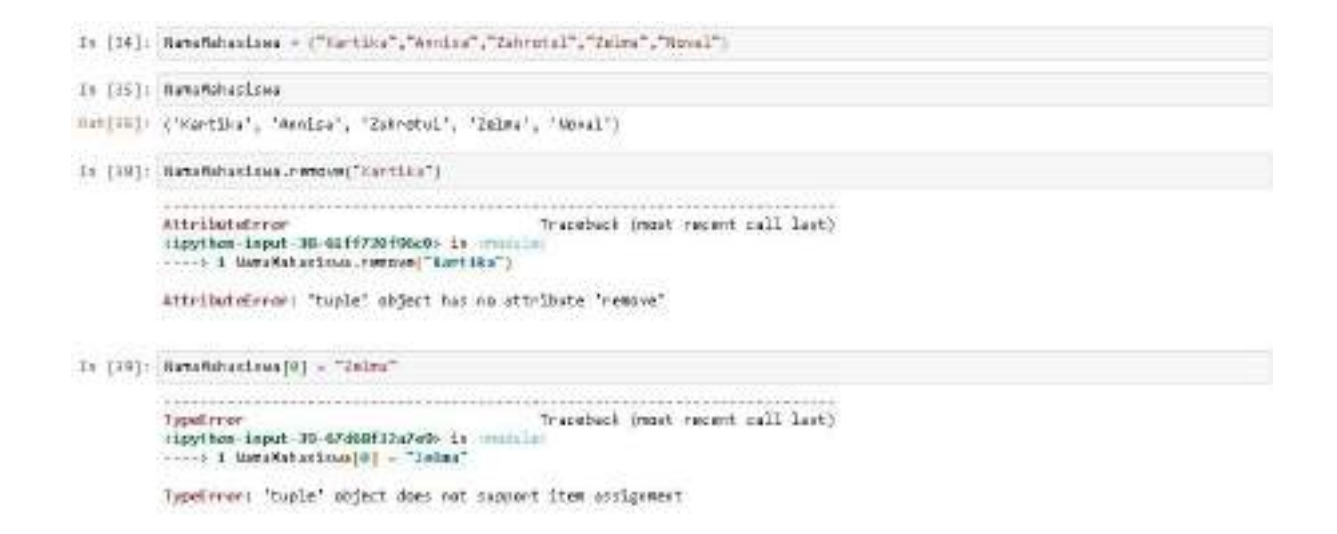

Perhatikan, ketika perintah remove dipanggil pada Tuple akan ada pesan eror "Tuple object has no attribute 'remove' ". Begitu juga ketika isi Tuple akan diupdate ada pesan eror "Tuple " obejct does not support item assignment. Hal ini karena Tuple sifatnya immutable.

13. Selain list dan tuple, pada bahasa Python juga memiliki tipe data Dictionary. Dictionary menggunakan beberapa kata kunci untuk mengindeks data. Sehingga pada Dictionary, data tidak diindeks menggunakan angka 0,1,dst tetapi menggunakan kata-kata kunci tertentu. Contohnya kita akan membuat dictionary yang berisi data {'nama': 'azzam', 'alamat': 'malang', 'jurusan': 'fisika', 'nim': 1234}. Dictionary ditandai dengan {}.

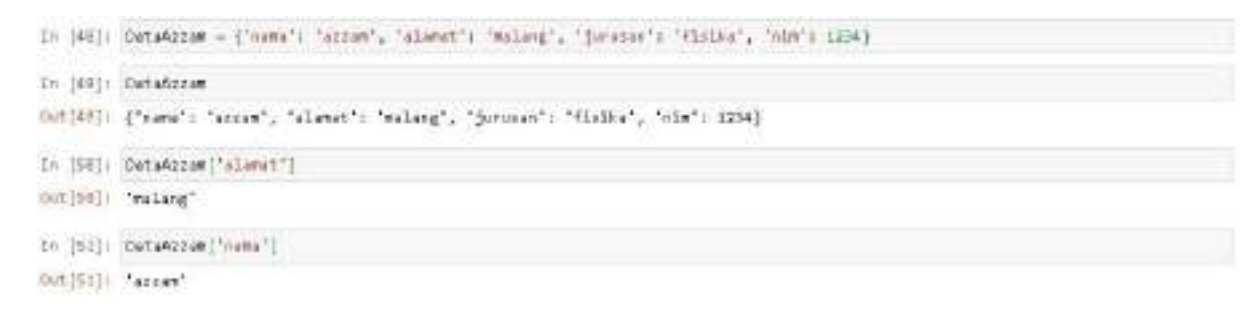

#### 14. Dictionary tidak bersifat immutable sehingga kita dapat

mengupdate/mengubah/menghapusdata pada dictionary. Penghapusan data pada dictionary hanya menggunakan del, tidak dapat menggunakan remove.

```
In [62]: and futuresum['alumn']
Jn 19331 DataAzzam
dutibili ("nama": "azzam": "burunan': "finita": "nim": 1234)
```
#### Ingat :

B. Python bersifat case sensitive, artinya huruf kapital dan huruf kecil dianggap berbeda

C.Setiap kali selesai menuliskan kode/script pada console jupyter, tekan Enter + Shift

untuk menjalankan kode/script

#### III. Pengolahan Dasar DokumenImport data dari file Excel

Umumnya data *text* didalam bahasa pemrograman python berbentuk list, dictionary atau tuple. Data *text* tersebut dapat diambil dari DBMS *(Data Base Management System)* atau *file* dengan ekstensi json, xlsx, csv ataupun *file* lain yang sejenis. Berikut dijelaskan cara untuk melakukan *import* data komentar hotel ekstensi xlsx (Microsoft Excel), data tersebut lengkap dengan (Nama Hotel, Alamat Hotel, Komentar, Waktu Komentar, Nama Orang yang Memberikan Komentar) dapat dilihat pada Gambar di bawah ini.

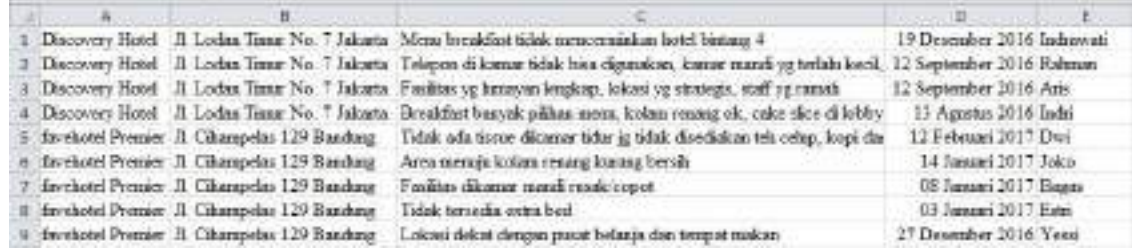

Langkah *import* data xlsx kedalam Python List dengan menggunakan jupyter notebook :

1. *Import library* yang akan digunakan.

- | openpyx1 | adalah *library* yang digunakan untuk *read* dan *write* file Excel

(xlsx/xlsm/xltx/xltm)

- **| pandas | adalah** *library data analysis***, digunakan untuk mengolah data secara** 

terstruktur.

*2.* Inisialisasi *file* excel yang akan di *import*

```
wh = load workbook (filemame = 'komenter hotel.xlsx')
sheet ranges = wb['Sheeti']
df = pd. {\tt DataFrame(about\_rangez.valane)} \\ df. {\tt columnz = ['dict1', 'Alanat', 'Koenetaz', 'Tanggal', 'User']}df
```
- merupakan nama *function* dari *library* openpyxl yang

load\_workbook

digunakan untuk melakukan *import* data dari excel (kemudian disimpan dalamvariabel wb)

- Sheet\_ranges merupakan *variable* yang menampung data dari sheet mana yang akan diambil dalam file excel (pada contoh ini adalah Sheet1).
- DataFrame - adalah *function* dari *library* pandas yang digunakan untuk melakukan parsing data terstruktur kedalam bentuk kolom dan baris, dengan demikian data yang telah diparsing akan menjadi sebuah *table* yang nampak seperti susunan pada *relational database,* dimana sebuah baris tunggal mewakili sebuah contoh tunggal dan kolom mewakili atribut tertentu.

(Kemudian dimasukkan ke dalam variabel  $\left| \frac{df}{dr} \right|$ .

Columns - *function* dari *library* pandas yang digunakan untuk memberikan header pada setiap kolom data.

-  $\,$  Hasil dari dataframe  $|\hspace{1pt}\text{d} \epsilon\,|$  dapat dilihat pada Tabel di bawah ini:

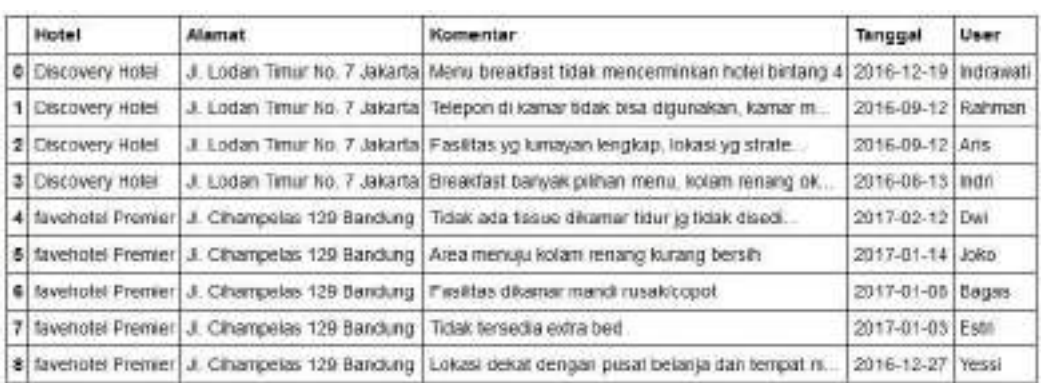

#### 3. Mengambil data pada DataFrame

Data dapat diambil berdasarkan indeks kolom tertentu dengan mendefinisikan

urutanindeks kolom pada variable DataFrame ().

a. Menampilkan data pada kolom komentar.

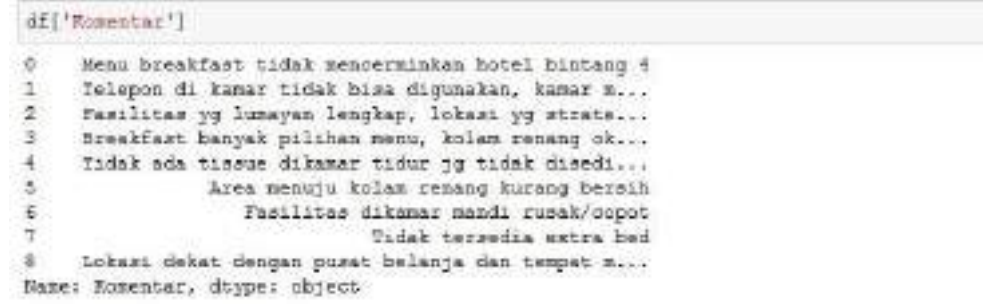

b. Menampilkan data pada kolom komentar dengan bentuk tabel.

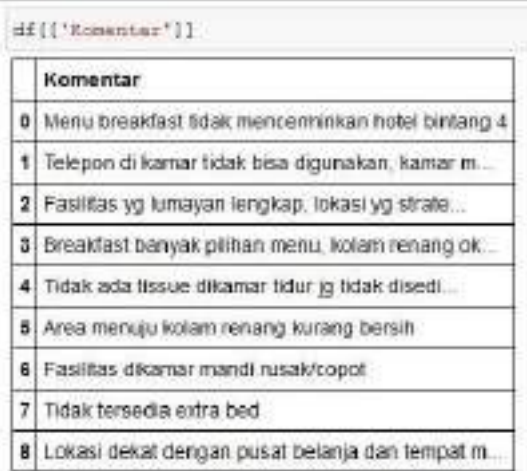

#### c. Menampilkan data dengan jumlah tertentu

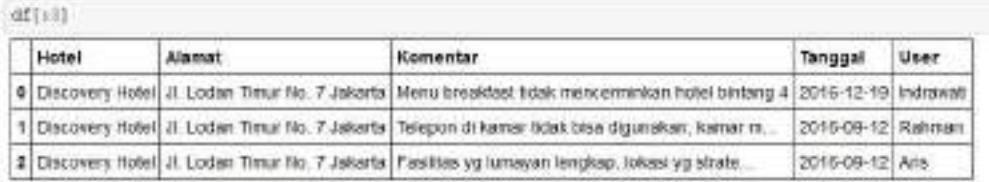

#### d. Menampilkan data secara Ascending atau Descending

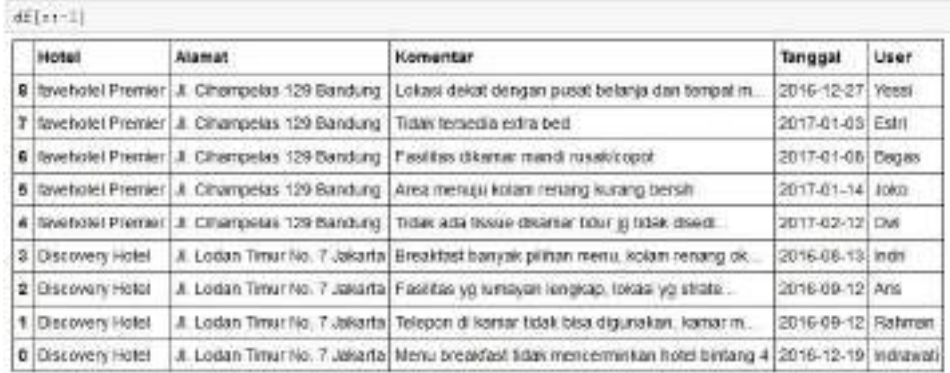

## e. Menampilkan data secara Ascending atau Descending berdasarkan kolom *komentar*.

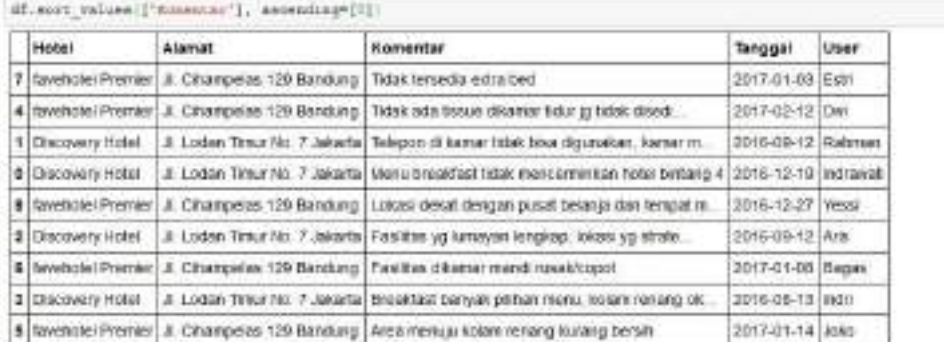

#### f. Menampilkan data beberapa kolom tertentu

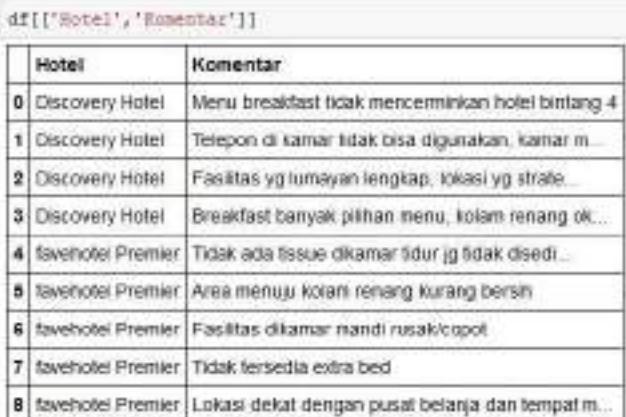

#### g. Memasukkan data beberapa kolom tertentu ke dalam list python

df("Socal", "Summer")], walana.colisci) lis"Discovery Notel", a"Mena butabfast tidak mesorimiakan hotel kintang 4"(;<br>[a"miadovery wotel",<br>"Telepoo di kanar tidak bisa digunakan, kamar mandi ye terlalu kecil, kurangaya pesanda arah ke fasilitas hotel.."), . There were the same the second the same masses by counsel somes, conseque presses some as same second (a"Discovery Normal",<br>(a"Discovery Normal",<br>(a"Discovery Normal",<br>a"Doughfast beapak pilihan menu, bulan menang ck, ca "Deathert tempek plicher menu, kuism razang-ok, cate alice di lobby emet e keleu malam disc 304 (2004).<br>"Carabooti Premier", "<br>"Telek ada tissue aliamar tidar jy tidak dieediskas teh selap, kapi das gala selais air minerel

#### h. Menampilkan data pada baris/*row* tertentu

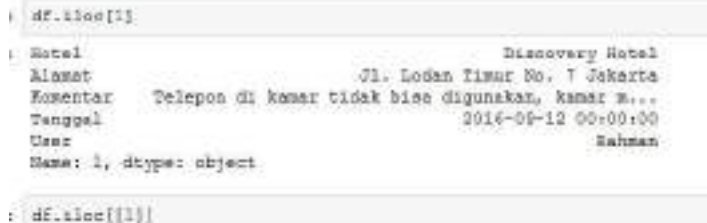

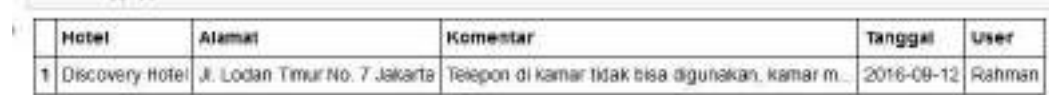

i. Menampilkan spesifik field (data pada kolom dan baris tertentu)

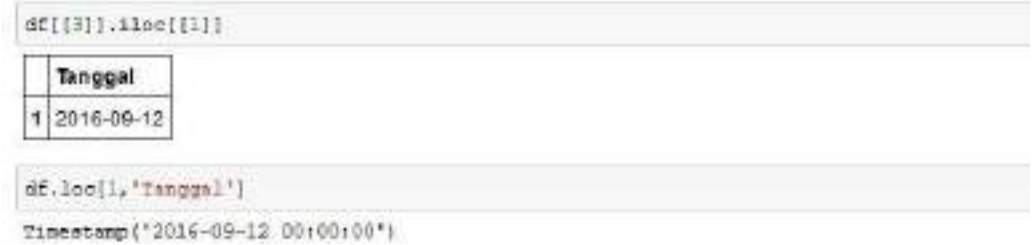

j. Memasukkan data pada kolom *komentar* ke dalam list python

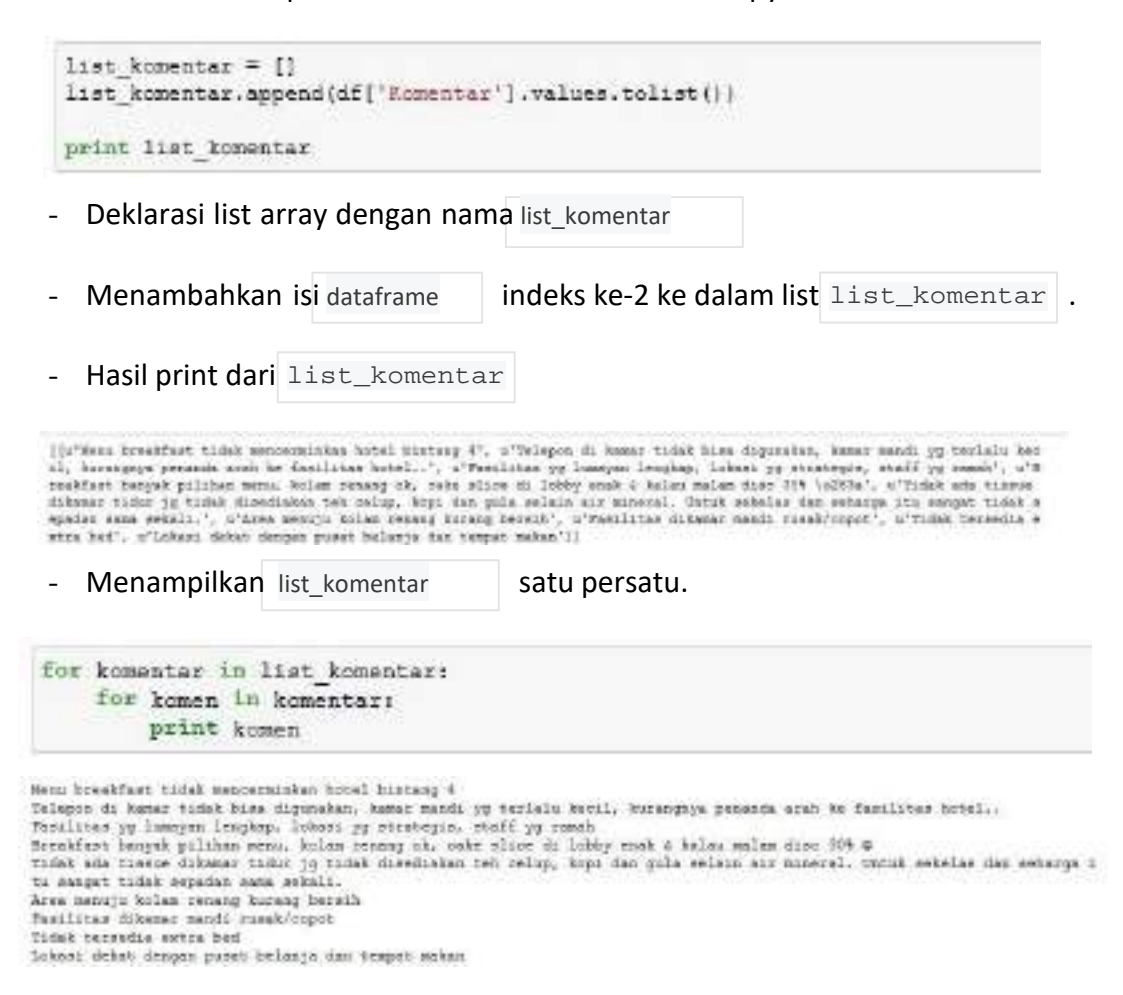

k. Memasukkan data pada kolom *komentar* ke dalam list\_komentar 1 untuk di hitung jumlah kata yang terdapat dalam komentar

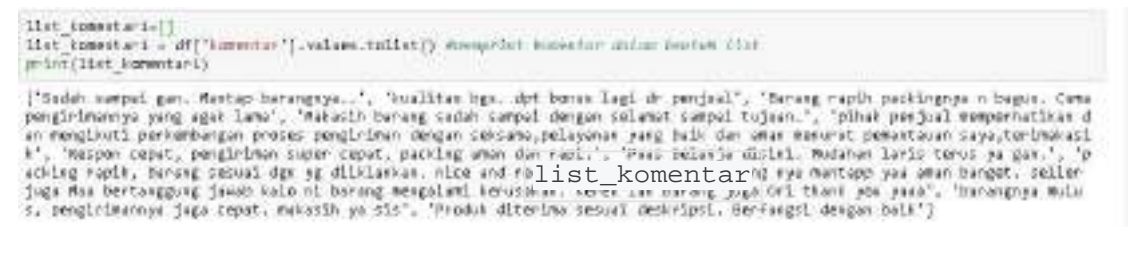

l. Mengubah list\_komentar1 yang berisikan komentar menjadi lowercase

g

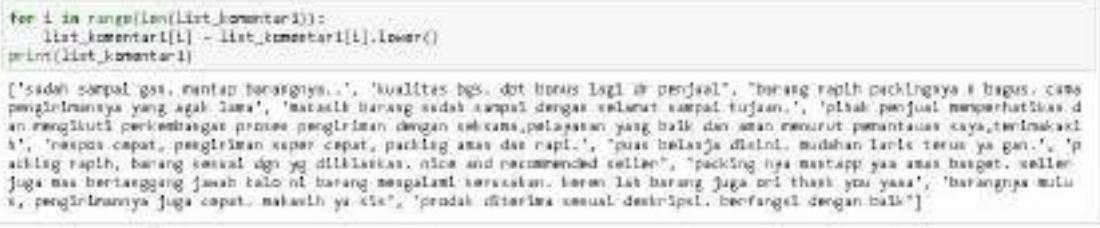
# m. Memasuukan library python untuk menghitung term pada kalimat dengan CountVectorizer

ò.

 $\lambda$ 

 $\sim$ 

j,  $\label{eq:2} \frac{1}{2} \sum_{i=1}^n \frac{1}{2} \sum_{i=1}^n \frac{1}{2} \sum_{i=1}^n \frac{1}{2} \sum_{i=1}^n \frac{1}{2} \sum_{i=1}^n \frac{1}{2} \sum_{i=1}^n \frac{1}{2} \sum_{i=1}^n \frac{1}{2} \sum_{i=1}^n \frac{1}{2} \sum_{i=1}^n \frac{1}{2} \sum_{i=1}^n \frac{1}{2} \sum_{i=1}^n \frac{1}{2} \sum_{i=1}^n \frac{1}{2} \sum_{i=1}^n \frac{1}{$ From Sklearn.Feature\_extraction.text impart countractorizer

<sup>TAS</sup>n.<sup>HM</sup>Menghituhg jumlah kata 36 Australian kata 2008 Menghimbang kata 36 Australian ng mga 2008 Menghimbang a

```
emangeltang jumiah hota tampa dapilkat<br>EV - CountMectorLear()
turn_fit = Cv.fit(list_immentari)
print (lentharm_fit.vacabulary_))
```
 $34$ 

#### o. Menampilkan kata-kata yang terdapat dalam term

printiters\_fit.weakalary\_1 mening//kmm hoto hoto yong ferminat minas term

("sudat': 72. "sempel": 65. "gen': 84. "master": 36. "herangnya': 7. "kealites": 38. "hgs": 11. "spt": 32. "homas": 12. "length-desirery": 6. "capiblic 42. "massive": 4. "semperiments 6. "semperiments": 6. "capiblic 42. "

# 2.1. POST TEST

#### Jawablah pertanyaan berikut (**Total Skor: 100):**

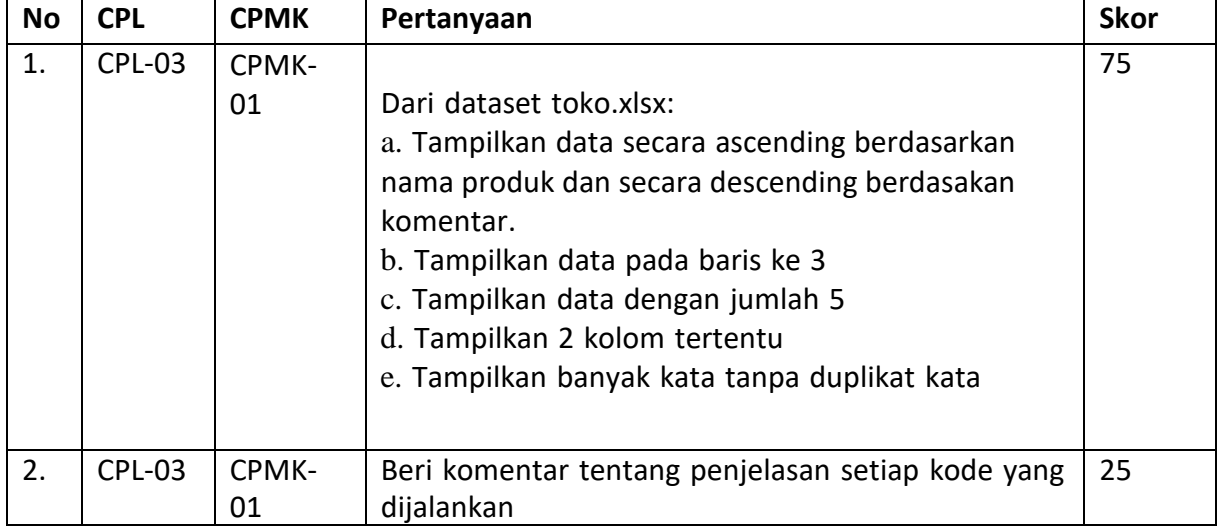

# 2.2. HASIL CAPAIAN PRAKTIKUM

Diisi oleh asisten setelah semua assessment dinilai.

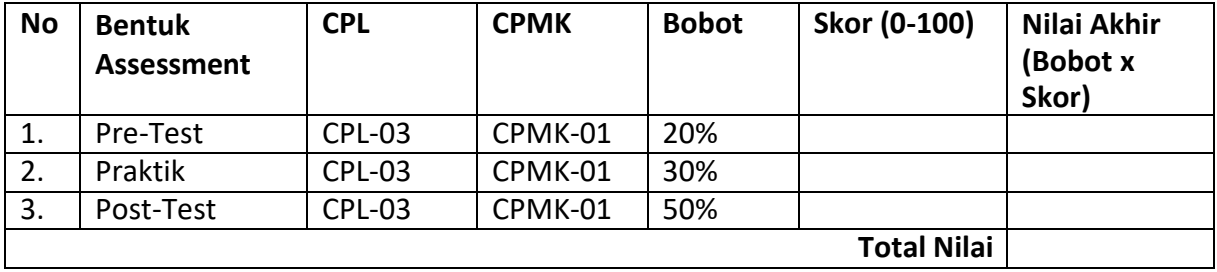

# PRAKTIKUM 2: PREPROCESSING

#### **Pertemuan ke** 2

#### **Total Alokasi Waktu**: 90 menit

- Materi : 15 menit
- Pre-Test : 15 menit
- Praktikum : 45 menit
- Post-Test : 15 menit

#### **Total Bobot Penilaian** : 100%

- Pre-Test : 20 %
- Praktik : 30 %
- Post-Test : 50 %

#### **Pemenuhan CPL dan CPMK**:

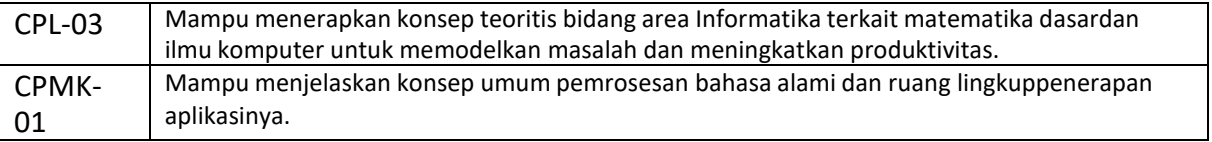

# 2.1 DESKRIPSI CAPAIAN PEMBELAJARAN

Setelah mengikuti praktikum ini mahasiswa diharapkan mampu menjelaskan dan menerapkanpemrosesan awal terhadap teks

# 2.2 INDIKATOR KETERCAPAIAN PEMBELAJARAN

#### Indikator ketercapaian diukur dengan:

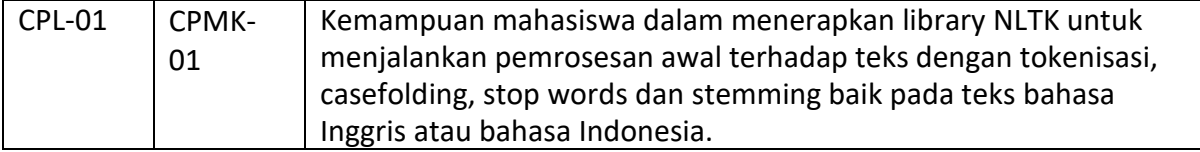

### 2.3 TEORI PENDUKUNG

*Tokenization* adalah proses memecah teks yang diberikan dalam pemrosesan bahasa alami menjadi unit terkecil dalam kalimat yang disebut token. Tanda baca, kata, dan angka dapat dianggap sebagai token. Umumnya tokenisasi berguna saat kita ingin mengekstrak makna dari sebuah teks. Contohnya dalam sebuah kalimat kita ingin mendeteksi kata benda dan kata kerja yang ada dalam kalimat tersebut, atau kita ingin mencari nama orang yang dimention dalam sebuah kalimat. Maka dengan melakukan pemecahan 1 per 1, sistem dapat melakukan pengecekan 1 per 1 juga terhadap tiap-tiap teks yang ada pada kalimat. Contoh tokenisasi dengan kalimat "saya suka belajar pba" di pecah menjadi "saya, suka, belajar, pba".

Menggunakan Distribusi Frekuensi kita dapat menemukan berapa kali sebuah kata digunakan dalam sebuah kalimat, atau kita dapat menghitung kata dalam teks kita menggunakan Distribusi Frekuensi NLP. Contoh "saya belajar tokenisasi dan saya belajar distibusi frekuensi". Distribusi frekuensi dari saya adalah 2.

UNIVERSITAS **Gase**D *folding* adalah salah satu bentuk text preprocessing yang paling sederha3na dan efektif meskipun sering diabaikan. Tujuan dari case folding untuk mengubah semua huruf

dalam dokumen menjadi huruf kecil. Hanya huruf 'a' sampai 'z' yang diterima. Karakter selain huruf dihilangkan dan dianggap delimiter. Ada bebrapa tahapan untuk case folding yaitu salah satunya lowercase dan dan penghapusan karakter tidak penting.

*Stopword* adalah kata umum yang biasanya muncul dalam jumlah besar dan dianggap tidak memiliki makna. Contoh stopword dalam bahasa Indonesia adalah "yang", "dan", "di", "dari", dll. Makna di balik penggunaan stopword yaitu dengan menghapus kata-kata yang memiliki informasi rendah dari sebuah teks, kita dapat fokus pada kata-kata penting sebagai gantinya.

Teks Normalisasi adalah suatu cara yang digunakan untuk mengurangi bentuk-bentuk infleksional dan kadang-kadang bentuk-bentuk kata yang terkait secara derivatif menjadi bentuk dasar yang sama. Ada 2 teknik untuk melakukan teks normalisasi yaitu lemmatizer dan stemmer.

Stemmer adah proses mengubah suatu kata menjadi kata dasar tanpa mengetahui konteks dari kata tersebut seperti memotong ujung kata-kata. Sedangkan Lemmatizer adalah proses mengubah suatu kata menjadi kata dasar dengan mengetahui konteks dari kata tersebut

### 2.4 HARDWARE DAN SOFTWARE

Hardware dan software yang digunakan dalam praktikum ini yaitu:

- 1. Komputer
- 2. Bahasa Pemrograman Python
- 3. Jupyter Notebook

# 2.5 PRE-TEST

### Jawablah pertanyaan berikut (**Total Skor: 100):**

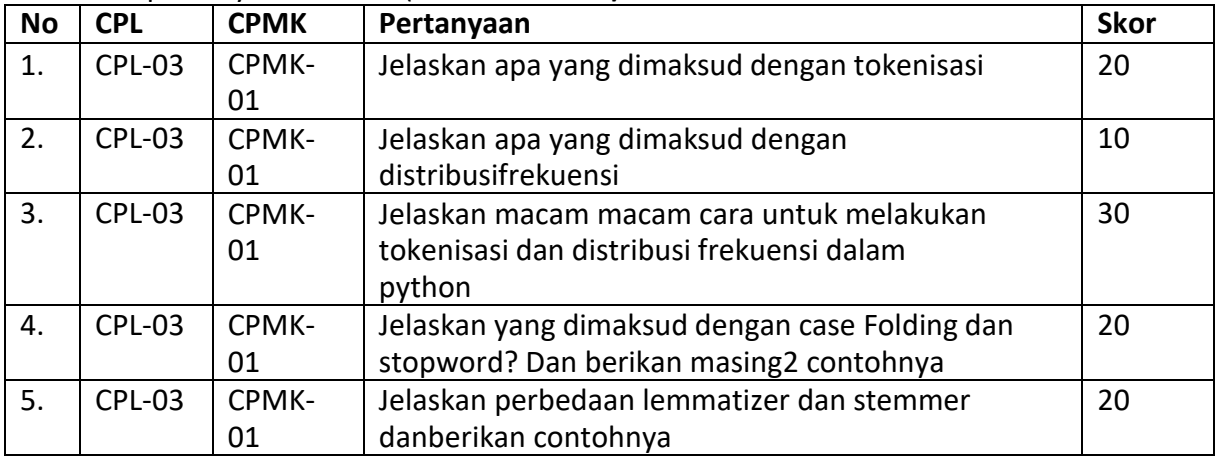

# 2.6 LANGKAH PRAKTIKUM

#### **Aturan Penilaian (Total Skor: 100):**

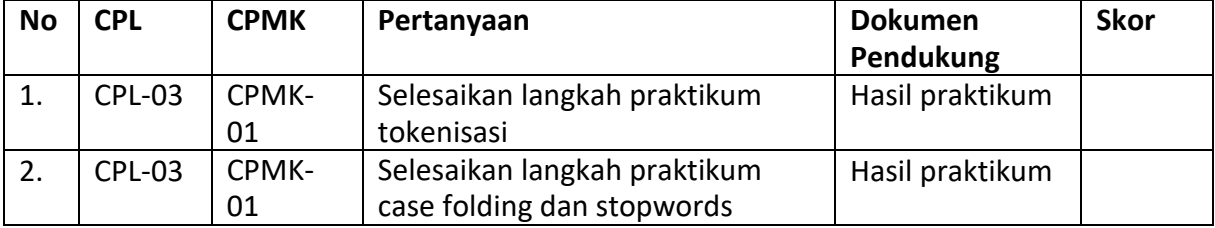

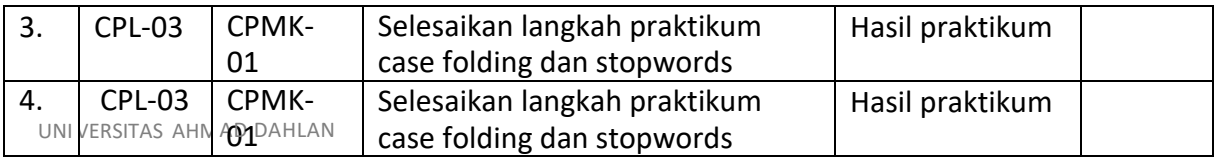

#### **Langkah-Langkah Praktikum:**

- **I. TOKENISASI**
- 1. Menginstal library NLTK dengan *!pip intall nltk* di dalam jupyter notebook

```
In [ ]: | | !pip install mltk
```
2. Import nltk yang sudah diinstall dan kemudian download package yang dibutuhkan.

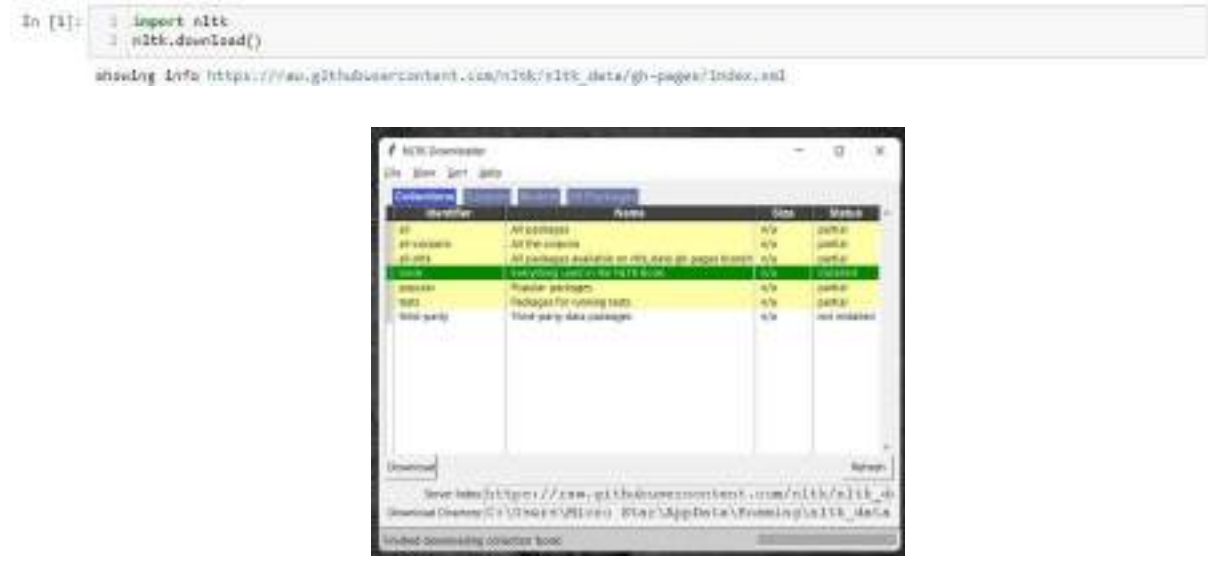

3. Load suatu text dari Gutenberg dan menggunakan nltk.corpus

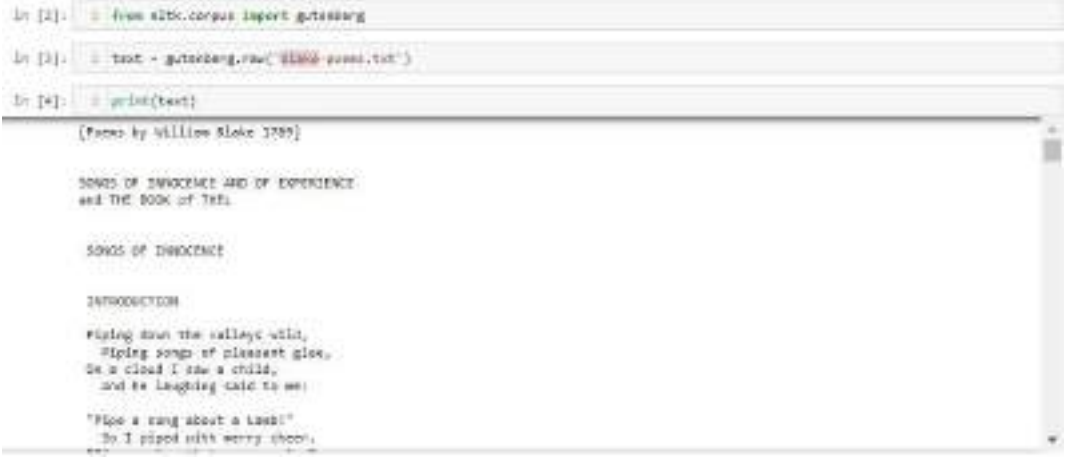

4. Lakukan word tokenization dan sentence tokenization dengan terlebih dahulu mengimport function yang dibutuhkan.

In [0]: 1 From elth Saport used\_tokenize, sent\_tokenize

5. Lakukan tokenisasi pada kata dan kalimat.

In (i) 1 word\_token + word\_tekenize(text)  $\texttt{In} \; [7]: \quad 1 \; \texttt{set\_token} \; \texttt{event\_token} \; \texttt{test} )$ 

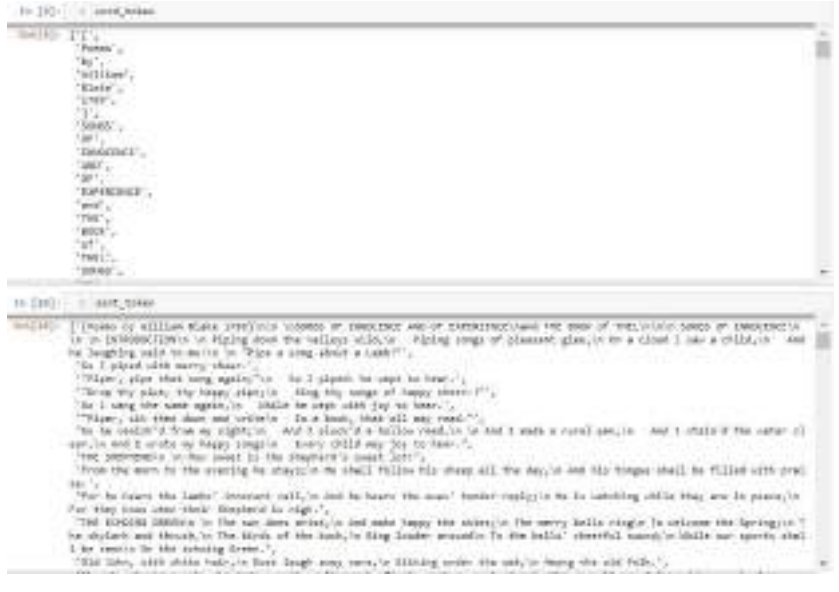

6. Lihat Panjang dari kata dan kalimat menggunakan function len.

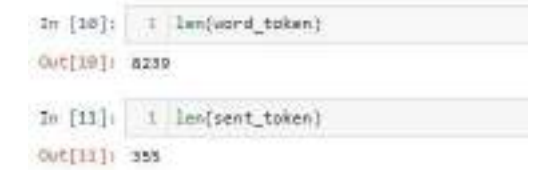

7. Kemudian menghitung Frekuensi Distibusi atau *Frequency Distribution* dengan terlebih dahulu import function yang dibutuhkan yaitu FreqDist.

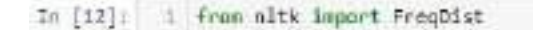

8. Gunakan function yang sudah diimport tadi untuk melakukan frekuensi distribusi dan lihat 15 kata yang sering muncul dalam text menggunakan fuction most\_common

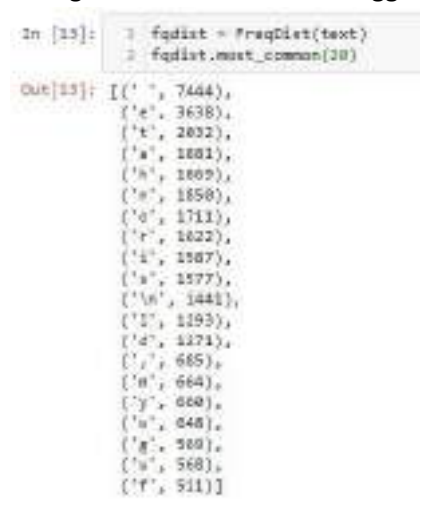

9. Melakukan filtering pada text dengan mengambil kata yang lebih dari 6 huruf.

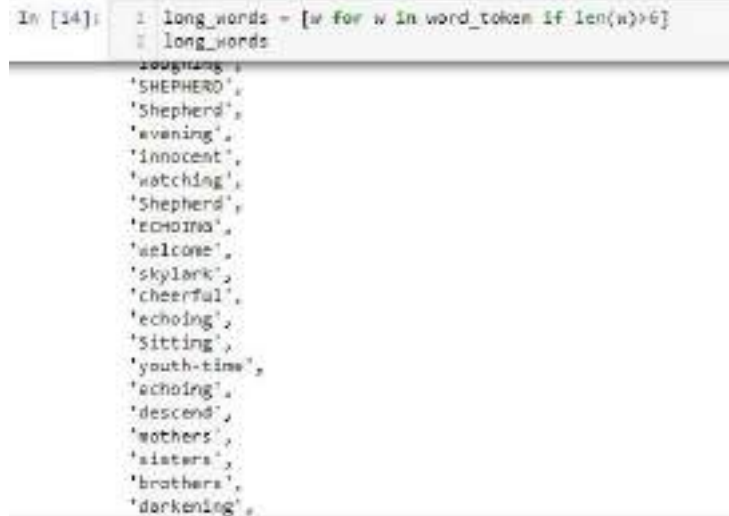

10. Dan lakukan filtering lagi dengan menambah kondisi yang frequency distributionya lebih dari 6.

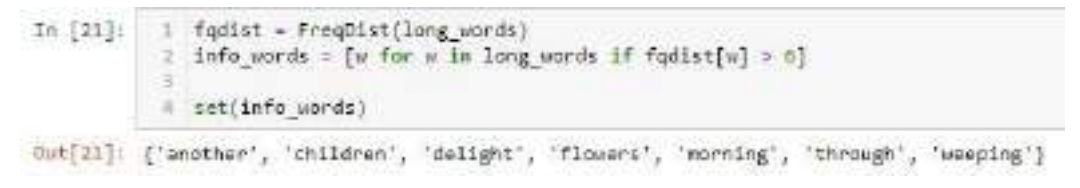

#### **II. CASE FOLDING DAN STOP WORDS**

1. Import library yang dibutuhkan

```
In [1]: 1 from nltk.corpus import gutenberg, stopwords
         2 from nitk import word tokenize, PregDist
```
2. Load data text yang digunakan pada pertemuan sebelumnya

```
In [2]: 1 text = gutenberg.raw('blake-poens.txt')
```
3. Seperti biasa sebelumnya lakukan tokenisasi dan frequensi distribusi dan tampilkan 20 kata yang sering muncul.

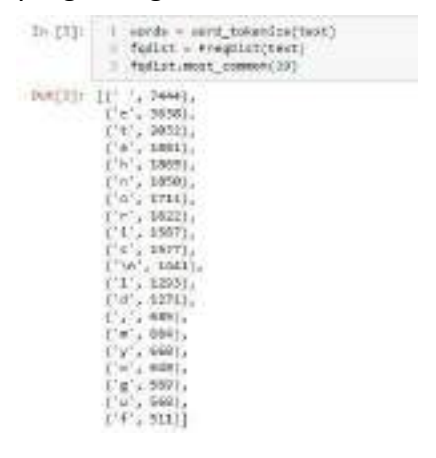

4. Untuk lowercasing gunakan function lower yang sudah ada dan kemudian tampilkan.<br>UNIVERSITAS AHMAD DAHG GUNARAN function lower yang sudah ada dan kemudian tampilkan.

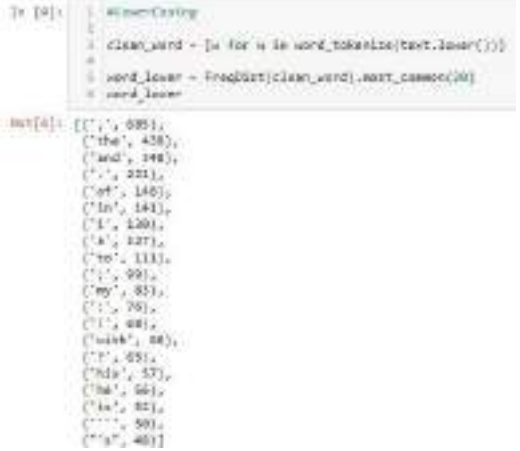

5. Untuk menghapus karakter yang tidak penting gunakan alphanumeric atau function isalpha.

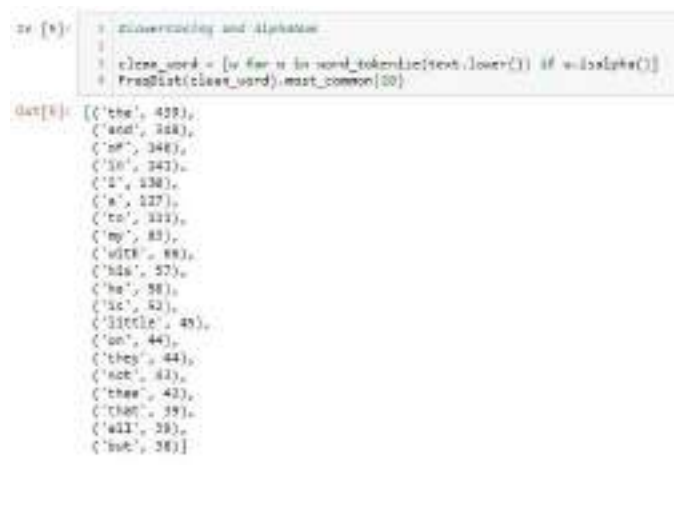

6. Dan untuk stopword gunakan function stopword juga, dan dikarenakan textnya berbahasa inggris maka kita menggunakan stopword Bahasa inggris dan tampilkan hasilnya.

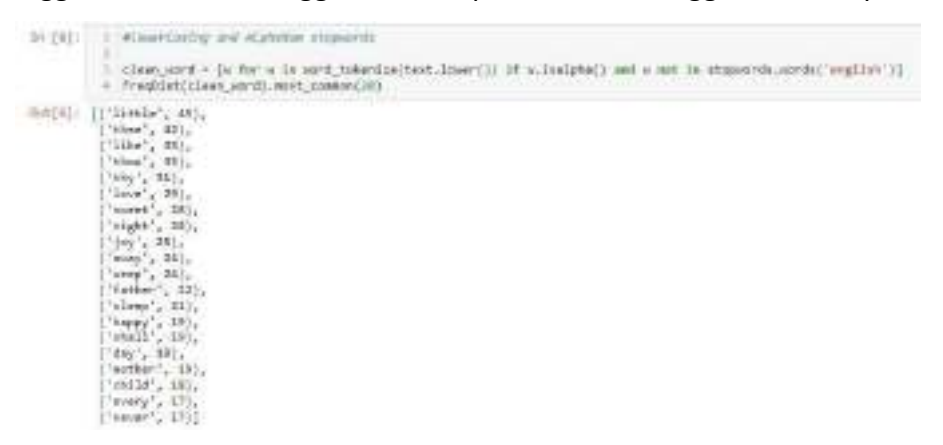

7. Kemudian untuk text Bahasa Indonesia disini sudah disediakan text Bahasa Indonesia silahkan di download di classroom.

# 8. Load data text yang sudah di download.

```
In [7]: \begin{array}{|l|l|} \hline \text{1 with open('sirkuit lombok.txt') as f:} \\ \hline 2 & \text{teks\_indo} = f.read() \\ \hline 3 & \text{print(teks\_indo)} \\ \hline \end{array} 43
      In [7]:
```
### 9. Lakukan tokenisasi.

```
In [8] [ 1 Progdist(vond_tukenize(tchs_indu))-most_commun(20)
                                            \begin{array}{l} \text{('d1', 24)},\\ \text{('i', 23)},\\ \text{('i', 23)},\\ \text{('i', 23)},\\ \text{('ii', 24)},\\ \text{('ii', 25)},\\ \text{('ii', 26)},\\ \text{('i', 27)},\\ \text{('i', 28)},\\ \text{('i', 28)},\\ \text{('ii', 28)},\\ \text{('iii', 28)},\\ \text{('iv', 28)},\\ \text{('iv', 28)},\\ \text{('iv', 28)},\\ \text{('iv', 28)},\\ \text{('v', 28)},\\ \text{('v', 28)},\\ \text{('v', 28)},\\ \text{0x1(8): [('di', 24),
```
10. Untuk stopword Bahasa Indonesia kita menggunakan library PySastrawi dan silahkan di install librarynya.

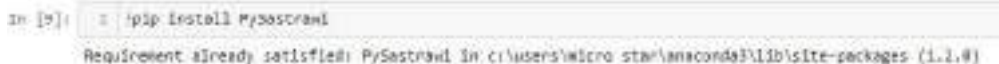

11. Import library yang dibutuhkan untuk stopword.

```
In [10]: 1 MinurCeeleg, Alphoum, dan Stepsend
          3 From Sastrawi.StopWordRemover.StopWordRemoverFactory Separt StopWordRemoverFactory
```
12. Lihat list kata apa saja yang termasuk kata yang tidak penting didalam Bahasa Indonesia.

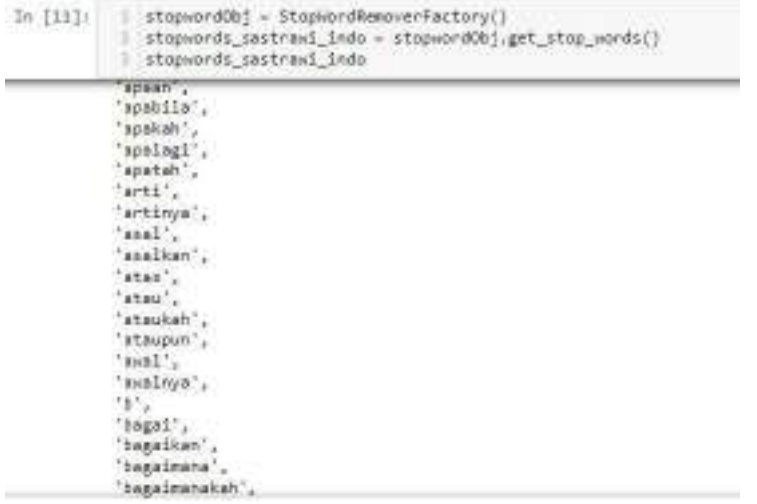

13. Kemudian lakukan stopword dengan kode seperti di bawah ini

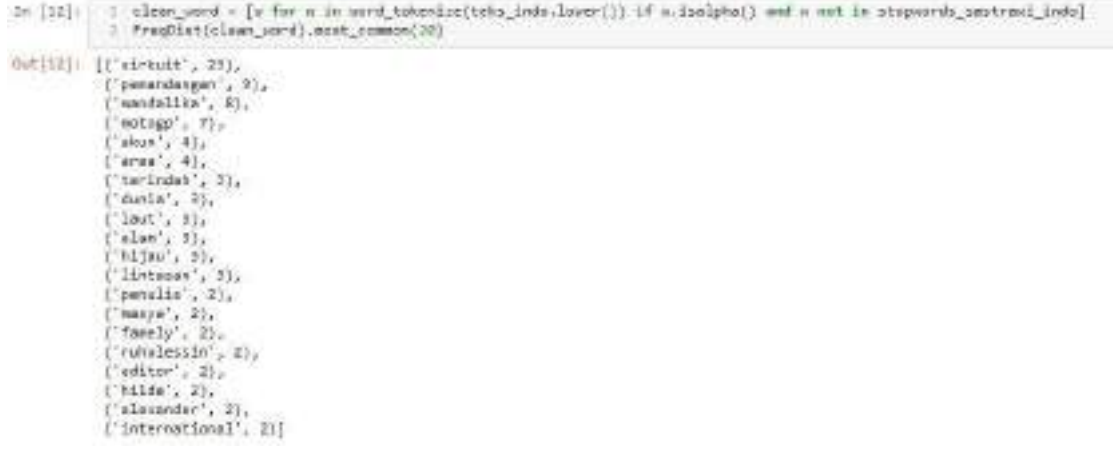

#### **III. Lemmatizer dan stemmer**

1. Import library yang dibutuhkan seperti dibawah ini

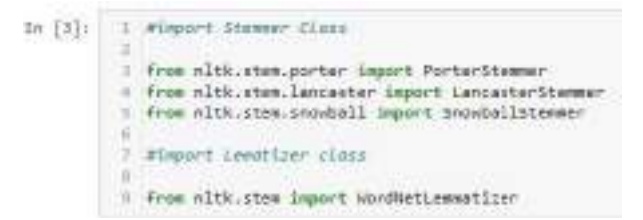

2. Buatlah kata input bebas berbahasa inggris. Contoh ['writing','wrote','written','friends','friendship','friendly','connect','connected','connecti n','playing','played']

```
In [5]: [ ] imput_serms = ['uriting','ursts','uriting','triumin','triumintia','triumintia','correct','corrected','correction','playing','p
        \cdots
```
3. Inisiasi suatu objek stemmer dan lemmatizer

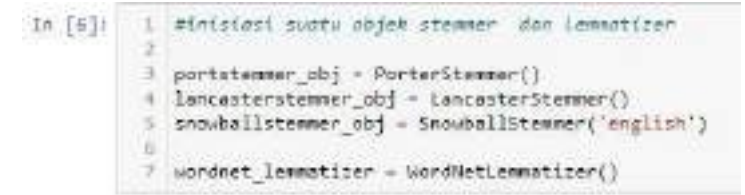

4. Import library pandas

```
In [7]: 1 import pandes as pd
```
5. Lakukan normalisai dengan menggunakan Teknik stemmer dan lemmatizer

```
In [8]: 1 port result = [portstewmer obj.stem(w) for w in input words]
                 : lancaster_result = [iencasterstemmer_obj.stem(w) for w in input_words]<br>: snowbell_result = [snowbellstemmer_obj.stem(w) for w in input_words]
                \frac{1}{2} lemmatize_result_V = [wordnet_lemmatizer.lemmatize(w, pos='v') for w in input_words]<br>A lemmatize_result_N = [wordnet_lemmatizer.lemmatize(w, pos='s') for w in input_words]
```
6. Kemudan dengan pandas tampilkan hasilnya mengguanakan dataFrame.

```
pd.DataFrame({
In [9]1T.
                        "input_word" : input_words,<br>"port" : port_result,
                        'lancaster' : lancaster_result,<br>'anouball' :anouball_result,
                        'lemmetize_Verb' : lemmetize_result_V,
              \sqrt{2}'lemmatize Noun' : lemmatize result N,
              \overline{z}8.32Out[0]:input_word
                                     port lancaster secubali lemmatize_Verb lemmatize_Noun
              O.
                       writing
                                   uite.
                                                            wilte
                                                                                                writing
                                                  wit
                                                                              write.
               ł
                        unda
                                    wrote
                                                 wrot
                                                           Weta
                                                                              write
                                                                                                 uviolė
               ž
                                   witten
                       witten
                                                 wit
                                                                              write:
                                                                                                vittee
                                                          written
               \overline{\mathbf{S}}traenda
                                    friend.
                                               Biand
                                                           franci
                                                                            transfer
                                                                                                 friend
                                                                                             triendship
               Ł
                    friendship triendship
                                              frend hiendship
                                                                         friendship
               6
                       friendly
                                   Mendi
                                               fierd
                                                           friend
                                                                            friendly
                                                                                               friendly
               6
                      connect
                                  connect
                                             connect.
                                                         sonnect
                                                                           connect
                                                                                               connect
                                             connect
               y.
                   connected
                                                                                            connected
                                  connect
                                                         connect
                                                                           connect
               8^{\circ}connection
                   connection.
                                  connect
                                             connect
                                                         connect
                                                                         comection
               9
                       playing.
                                     play
                                                 play
                                                            play
                                                                               play
                                                                                               playing
             10
                       played.
                                    they
                                                 p(x)play
                                                                               play
                                                                                                player
```
# 2.7 POST TEST

#### Jawablah pertanyaan berikut (**Total Skor: 100):**

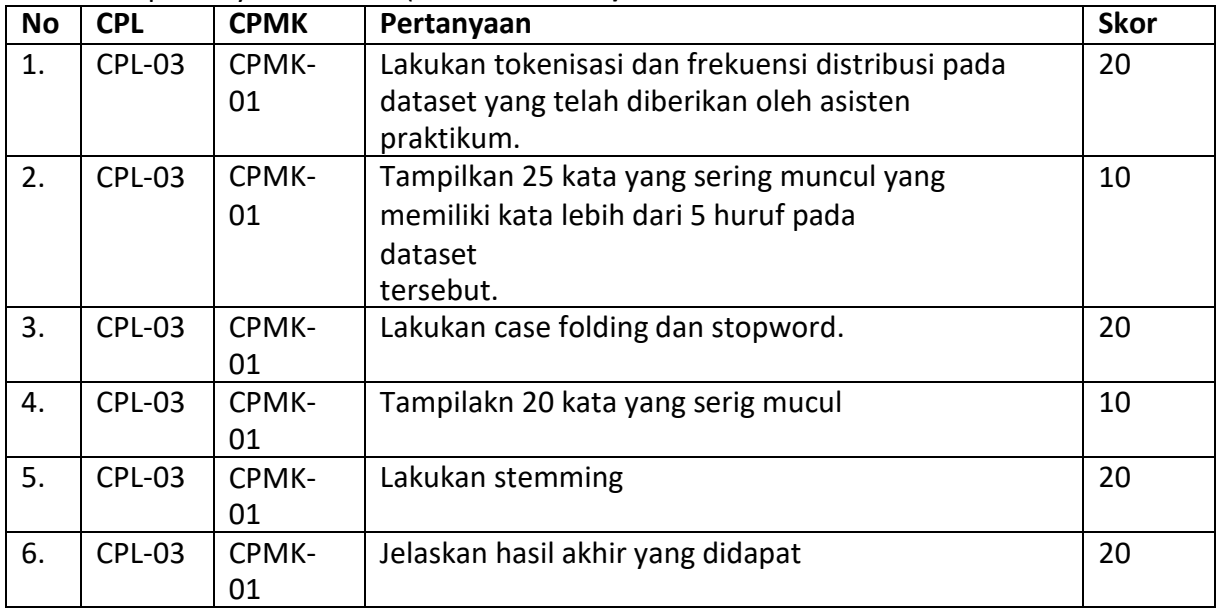

# 2.8 HASIL CAPAIAN PRAKTIKUM

### Diisi oleh asisten setelah semua assessment dinilai.

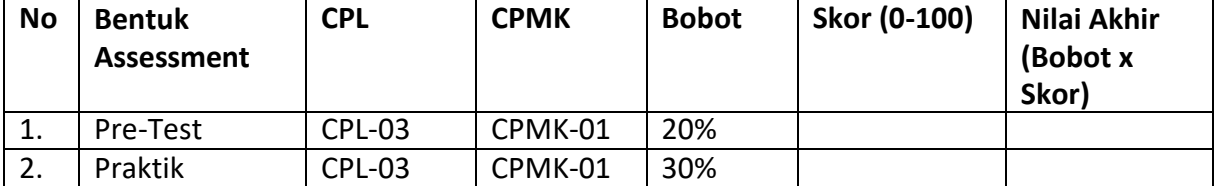

46

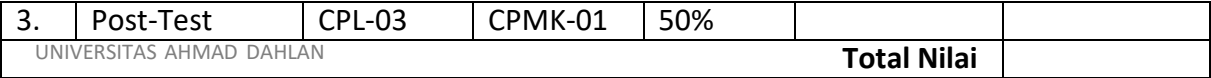

# **LEMBAR JAWABAN PRE-TEST DAN POST-TEST PRAKTIKUM**

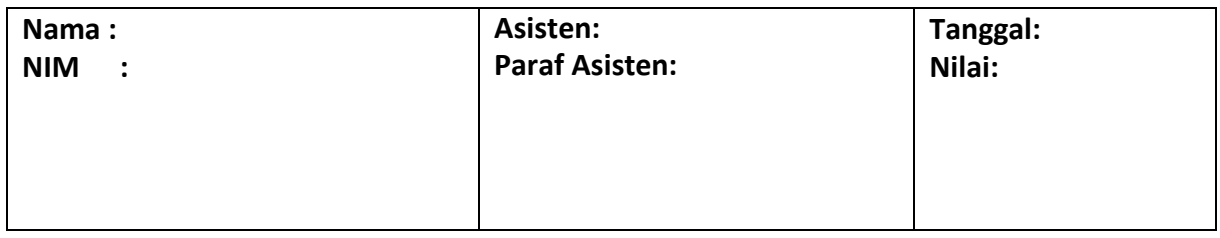

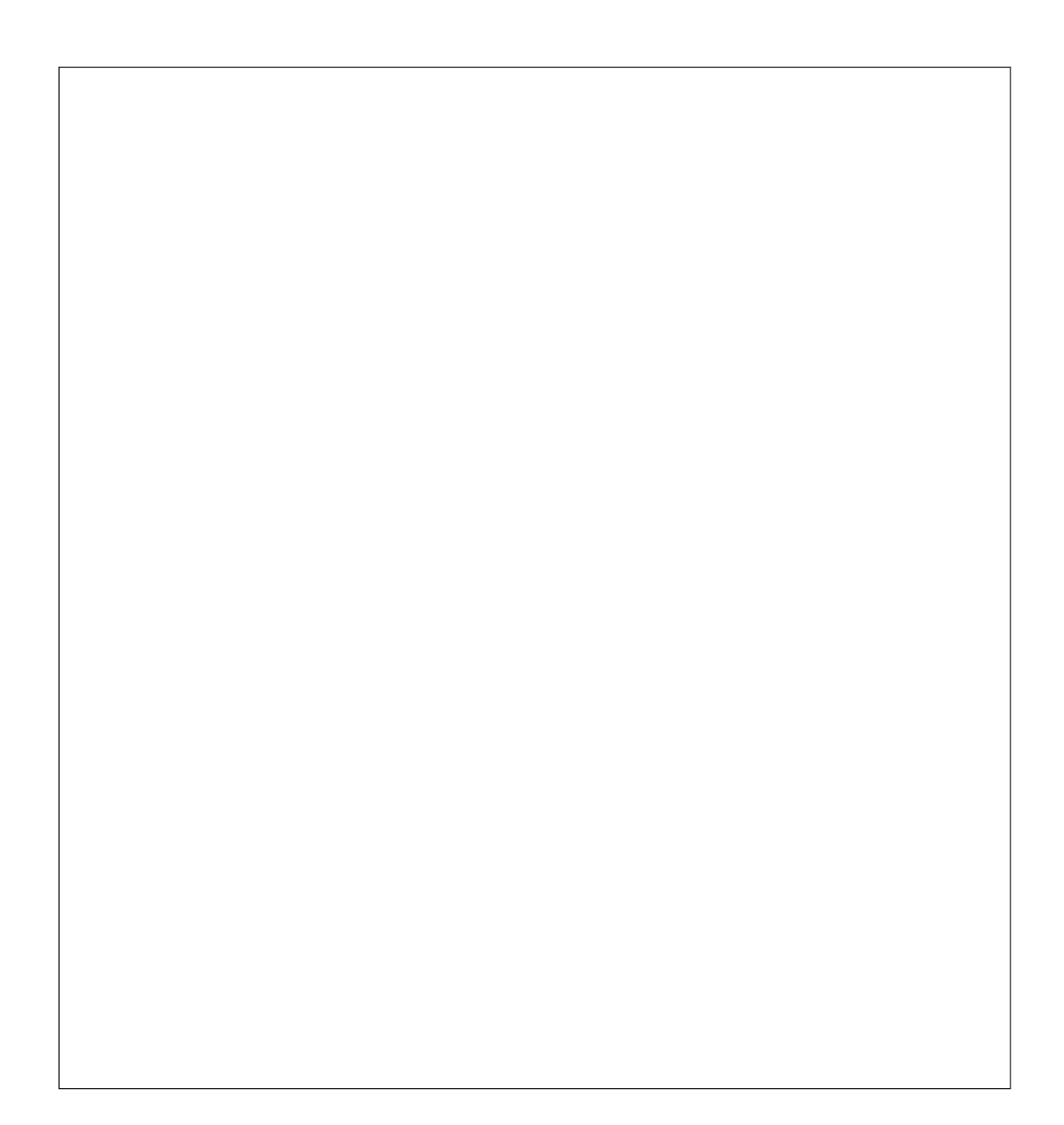

# PRAKTIKUM 3: REGULER EXPRESSION

### **Pertemuan ke** 3

### **Total Alokasi Waktu**: 90 menit

- Materi : 15 menit
- Pre-Test : 15 menit
- Praktikum : 45 menit
- Post-Test : 15 menit

#### **Total Bobot Penilaian** : 100%

- Pre-Test : 20 %
- Praktik : 30 %
- Post-Test : 50 %

# **Pemenuhan CPL dan CPMK**:

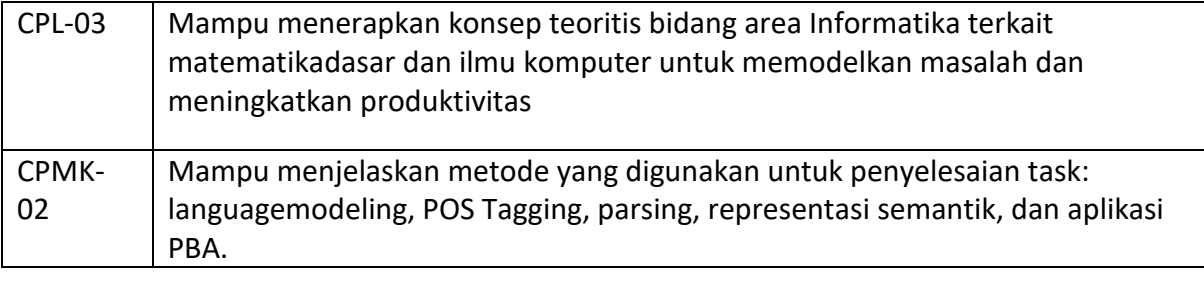

# 3.1 DESKRIPSI CAPAIAN PEMBELAJARAN

Setelah mengikuti praktikum ini mahasiswa diharapkan mampu:

- 1. Menjelaskan ekspresi reguler pada pemrosesan teks
- 2. Mengimplementasikan ekspresi reguler pada pemrosesan teks

### 3.2 INDIKATOR KETERCAPAIAN PEMBELAJARAN

Indikator ketercapaian diukur dengan:

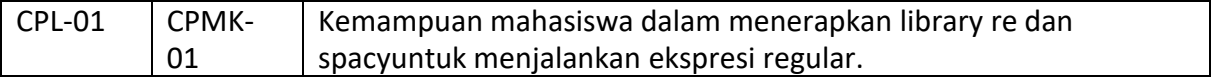

# 3.3 TEORI PENDUKUNG

### 3.4 HARDWARE DAN SOFTWARE

Hardware dan software yang digunakan dalam praktikum ini yaitu:

1. Komputer.

- 2. UNB a has a penning raman Python and the contract of the contract of the contract of the contract of the contract of the contract of the contract of the contract of the contract of the contract of the contract of the co
- 3. JupyterNotebook

### 3.5 PRE-TEST

Jawablah pertanyaan berikut (**Total Skor: 100):**

# 3.6 LANGKAH PRAKTIKUM

### **Aturan Penilaian (Total Skor: 100):**

### **Langkah-Langkah Praktikum:**

A. Ekstraksi email

*1.* Install *library* re

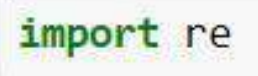

*2.* Inisiasi suatu kalimat berisi email

kalimat = "Hello from shubhamg199630@gmail.com to priya@yahoo.com about the meeting @2PM"

*3.* Pola regex untuk ekstraksi email

```
ekstraksi = re.findall(r'[\w\.-]+@[\w\.-]+\.\w+', kalimat)
ekstraksi
```
['shubhamg199630@gmail.com', 'priya@yahoo.com']

- B. Ekstraksi Kata Kunci
	- *1. Install library* spacy

```
Ipip install -U spacy
```
*2.* Buka *anaconda prompt* dan masuk ke direktori tempat menyimpan *project* kalian. Download model bahasa inggris dengan beberapa perintah berikut

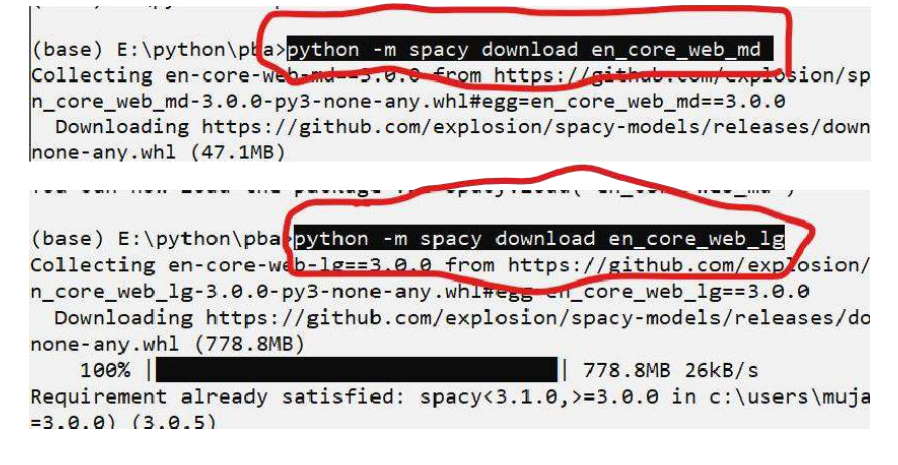

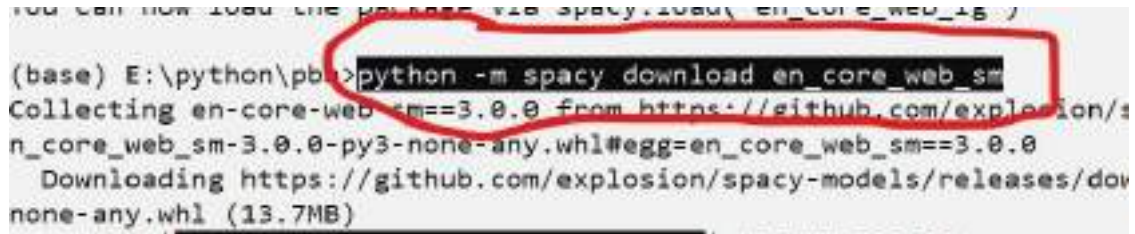

- *3. Import* beberapa *library* yang diperlukan
	- import spacy
	- from collections import Counter Ñ. from string import punctuation
- *4. Load* model bahasa inggris yang sudah diunggah

```
nlp = spacy.load("en core web lg")
```

```
import en core web lg
nlp = en core web lg.load()
```
*5.* Buat fungsi untuk mencari kata kunci

```
def get hotwords(text):
   result = []pos_tag = ['PROPN', 'ADJ', 'NOUN']
    doc = nlp(text.lower())for token in doc:
        if(token.text in nlp.Defaults.stop words or token.text in punctuation):
            continue
        if(token.pos in pos tag):
            result.append(token.text)
    return result
```
*6.* Tampilkan 5 kata kunci dari suatu teks dengan *hashtags (#)*

```
output = get_hotwords("'Welcome to medium! medium is a publishing platform where people can read important, insightful storie
hashtags = [('=' + x[0]) for x in Counter(output), most_common(5)]<br>print(' '.join(hashtags))
w
emedium ewelcome epublishing eplatform epeople
```
# 3.7 POST TEST

Jawablah pertanyaan berikut (**Total Skor: 100):**

# 3.8 HASIL CAPAIAN PRAKTIKUM

Diisi oleh asisten setelah semua assessment dinilai.

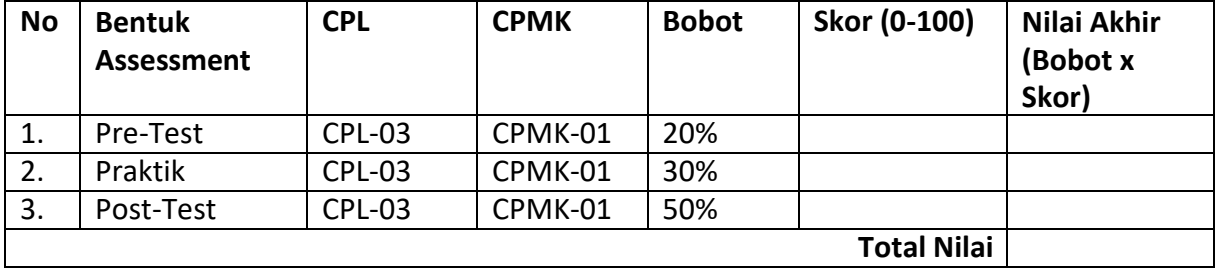

# **LEMBAR JAWABAN PRE-TEST DAN POST-TEST PRAKTIKUM**

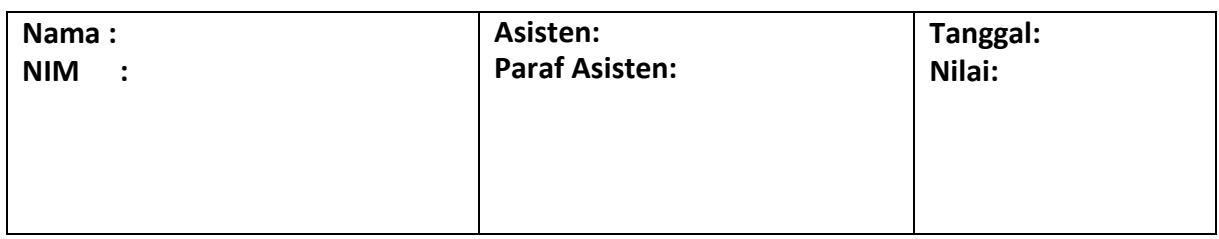

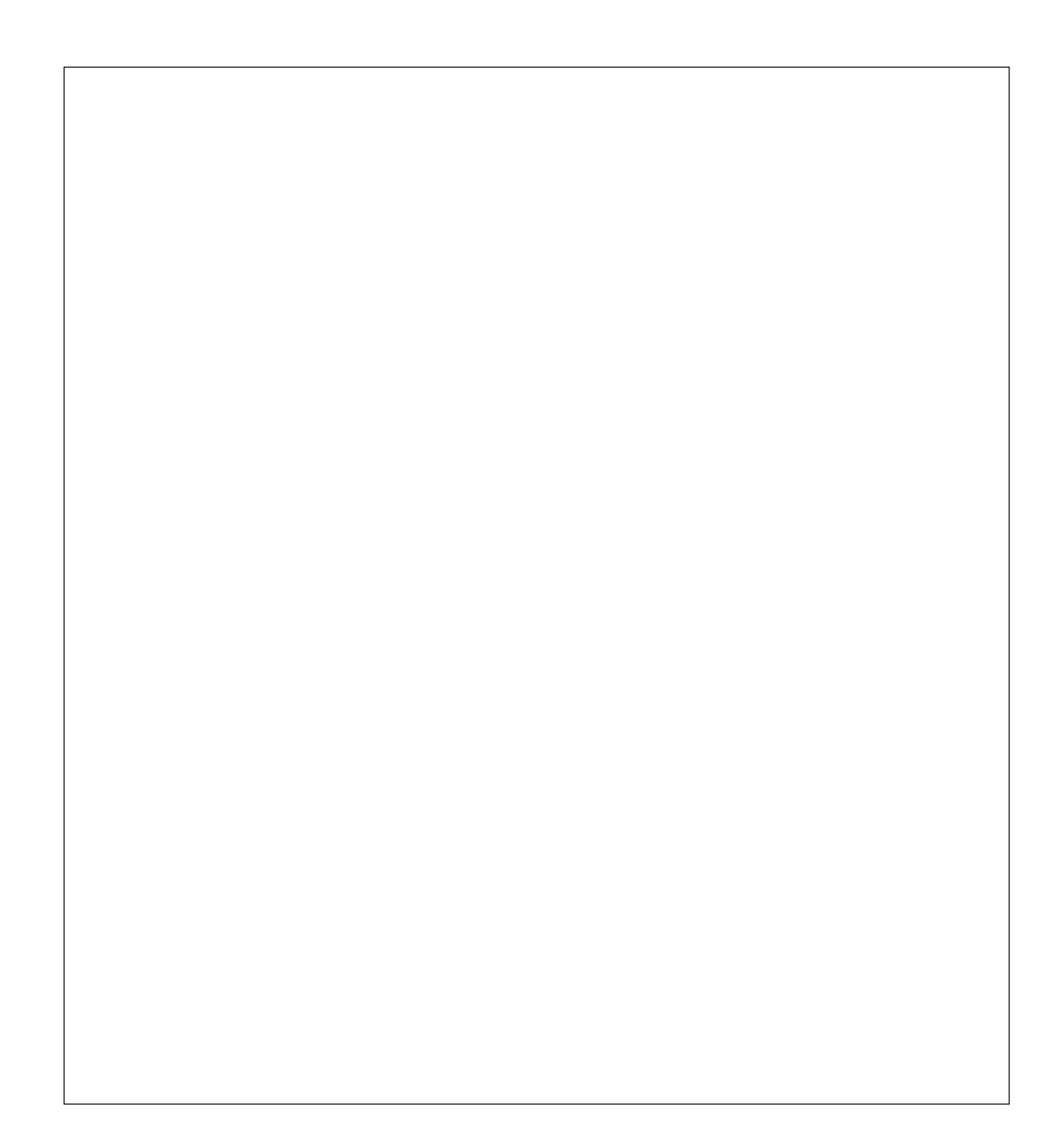

# PRAKTIKUM 4: PEMBOBOTAN

#### **Pertemuan ke** 4

#### **Total Alokasi Waktu**: 90 menit

- Materi : 15 menit
- Pre-Test : 15 menit
- Praktikum : 45 menit
- Post-Test : 15 menit

#### **Total Bobot Penilaian** : 100%

- Pre-Test : 20 %
- Praktik : 30 %
- Post-Test : 50 %

# **Pemenuhan CPL dan CPMK**:

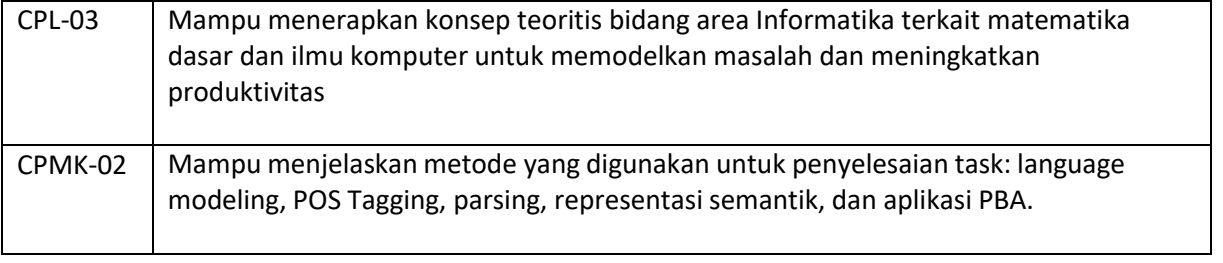

#### 4.1 DESKRIPSI CAPAIAN PEMBELAJARAN

Setelah mengikuti praktikum ini mahasiswa diharapkan mampu:

- 1. Menjelaskan Menjelaskan dan mengimplementasikan pembobotan dokumen
- 2. Mengimplementasikan pembobotan dokumen

### 4.2 INDIKATOR KETERCAPAIAN PEMBELAJARAN

#### Indikator ketercapaian diukur dengan:

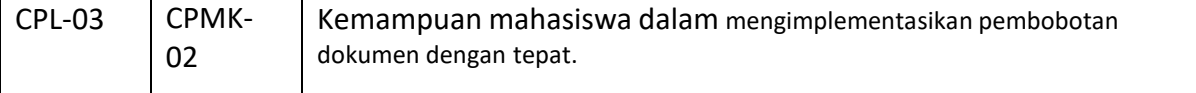

# 4.3 TEORI PENDUKUNG

#### A. TF (*Term Frequency*)

TF (*Term Frequency*) adalah nilai frekuensi kemunculan token atau kata dalam sebuah dokumen. Semakin besar jumlah kemunculan suatu term (TF tinggi) dalam dokumen, semakin besar pula bobotnya atau akan memberikan nilai kesesuaian yang semakin besar. Pada Term Frequency (TF), terdapat beberapa jenis formula yang dapat digunakan:

- 1. **TF biner (binary TF)**, hanya memperhatikan apakah suatu kata atau term ada atau tidak dalam dokumen, jika ada diberi nilai satu (1), jika tidak diberi nilai nol(0).
- 2. **TF murni (raw TF)**, nilai TF diberikan berdasarkan jumlah kemunculan suatu term di dokumen. Contohnya, jika muncul lima (5) kali maka kata tersebut akan bernilai lima (5).
- 3. **TF logaritmik**, hal ini untuk menghindari dominansi dokumen yang mengandung sedikit term dalam query, namun mempunyai frekuensi yang tinggi.
- 4. **TF normalisasi**, menggunakan perbandingan antara frekuensi sebuah term dengan nilai maksimum dari keseluruhan atau kumpulan frekuensi term yang ada pada suatu dokumen.

Misalnya terdapat 3 dokumen/kalimat seperti berikut.

- 1) "Hotel sangat bersih, pelayan hotel juga ramah"
- 2) "Fasilitas hotel yg lumayan lengkap"
- 3) "Fasilitas di kamar mandi banyak yg rusak"

Nilai *term frequency* dapat dilihat pada tabel dibawah ini:

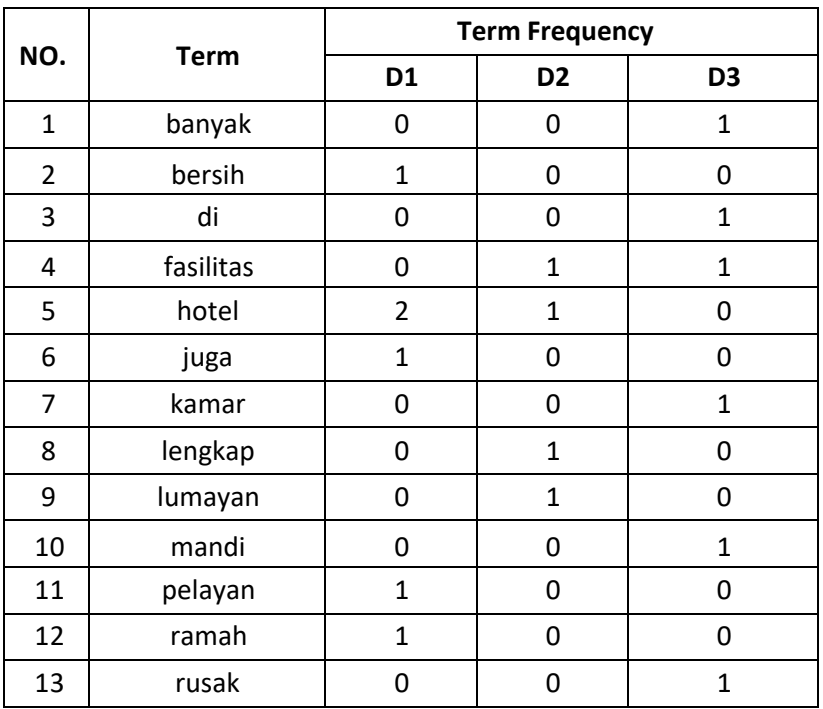

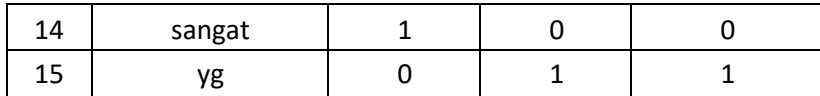

### B. IDF (*Inverse Document Frequency*)

IDF (Inverse Document Frequency) merupakan sebuah perhitungan dari bagaimana term didistribusikan secara luas pada koleksi dokumen yang bersangkutan. IDF menunjukkan hubungan ketersediaan sebuah term dalam seluruh dokumen. Semakin sedikit jumlah dokumen yang mengandung term yang dimaksud, maka nilai IDF semakin besar.

Inverse Document Frequency (IDF) dihitung dengan menggunakan formula sebagai berikut:

$$
IDF_j = \log(D/df_j)
$$
 (Rumus IDF)

 $\mathbf{r}$ 

Dimana D adalah jumlah semua dokumen dalam koleksi sedangkan dfj adalah jumlah dokumen yang mengandung term (tj).

# 4.4 HARDWARE DAN SOFTWARE

Hardware dan software yang digunakan dalam praktikum ini yaitu:

- 1. Komputer.
- 2. Bahasa pemrograman Python
- 3. JupyterNotebook

### 4.5 PRE-TEST

### Jawablah pertanyaan berikut (**Total Skor: 100):**

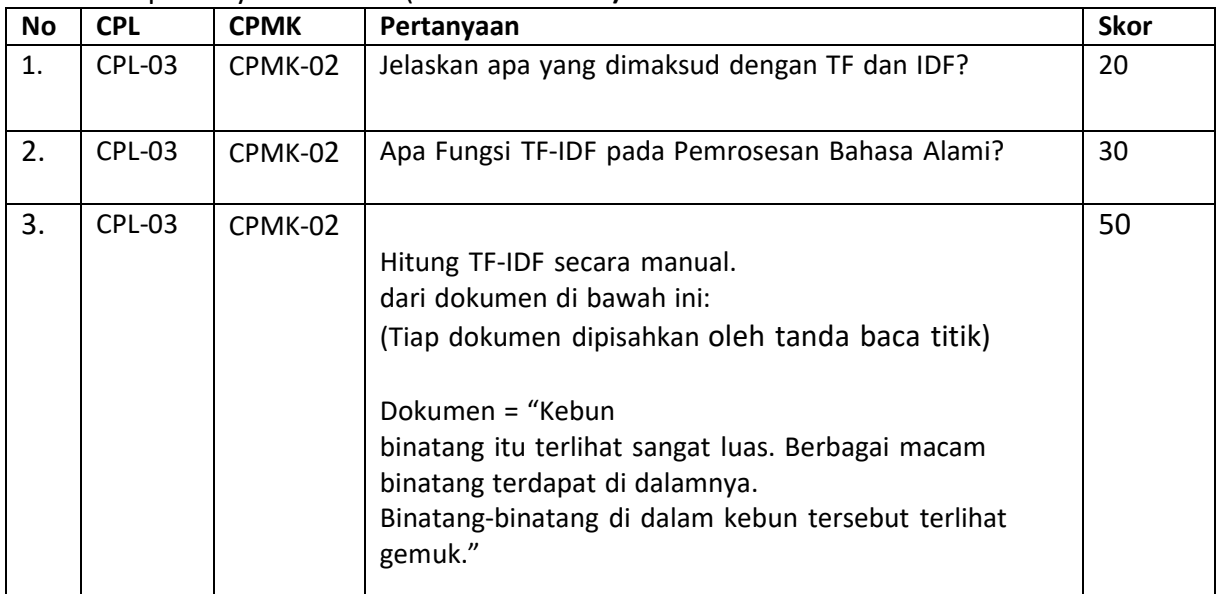

# 4.6 LANGKAH PRAKTIKUM

# **Aturan Penilaian (Total Skor: 100):**

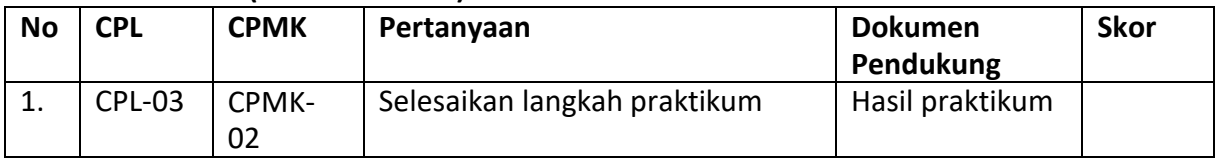

### **Langkah-Langkah Praktikum:**

Menggunakan *library* Sklearn.

Langkah untuk menghitung nilai term frequency :

1. *Import library* yang akan digunakan.

- Modul yang digunakan untuk ekstraksi fitur umumnya digunakan pada machine learning. *convert* dokumen kedalam token matrik. sklearn.feature\_extraction

-<br>TfidfTransformer

mengubah sejumlah token matriks kedalam bentuknormalisasi tf atau tf-idf.

2. Dokumen komentar hotel dalam bentuk list list\_dokumen

```
list_dokumen= ['hotel sangat bersih, pelayan hotel juga ramah',
               'fasilitas hotel yg lumayan lengkap',
               'fasilitas di kamar mandi banyak yg rusak')
```
3. Menghitung jumlah *unique term/vocabulary* dalam

```
CV = CountVectorizer()term_fit=CV.fit(list_dokumen)
print len(term fit.vocabulary )
```

```
15
```
- *function* **fit()** digunakan untuk mempelajari kamus kosa kata semua token

dalam dokumen.

vocabulary\_ - digunakan untuk pemetaan fitur / *term*

*4.* Menampilkan uniq *term/vocabulary* sesuai dengan *index*

```
print term fit.vocabulary
{u'lumayan': 8, u'bersih': 1, u'kamar': 6, u'ramah': 11, u'di': 2, u'sang
at': 13, u'banyak': 0, u'hotel': 4, u'yg': 14, u'fasilitas': 3, u'lengkap
': 7, u'rusak': 12, u'juga': 5, u'mandi': 9, u'pelayan': 10}
```
*5.* Menampilkan uniq *term/vocabulary*

```
print term fit.get feature names()
[u'banyak', u'bersih', u'di', u'fasilitas', u'hotel', u'juga', u'kamar',
u'lengkap', u'lumayan', u'mandi', u'pelayan', u'ramah', u'rusak', u'sanga
t, u'yg']
```
get\_feature\_names() - digunakan untuk pemetaan Array dari indeks fitur

integer untuk menampilkan nama.

6. Menampilkan *term frequency* secara keseluruhan

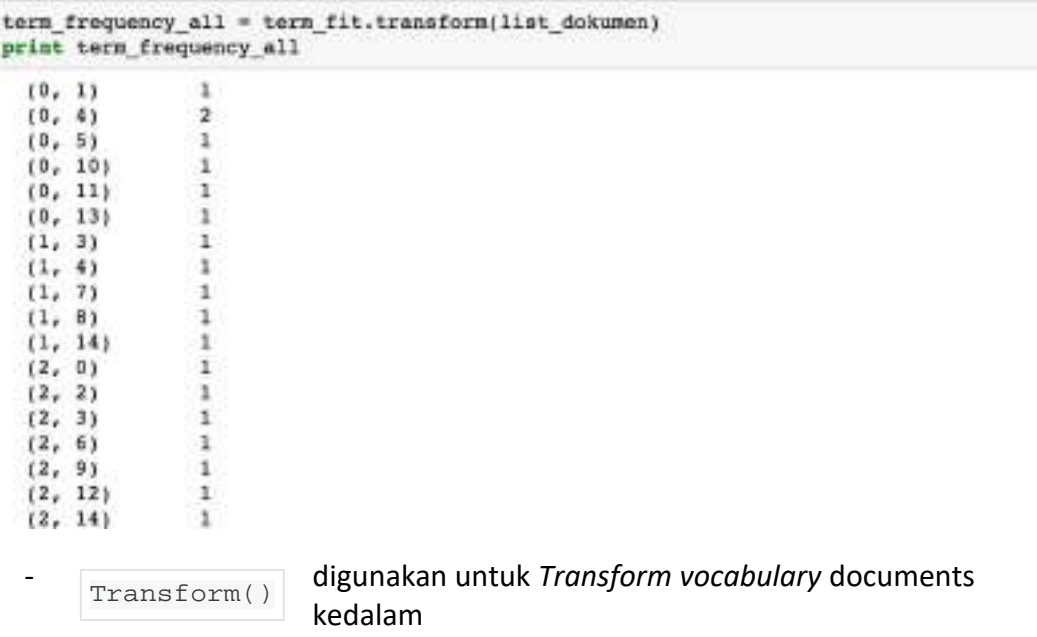

matrik *term frequency*.

- 7. Menampilkan *term frequency* untuk dokumen/kalimat tertentu.
	- Mengambil dokumen dengan indeks ke-0, kemudian dimasukkan ke

dalam variabel komentar\_tf.

komentar\_tf = list\_dokumen[0] print komentar\_tf

hotel sangat bersih, pelayan hotel juga ramah

- Menampilkan *term frequency* pada dokumen yang disimpan dalam

variabel komentar\_tf.

```
term_frequency = term_fit.transform([komentar_tf])
print term frequency
  (0, 1)\mathbf{1}(0, 4)<br>(0, 5)\mathbf{z}ï
  (0, 10)ä
  (0, 11)ï
  (0, 12)1
```
- Menampilkan *term* atau *feature* tertentu berdasarkan indeks *termvocabulary*.

```
print term fit.get feature names () [4]
```
hotel

#### *TF-IDF(*TermFrequencydan InverseDocument Frequency*)*

TF-IDF adalah perkalian dari formula perhitungan TF dengan formula IDF.

1. Menghitung nilai TF-IDF untuk dokumen/kalimat tertentu.

```
komentar term = term fit.transform(list dokumen)
tfidf transformer = TfidfTransformer().fit(komentar term)
tfidf = tfidf_transformer.transform(term_frequency)
print tfidf
               0.369772375024
  (0, 13)(0, 11)0.369772375024
  (0, 10)0.369772375024
  (0, 5)0.369772375024
  (0, 4)0.562442844513
  (0, 1)0.369772375024
                                - digunakan untuk Transform vocabulary
   TfidfTransformer()
                                documents
```
kedalam matrik *term frequency* atau TFIDF.

2. Menghitung nilai IDF untuk dokumen/kalimat tertentu.

```
print tfidf transformer.idf
[ 1.69314718 1.69314718 1.69314718 1.28768207 1.28768207 1.69314718
  \begin{array}{cccc} 1.69314718 & 1.69314718 & 1.69314718 & 1.69314718 & 1.69314718 & 1.69314718 \\ 1.69314718 & 1.69314718 & 1.28768207 \end{array}
```

```
.idf_
```
- digunakan untuk menampilkan atribut IDF

3. Menghitung nilai IDF untuk *term* tertentu.

```
print tfidf_transformer.idf_[term_fit.vocabulary_{'fasilitas']]<br>print tfidf_transformer.idf_[term_fit.vocabulary_{'kamar']]
1.28768207245
```
1.69314719056

4. Menghitung nilai TF-IDF untuk seluruh dokumen.

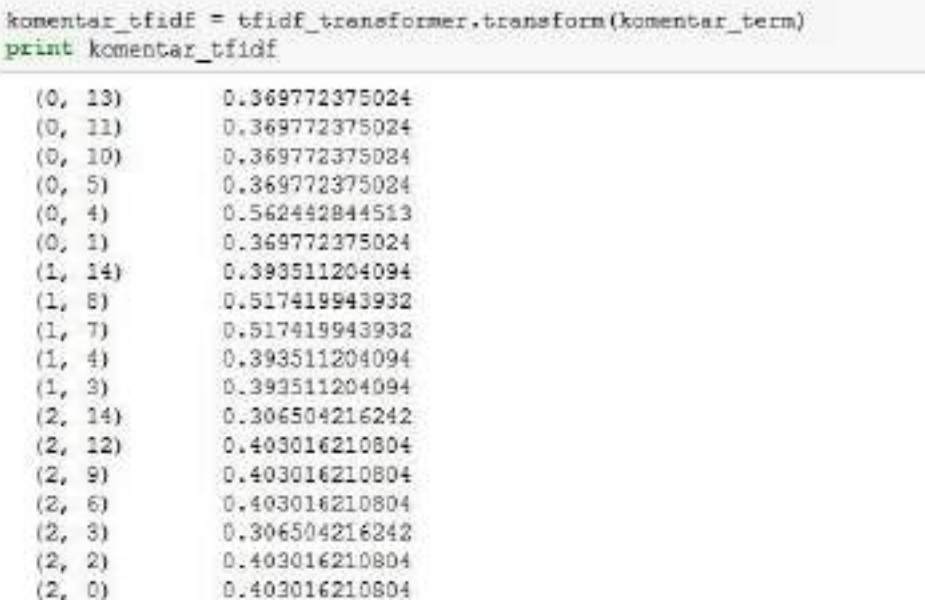

# 4.7 POST TEST

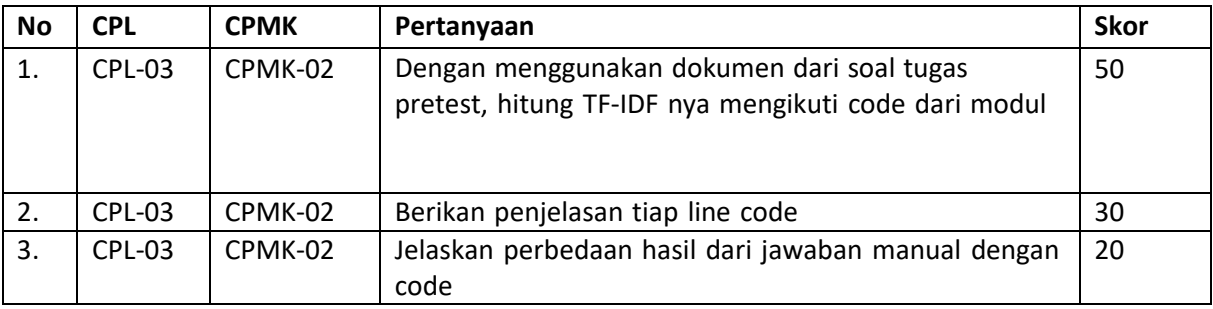

# 4.8 HASIL CAPAIAN PRAKTIKUM

Diisi oleh asisten setelah semua assessment dinilai.

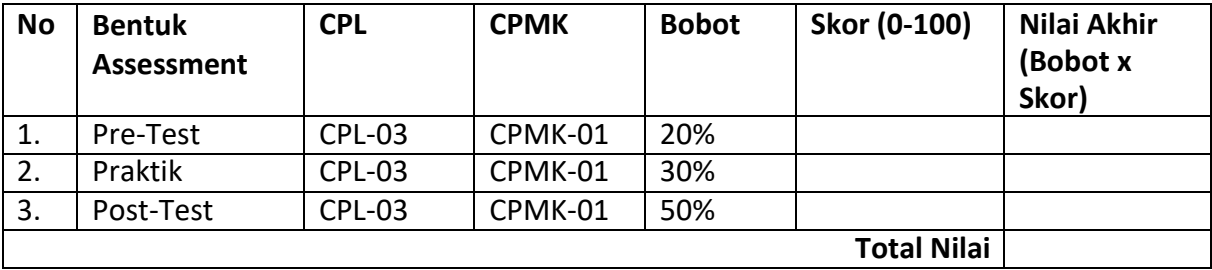

# **LEMBAR JAWABAN PRE-TEST DAN POST-TEST PRAKTIKUM**

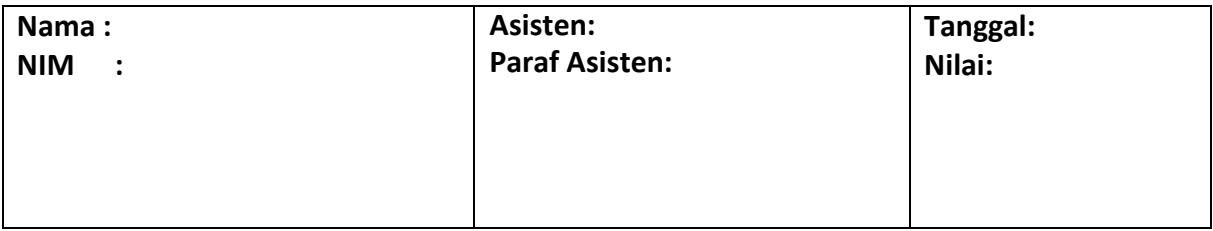

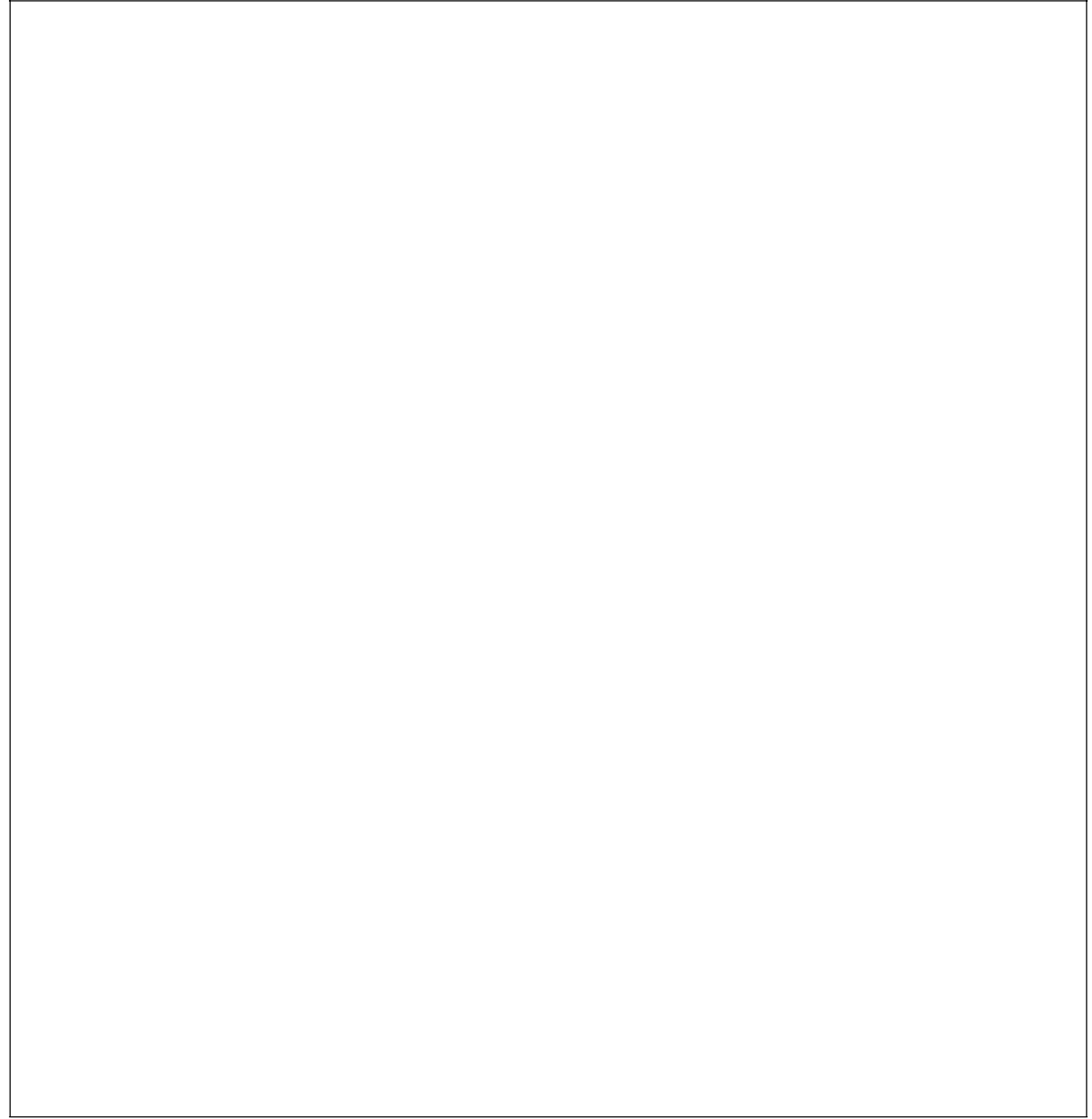

# PRAKTIKUM 5: N GRAMS

### **Pertemuan ke** 5

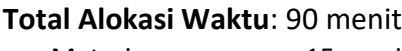

- Materi : 15 menit • Pre-Test : 15 menit
- Praktikum : 45 menit
- Post-Test : 15 menit

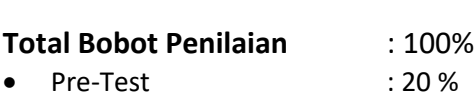

 Praktik : 30 % Post-Test : 50 %

### **Pemenuhan CPL dan CPMK**:

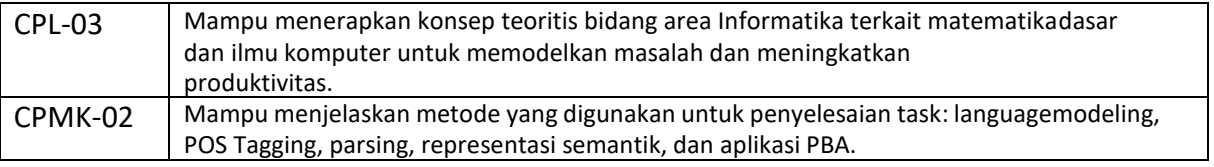

### 5.1 DESKRIPSI CAPAIAN PEMBELAJARAN

Setelah mengikuti praktikum ini mahasiswa diharapkan mampu:

- 1. Menjelaskan NGrams pada kata dan kalimat untuk unigram, bigram dst.
- 2. Mengimplementasikan NGrams pada kata dan kalimat untuk unigram, bigram dst.

# 5.2 INDIKATOR KETERCAPAIAN PEMBELAJARAN

### Indikator ketercapaian diukur dengan:

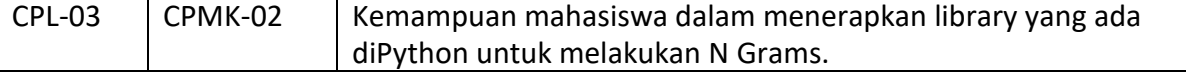

# 5.3 TEORI PENDUKUNG

*Language model* yang sudah dikenal dan banyak digunakan oleh peneliti adalah N-grams. N-grams

adalah kumpulan dari item sejumlah n yang disusun secara berurutan dari text atau speech. Representasi Ngrams dapat diketahui sebagai berikut :

- 1. N = 1 disebut dengan Unigram
- 2. N = 2 disebut dengan Bigram
- 3. N = 3 disebut dengan Trigram
- 4. Dst

### Contoh N-grams dalam kalimat

### Kalimat = "Andi suka bermain sepakbola di lapangan Senayan"

1. Unigram (N=1)

andi, suka, bermain, sepakbola, di, lapangan, senayan

2. Bigram (N=2)

andi suka, suka bermain, bermain sepakbola, sepakbola di, di lapangan, lapangan senayan

3. Trigram (N=3)

andi suka bermain, suka bermain sepakbola, bermain sepakbola di, sepakbola di lapangan, di lapangan senayan

### Contoh N-grams dalam kata

Kata = "pemerintah"

- 1. Unigram (N=1) : p, e, m, e, r, i, n, t, a, h
- 2. Bigram  $(N=2)$  : pe, em, me, er, ri, in, nt, ta, ah
- 3. Trigram (N=3) : pem, eme, mer, eri, rin, int, nta, tah

# 5.4 HARDWARE DAN SOFTWARE

Hardware dan software yang digunakan dalam praktikum ini yaitu:

- 1. Komputer.
- 2. Bahasa pemrograman Python
- 3. JupyterNotebook

# 5.5 PRE-TEST

Jawablah pertanyaan berikut (**Total Skor: 100):**

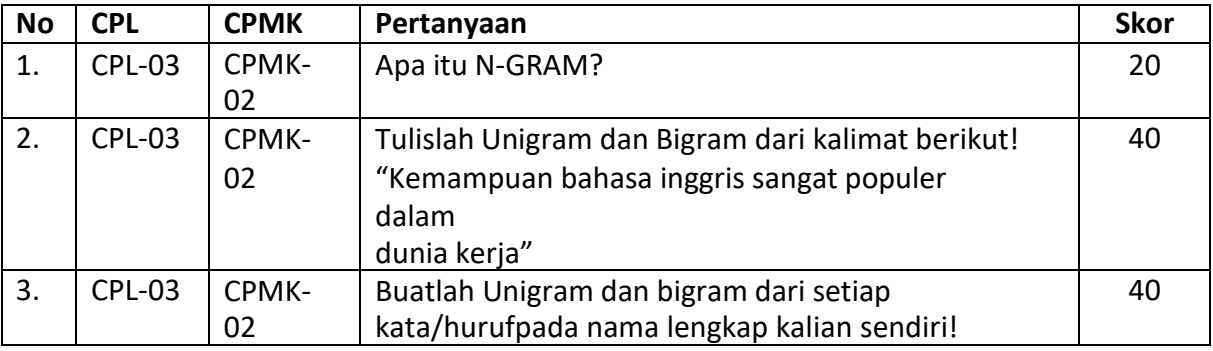

# 5.6 LANGKAH PRAKTIKUM

# **Aturan Penilaian (Total Skor: 100):**

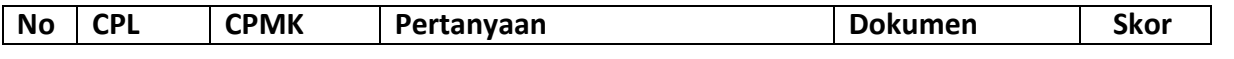

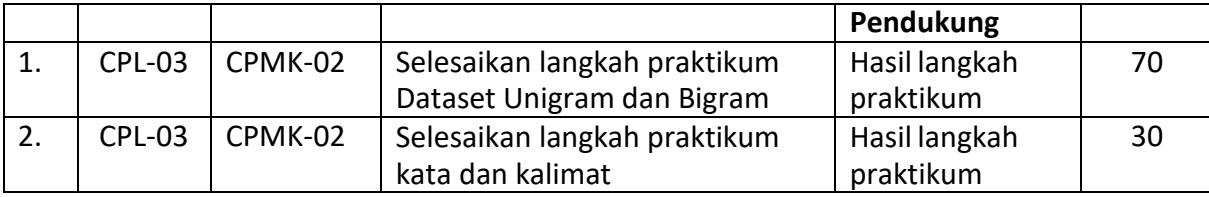

### **Langkah-Langkah Praktikum:**

# **A. N-Gram Dataset:**

Import dataset train.csv dan test.csv pada jupyterNotebook letakkan pada tempat / folder yangsama dengan notebook anda:

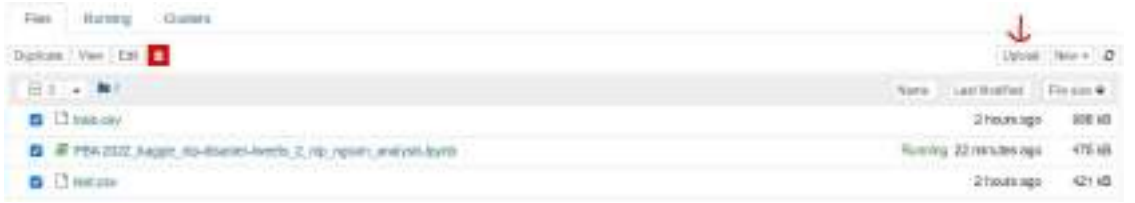

File dataset dapat diunduh pada link berikut:

[https://www.kaggle.com/c/nlp-getting](https://www.kaggle.com/c/nlp-getting-started/data?select=train.csv)[started/data?select=train.csv](https://www.kaggle.com/c/nlp-getting-started/data?select=train.csv)

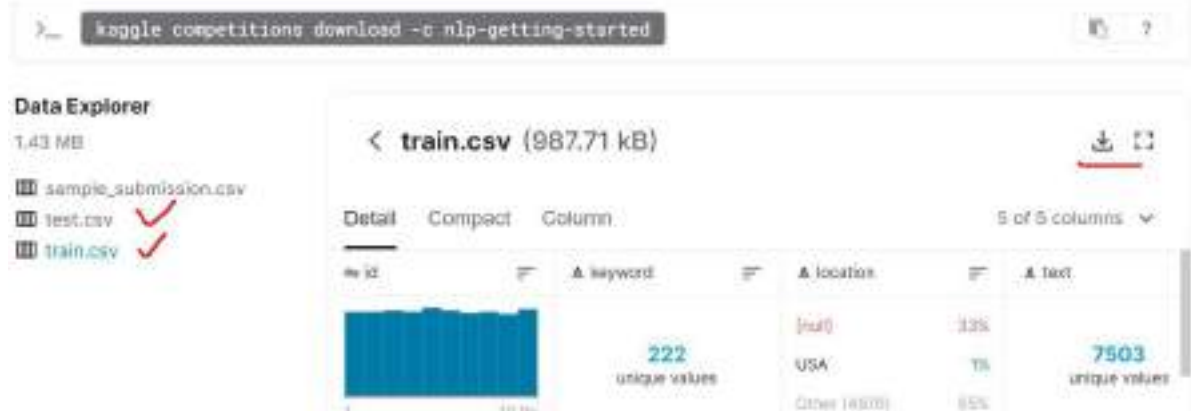

Buka Notebook baru dan ketikan perintah berikut pada kotak dialog:

pip install nb-black

Import dependencies yang akan digunakan pada pemrosesan N-gram

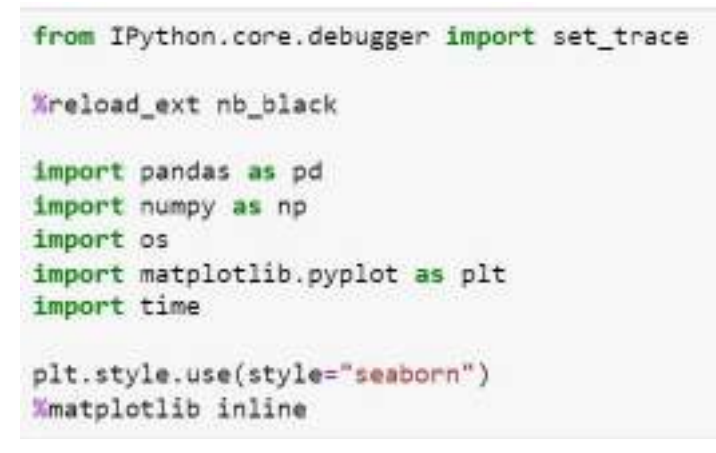

#### Jalankan perintah untuk memproses train dan test dataset

train = pd.read\_csv("train.csv")  $test = pd.read.csv("test.csv")$ 

#### Cetak hasil tamplian data awal pada dataset train.csv

train.head().T

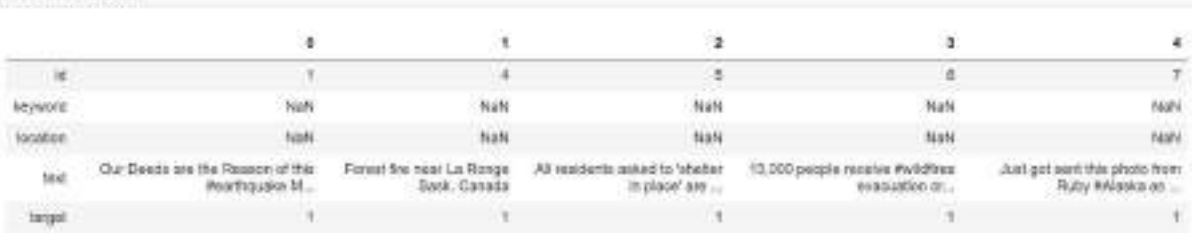

### Cetak hasil tamplian data awal pada dataset test.csv

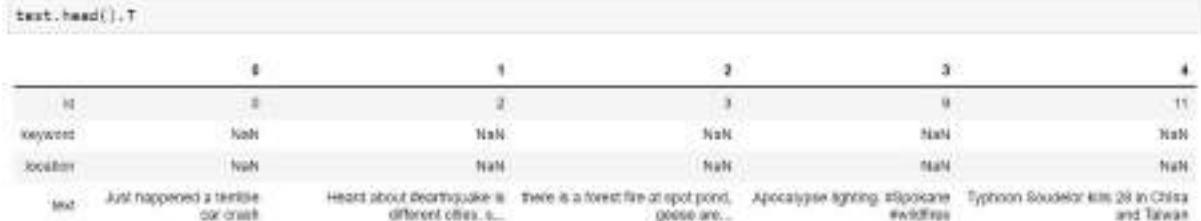

Untuk memrposes N-gram kita membutuhkan method Stopword yang kita import dari NLTK. List stopword dalam Bahasa inggris:

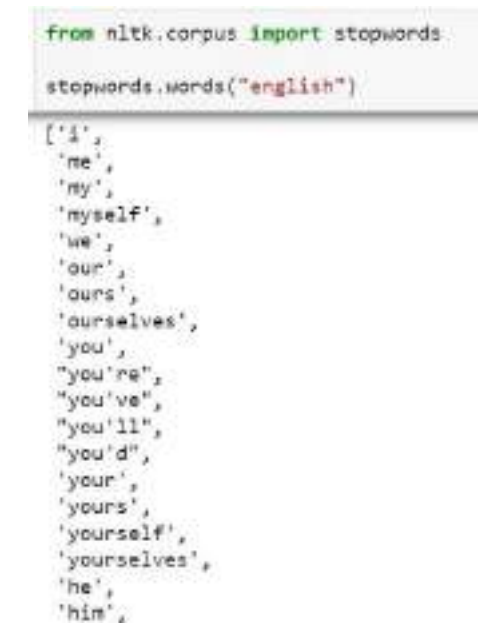

Berikut fungsi untuk memproses ngrams:

```
from nltk.corpus import stopwords
def generate_ngrams(text, n_gram=1, stop=True):
   Simple n-gram generator.
    mike
    stop = set(stopwords.words("english")) if stop else {}
    token = [
       token for token in text.lower().split(" ") if token != "" if token not in stop
    ı
    z = zip("[token[i:]] for i in range(n_gram)])ngrams = [" ".join(ngram) for ngram in z]
    return ngrans
```
#### **Unigram**

Untuk melakukan unigram kita membuthkan defaultdict dari collections<br>Create unigrams

from collections import defeultdict

In our case when a new word is encountered end is missing from the mapping, the default\_factory function calls int() to supply a default count of zero and then, the increment operation builds up the court!

Therefore, the default\_factory int assign makes the defaultdict useful for counting:

Dari dataset yang telah diproses sebelumnya kita akan memproses defaultdict:

```
disaster\_unigrams = defaultdict(int)nondisaster_unigrams = defaultdict(int)
```
Mengambil data dari fitur dataset untuk menampilkan list dictionary:

```
for text in train[train.target == 1].text:
    for word in generate ngrams(text):
        disaster_unigrams[word] ** 1for text in train[train.target == \theta].text:
    for word in generate ngrams(text):
        nondissaster\_unigrams[word] += 1
```
Menampilkan list dictioary unigram dari disaster

```
disaster unigrams
```

```
defaultdict(int,
            {'deeds': 1,
              'reason': 7,
             '#earthquake': 19,
              'may': 47,
              'allah': 4,
             'forgive': 1,
              'us': 40,
              'forest': 44.
              'fire': 150,
              'near': 47,
              'la': 17,
              'ronge': 1,
              'sask.': 1,
              'canada': 4,
              'residents': 7,
              'asked': 1,
             "'shelter": 1,
             "place'": 1,
              'notified': 1,
              'officers.': 1,
             'evacuation': 38,
```
Menampilkan list disaster unigram:

disaster\_unigrams.items()

```
disatter_usigreen.itens()<br>
dig.transfor_istan((10605), 1), ("resono", 7), ("earthqueke", 13), ("earthqueke", 47), ("allah", 4), ("resident", 7), ("allah", 4), ("earthqueke", 11), ("earthqueke", 11), ("earthqueke", 11), ("
```
Membuat dataframe dari list disaster dict. Dan mengurutkan secara ascending:

```
df_disaster_unigrams = pd.DataFrame(
    sorted(disaster_unigrams.items(), key=lambda x: x[1], reverse=True)
df_nondisaster_unigrams = pd.DataFrame(
    sorted(nondisaster unigrams.items(), key=lambda x: x[1], reverse=True)
```
Menampilkan tuple data yang telah di sorted disini kita menampilkan 10 data:
```
sorted(disaster_unigrams.items(), key=lambda x: x[1], reverse=True)[:10]
[("-", 389),
 ('fire', 150),
 ('via', 117),
 ('&', 105),
 ('...', 105),('suicide', 103),('disaster', 97),
 ('people', 93),
 ('police', 93),
('killed', 92)]
```
Menampilkan hasil dataframe dalam tabel:

```
df_disaster_unigrams.head()
           o
                 \mathbf{1}-389\mathbf 0\mathbf{1}fire 150
\overline{2}via 117
    & 105
\mathbf{3}\cdot4
          ... 105
```
Menampilkan tampilan sebaran data hasil unigram pada bar:

```
d1 = df_disaster_unigrams[0][:10]
d2 = df disaster_unigrams[1][:10]
nd1 = df_nondisaster_unigrams[0][:10]
nd2 = df nondisaster unigrams[1][:10]
plt.figure(1, figsize=(16, 4))
plt.subplot(2, 1, 1)= plt.bar(d1, d2)
plt.subplot(2, 1, 2)= p1t.bar(nd1, nd2)
```
Output:

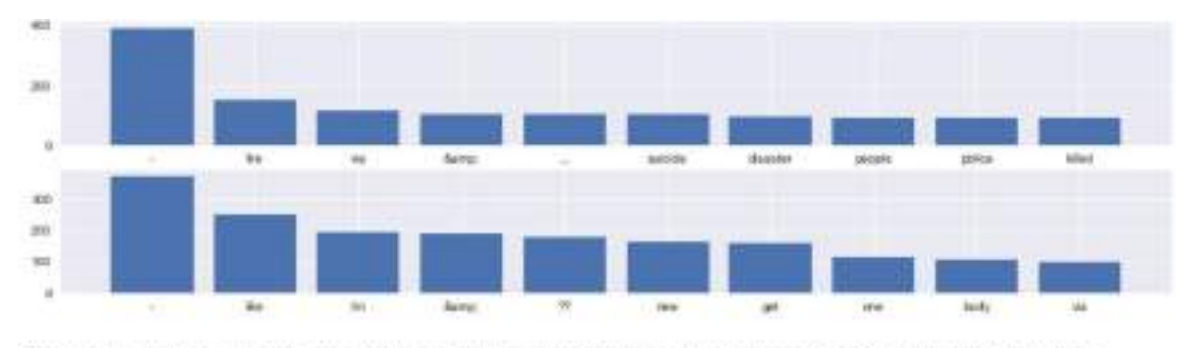

Based on the plot above we can see that most common shared unigrams are punctuation and stopwords so it's important to clean them out.

Regarding the context, even from the unigrams we can see that we get a lot of context regarding whether the text refers to a disaster or not.

# **Bigram**

Untuk proses bigram sama seperti pada Langkah unigram hanya saja untuk deklarasi n\_gram=2 untuk bigram:

**Create bigrams** 

```
distance bigrams = defaultdict(int)
s:
  nondissster bigrams = defaultdict(int)for text in train[train.target == 1].text:
      for word in generate ngrams(text, n gram=2):
          disaster bigrams[word] += 1for text in train[train.target == \theta].text:
      for word in generate ngrams(text, n gramm2):
          nondisaster_bigrams[word] += 1df disaster bigrams = pd.DataFrame(
      sorted(disaster bigrams.items(), key=lambda x: x[1])[::-1]
  ۵
  df_nondisaster_bigrams = pd.DataFrame(
      sorted(nondisaster_bigrams.items(), keywlambda x: x[1])[::-1]
  \mathcal{E}
```
Hasil plot bar bigram disaster berdasarkan frekuensinya:

```
d1 = df disaster bigrams[0][:10]
d2 = df disaster bigrams[1][:10]
ndl = df nondisaster bigrams[0][:10]
nd2 = df nondisaster bigrams[1][:10]
plt.figure(1, figsize=(16, 4))
plt.subplot(2, 1, 1)= plt.bar(d1, d2)
plt.subplot(2, 1, 2)= plt.bar(nd1, nd2)
```
#### Output:

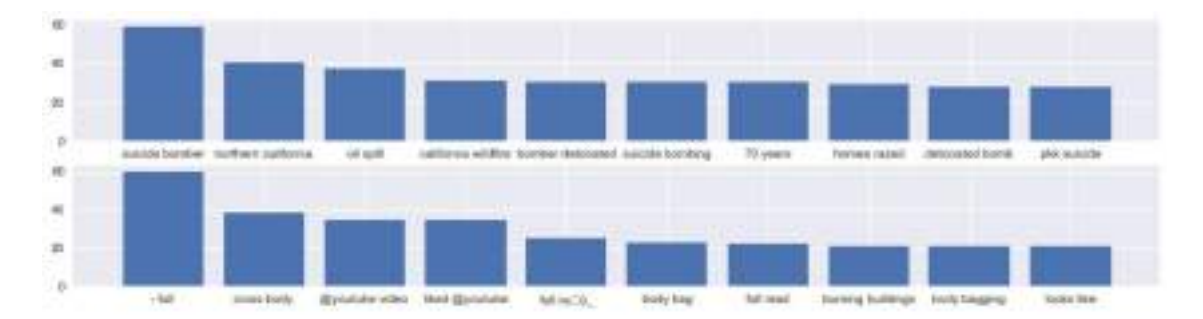

The plot above shows that bigrams give a lot of context to the type of text with regard to whether ifs a disaster or not. If we clean the punctuation and stopwords and uris we should get a better understanding.

#### Untuk mengecek bigrams secara keseluruhan pada corpus atau dataset:

Check the most common bigrams in a whole corpus.

```
from sklearn.feature_extraction.text import CountVectorizer
def get_top_text_ngrams(corpus, ngrams=(1, 1), nr=None):
   Creates a bag of ngrams and counts ngram frequency.
   Returns a sorted list of tuples: (ngram, count)
   vec = CountVectorizer(ngram_range=ngrams).fit(corpus)
   bag_of_words = vec.transform(corpus)
    sum_words = bag_of_words.sum(axis=0)
   words_freq = [(word, sum_words[0, idx]) for word, idx in vec.vocabulary_.items()]
   words_freq = sorted(words_freq, key=lambda x; x[1], reverse=True)
   return words freq[:nr]
```
#### Menampilkan top 10 biagram dalam corpus:

top text bigrams = get top text ngrams(train.text, ngrams=(2, 2), nr=10)

#### List top text bigram:

top text bigrams [('http co', 4306), ('https co', 410),  $('in the', 308),$ ('of the', 256),<br>('û\_ http', 217), ('on the', 129),  $('to the', 126),$ ('to be', 108),  $('for the', 97),$ ('at the', 85)]

Proses sebaran pada plot bar:

```
x, y = zip("top text bigrams)plt.figure(1, figsize=(16, B))
plt.subplot(1, 1, 1)plt.bar(x, y)
```
Output:<br><BarContain="object\_of\_18 artists)

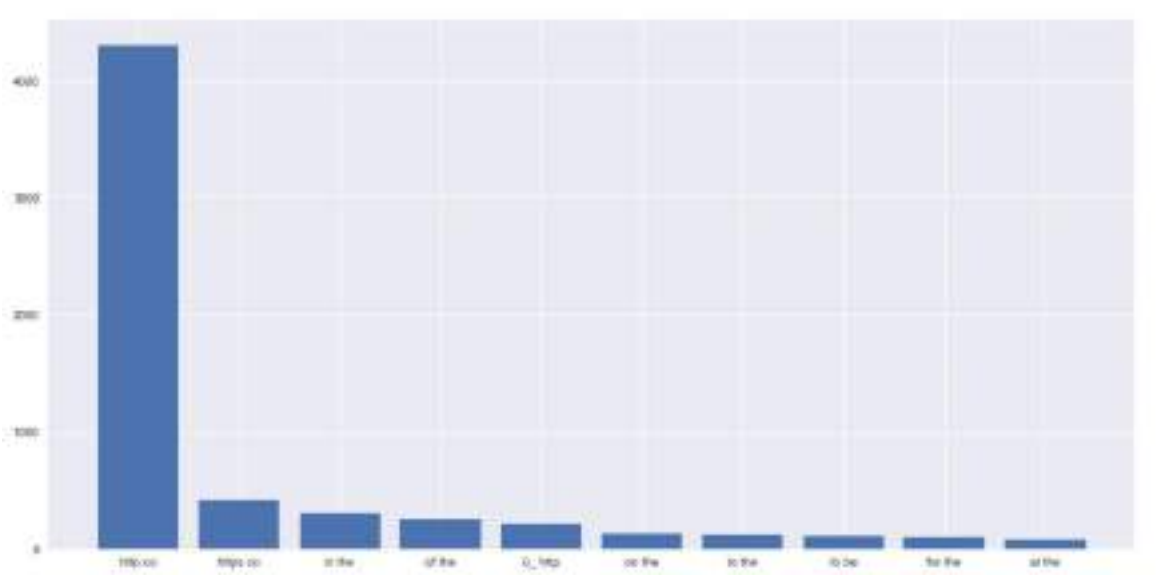

#### **B. N-GRAM KALIMAT dan KATA**

Buka notebook baru dan jalankan perintah berikut untuk mengimport library yang diperlukan:

#import Library yang dibutuhkan from nltk import ngrams from nltk.util import ngrams import nltk

Proses fourgram tokenisasi kalimat dengan fungsi split():

```
sentence = 'Buku di perpustakaan sekolah banyak yang rusak'
#print (sentence.split())
n=4 #fourgram
fourgram = ngrams(sentence.split(),n) #memonggil fungsi ngrams, dari nith
#ngrams ini punya dua paramaeter, pertama sentence yang dipecah berarti tipe data array
#kedua ngramsnya disini menggunakan fourgram
for grams in fourgram:
   print(grams)
('Buku', 'di', 'perpustakaan', 'sekolah')
```
('di', 'perpustakaan', 'sekolah', 'banyak') ('perpustakaan', 'sekolah', 'banyak', 'yang')<br>('sekolah', 'banyak', 'yang', 'rusak')

Proses bigram dengan tokenisasi fungsi word\_tokenize():

```
text = "Buku di perpustakaan sekolah banyak yang rusak"
tokenize = n1tk.word_tokenize(text)
#print(tokenize)
n = 2bigrams = ngrams(text.split(), n)for grams in bigrams:
    print(grams)
('Buku', 'di')<br>('di', 'perpustakaan')
```

```
('perpustakaan', 'sekolah')
('sekolah', 'banyak')<br>('banyak', 'yang')<br>('yang', 'rusak')
```
# **N-gram karakter/huruf pada Kata:**

Jumlah ngram dapat didefinisikan sesuai dengan proses:

```
n = 5sentence = 'fasilitas di kamar mandi banyak yang rusak'
text_ngrams = ngrams(sentence,n)
for text in text ngrams:
   print(text)
```
#### **Output:**

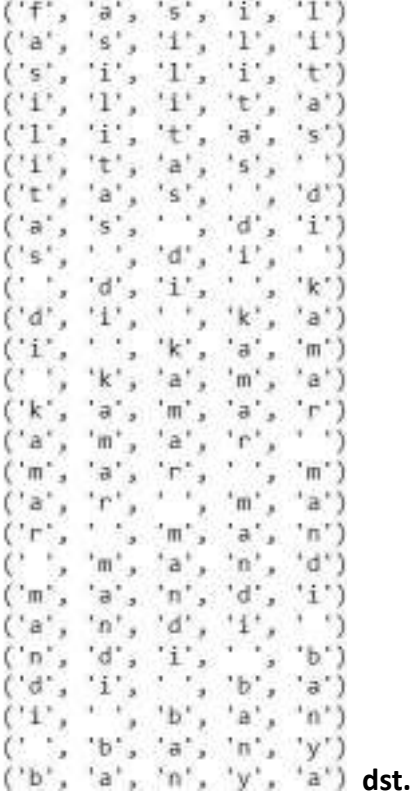

#### **Tanpa menggunakan library NLTK**

```
sentence = 'fasilitas di kamar mandi banyak yang rusak'
n = 5[sentence[i:i+n] for i in range(len(sentence)-n+1)]
```
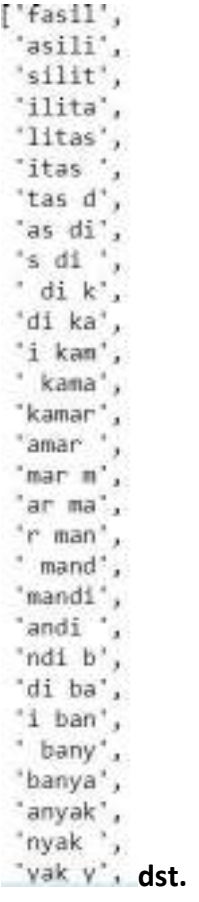

# 5.7 POST TEST

# Jawablah pertanyaan berikut (**Total Skor: 100):**

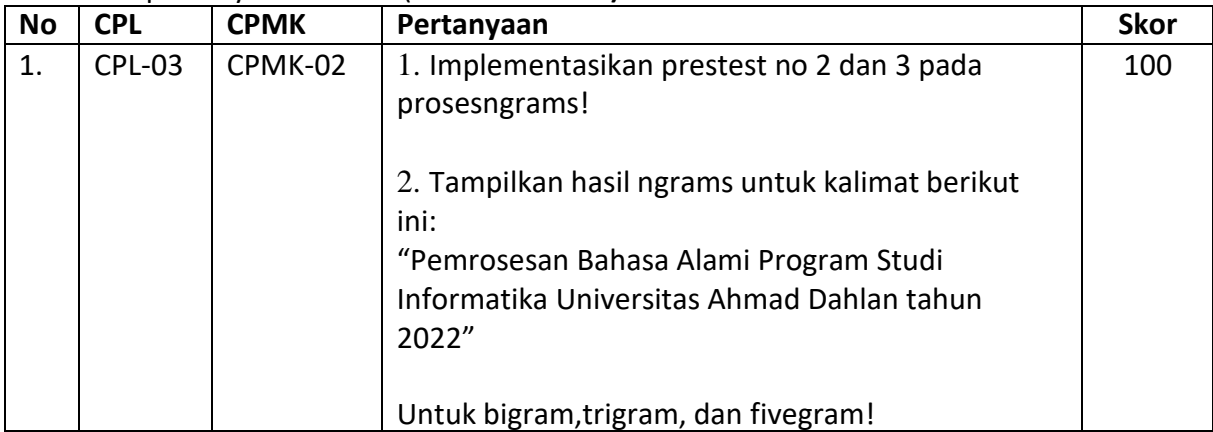

# 5.8 HASIL CAPAIAN PRAKTIKUM

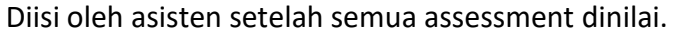

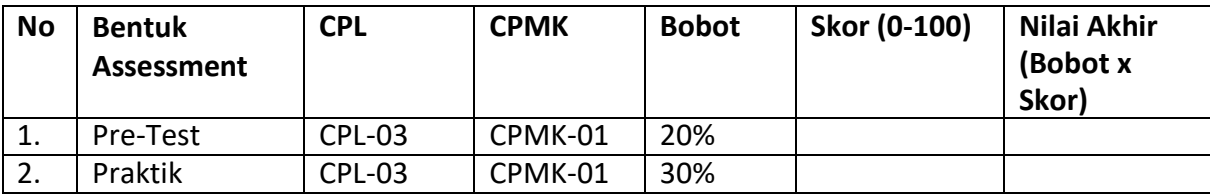

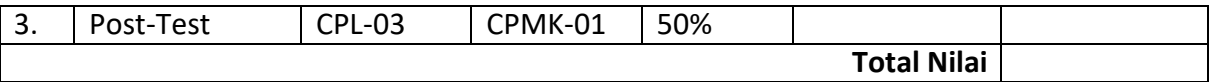

# **LEMBAR JAWABAN PRE-TEST DAN POST-TEST PRAKTIKUM**

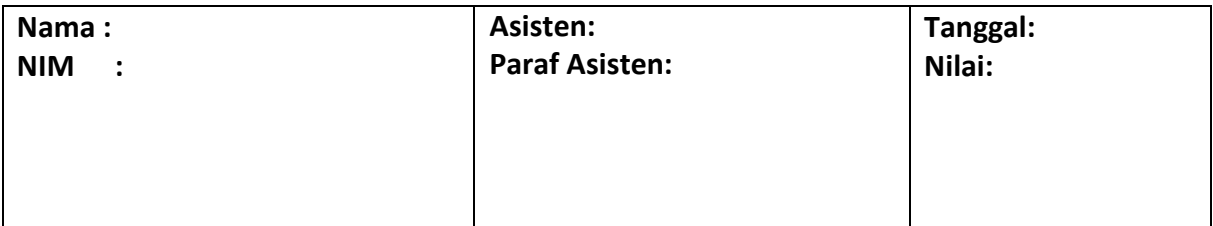

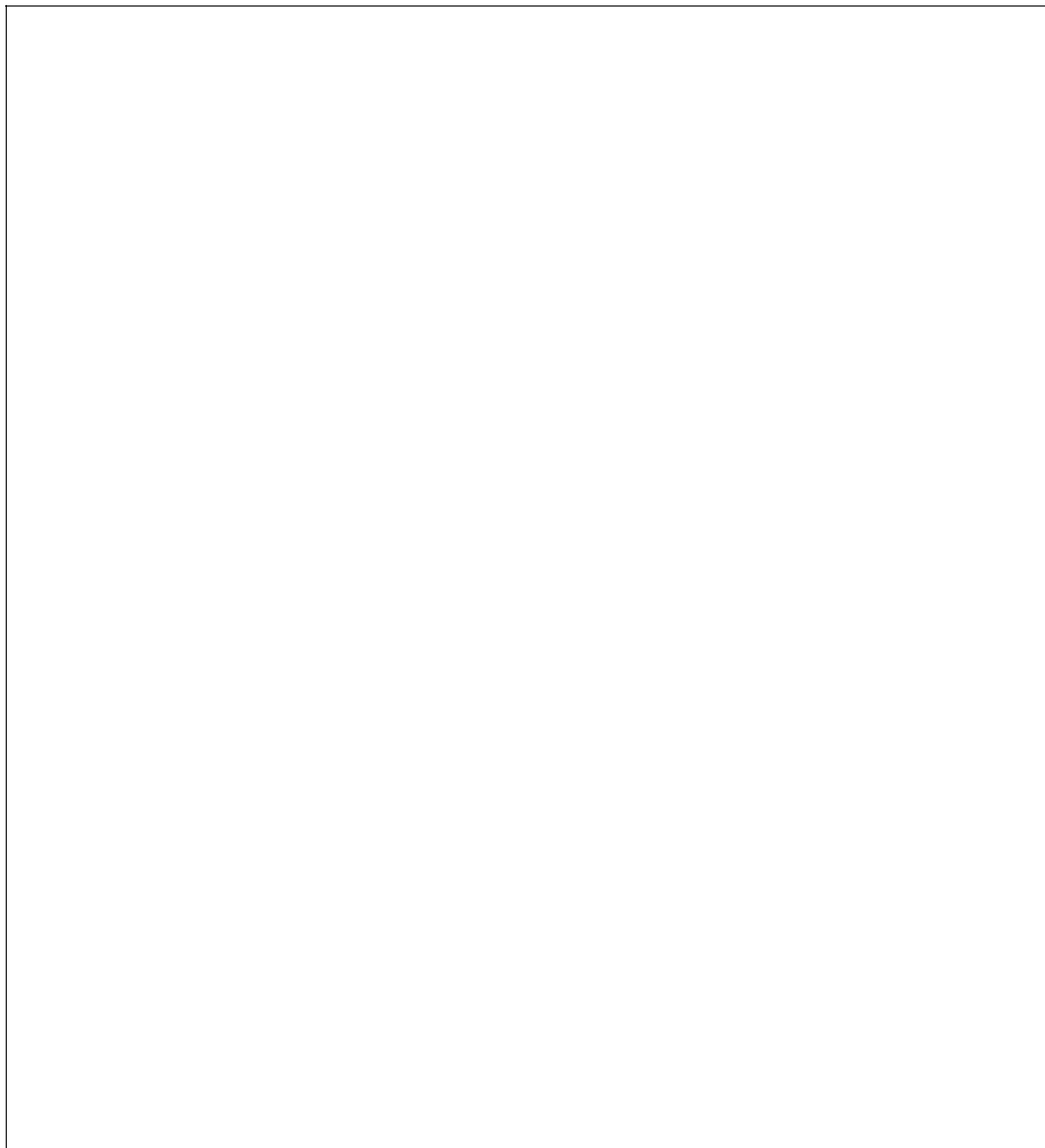

# PRAKTIKUM 6: PARSING

#### **Pertemuan ke** 6

#### **Total Alokasi Waktu**: 90 menit

- Materi : 15 menit
- Pre-Test : 15 menit
- Praktikum : 45 menit
- Post-Test : 15 menit

#### **Total Bobot Penilaian** : 100%

- Pre-Test : 20 %
- Praktik : 30 %
- Post-Test : 50 %

#### **Pemenuhan CPL dan CPMK**:

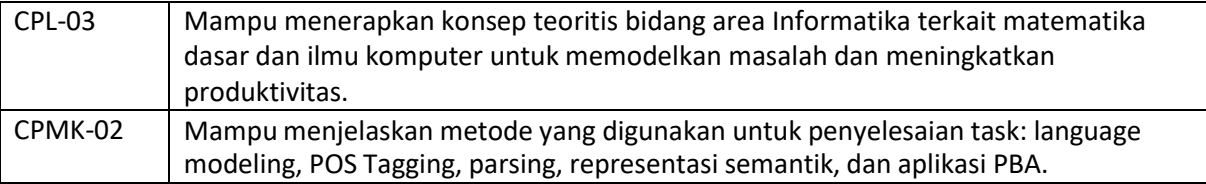

# 6.1 DESKRIPSI CAPAIAN PEMBELAJARAN

Setelah mengikuti praktikum ini mahasiswa diharapkan mampu:

- 1. Menjelaskan parsing dari grammar
- 2. Mengimplementasikan parsing dari grammar

#### 6.2 INDIKATOR KETERCAPAIAN PEMBELAJARAN

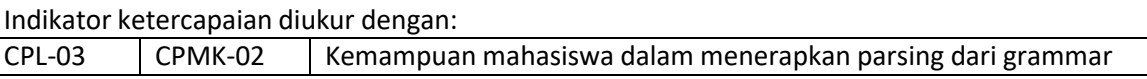

#### 6.3 TEORI PENDUKUNG

*Context Free Grammar (CFG)* adalah tata bahasa yang mempunyai tujuan sama seperti halnya tata bahasa regular yaitu merupakan suatu cara untuk menunjukkan bagaimana menghasilkan suatu untai-untai dalam sebuah bahasa.

*Context Free Grammar* (CFG) menjadi dasar dalam pembentukan suatu parser/proses analisis sintaksis. Bagian sintaks dalam suatu kompilator kebanyakan di definisikan dalam tata bahasa bebas konteks. Pohon penurunan (derivation *tree*/*parse tree*) berguna untuk menggambarkan simbol-simbol variabel menjadi simbol-simbol terminal setiap simbol variabel akan di turunkan menjadi terminal

sampai tidak ada yang belum tergantikan.

Dalam proses *parsing*, Parser melakukan proses kalimat berdasarkan struktur *grammar* yang sudah diciptakan. *Grammar* tersebut dideklarasikan secara *well-formedness* (berdasarkan aturan *grammar* yang telah ditentukan).

*Parser* tersebut dapat melakukan cek grammar terhadap kalimat yang dimasukan, dimana kesalahan struktur *grammar* banyak dialami pada penulisan kalimat yang tidak baku sesuai ketentuan grammar yang telah disepakati. Didalam pemrosesan bahasa alami *parsing* sering diterapkan pada beberapa kasus, salah satunya pada *question answering*.

# 6.4 HARDWARE DAN SOFTWARE

Hardware dan software yang digunakan dalam praktikum ini yaitu:

- 1. Komputer.
- 2. Bahasa pemrograman Python
- 3. JupyterNotebook

# 6.5 PRE-TEST

Jawablah pertanyaan berikut (**Total Skor: 100):**

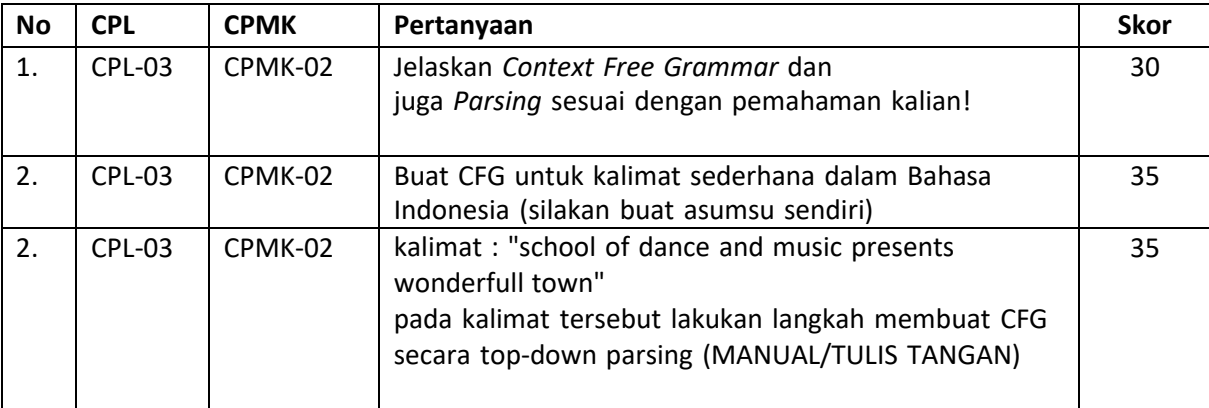

#### 6.6 LANGKAH PRAKTIKUM

#### **Aturan Penilaian (Total Skor: 100):**

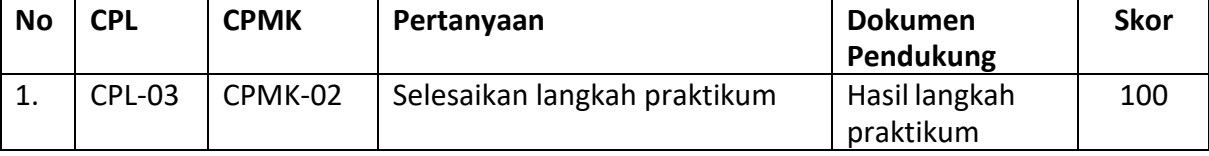

#### **Langkah-Langkah Praktikum:**

Langkah-langkah membuat *Context Free Grammar* pada NLTK.

1. Import Library NLTK

```
from nltk import CFG
        from nltk.parse import RecursiveDescentParser, ShiftReduceParser
UNIVERSITAS AHMAD DAHLAN 1899-YIL DAHLAN 1899-YIL DAHLAN 1899-YIL DAHLAN 1899-YIL DAHLAN 1899-YIL DAHLAN 1899-YIL DAHLAN 1899-YIL DAHLAN 1899-YIL DAHLAN 1899-YIL DAHLAN 1899-YIL DAHLAN 1899-YIL DAHLAN 1899-YIL DAHLAN 1899
```
CFG i. modul yang digunakan untuk membuat *context free grammar*.

RecursiveDescentParser ii. RecursiveDescentParser digunakan untuk memanggil fungsi *rekursive* 

7. Menampilkan aturan yang tersimpan dalam *grammar*.

```
for p in grammar.productions ():
      print (p)
S \rightarrow Y OF VP
VP - Y V NFVP -> V NP PP
PP \rightarrow P NPV \rightarrow 'saw'V \Rightarrow 'ate'V -> 'walked'
NP -> 'John'
NP \rightarrow 'Mary'NP \rightarrow 'Bob'NP \Rightarrow Det NNP -> Det N PP
Det \rightarrow 'o'Det -> 'an'
Det -> 'the'
Det -> 'my'
N \rightarrow 'man'N \rightarrow 'dog'X \rightarrow > \lceil \text{cat}\rceilN -> 'telescope'
N - y 'park'
F \rightarrow '10'P \rightarrow Y on'
P \rightarrow 'by'P -> 'with'
```
 $\texttt{productions()}$  digunakan untuk menampilkan aturan dalam CFG.

*8.* Memanggil *context free grammar*

```
sentence = "Mary saw Bob".split()
rd parser = RecursiveDescentParser (grammar)
for tree in rd_parser.parse(sentence):
  print (tree)
(S (NP Mary) (VP (V saw) (NP Bob)))
```
Berikut merupakan simbol yang digunakan dalam *context free grammar*.

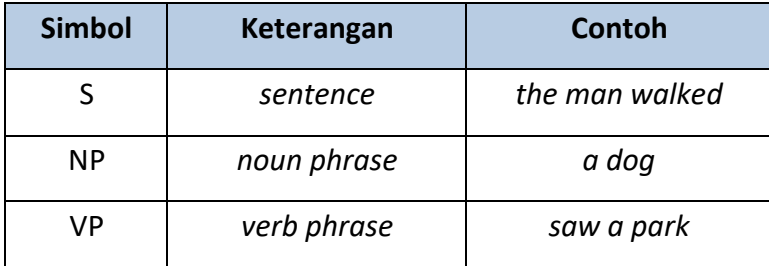

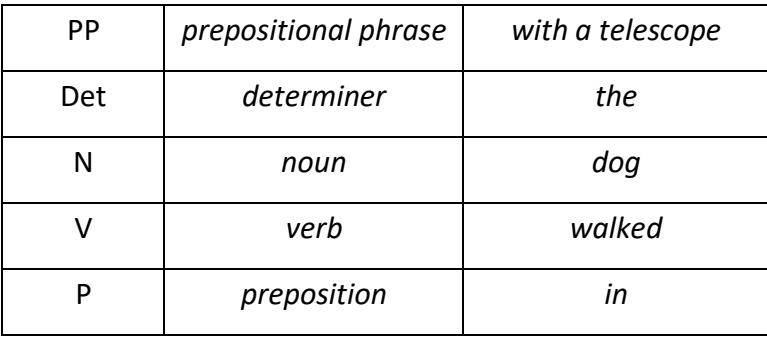

*Context free grammar* berisi aturan *grammar* yang akan digunakan dalam proses *parsing*, diantaranya adalah:

S**R** NPVP

*Sentence* merupakan susunan kata yang terdiri dari *Noun Phrase* dan *Verb Phrase*.VP 2 V NP | V NP PP

- *Verb Phrase* merupakan susunan kata yang terdiri dari *Verb* dan *Noun Phrase*.
- *Verb Phrase* merupakan susunan kata yang terdiri dari *Verb* dan *Noun Phrase* dan *Prepositional Phrase*.
- **PP P NP**

*Prepositional Phrase* merupakan susunan kata yang terdiri dari *Preposition* dan *Noun Phrase*.

NP DetN|DetNPP

- *Noun Phrase* merupakan susunan kata yang terdiri dari *Determiner* dan *Noun*.
- *Noun Phrase* merupakan susunan kata yang terdiri dari *Determiner* dan *Noun* dan *Prepositional Phrase*.
- Verb ? "saw"|"ate"|"walked"
	- *Verb* berisi beberapa kata, yaitu *saw, ate* dan *walked*

kalimat the dog saw a man in the park Misalkan kita akan melakukan *parsing* kalimat

menggunakan *grammar* di atas, maka hasilnya

adalah.

a. Untuk kasus **VP NNPPP** b. Untuk kasus **VP VNP** 

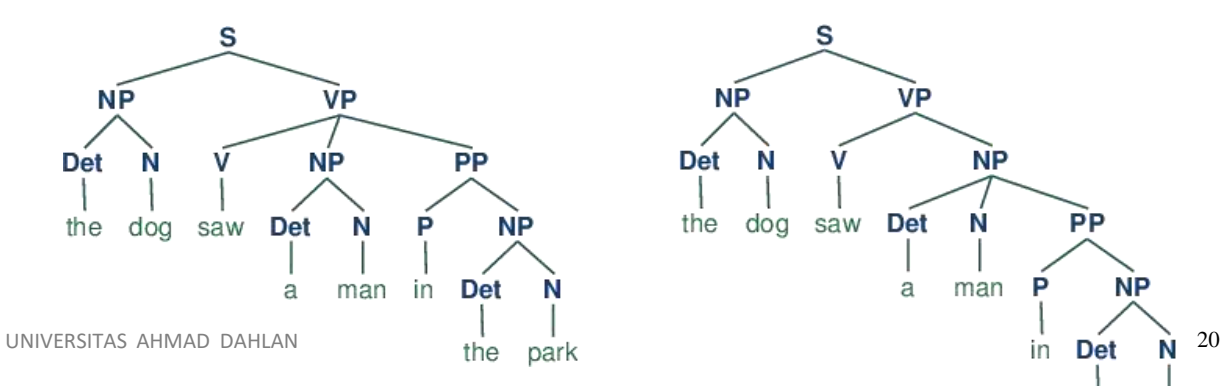

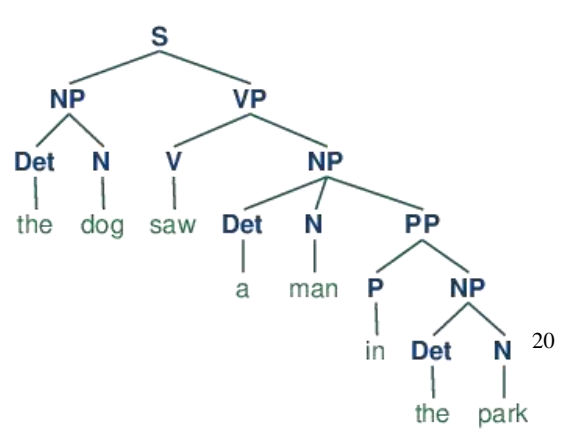

Hasil program:

```
\begin{minipage}{.4\textwidth} \begin{minipage}{.4\textwidth} \centering \begin{minipage}{.4\textwidth} \centering \centering 1.5\textwidth \end{minipage} \begin{minipage}{.4\textwidth} \centering \centering 1.5\textwidth \end{minipage} \begin{minipage}{.4\textwidth} \centering \centering 1.5\textwidth \end{minipage} \begin{minipage}{.4\textwidth} \centering \centering 1.5\textwidth \end{minipage} \begin{minipage}{.4\textwidth} \centering 1.5\textwidth \end{minipage} \begin{minipage}{.4\textwidth} \centering 1.5\textwidth \end{minipageprint tree
```
# 6.7 POST TEST

Jawablah pertanyaan berikut (**Total Skor: 100):**

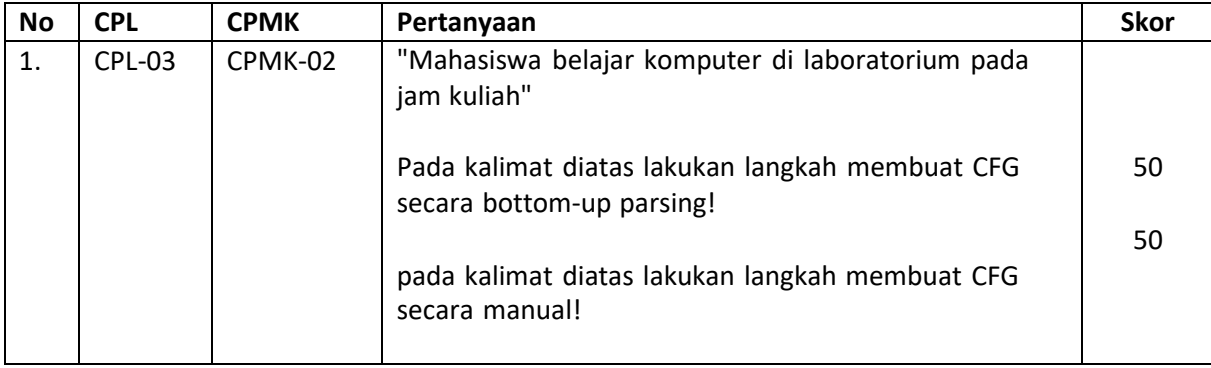

# 6.8 HASIL CAPAIAN PRAKTIKUM

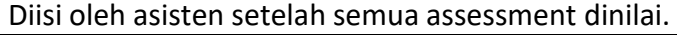

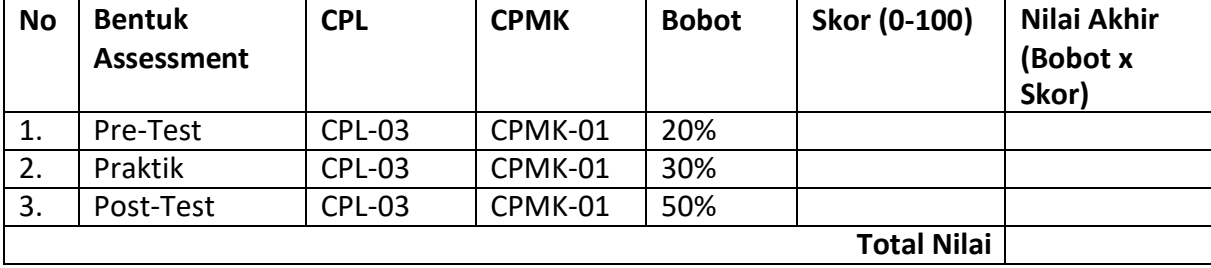

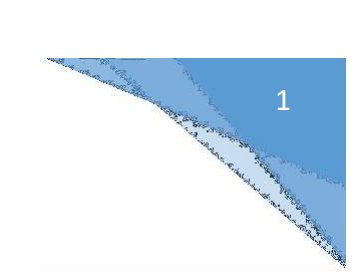

# **LEMBAR JAWABAN PRE-TEST DAN POST-TEST PRAKTIKUM**

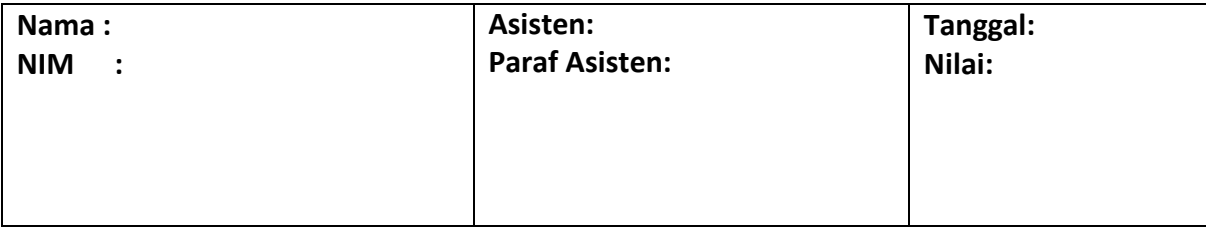

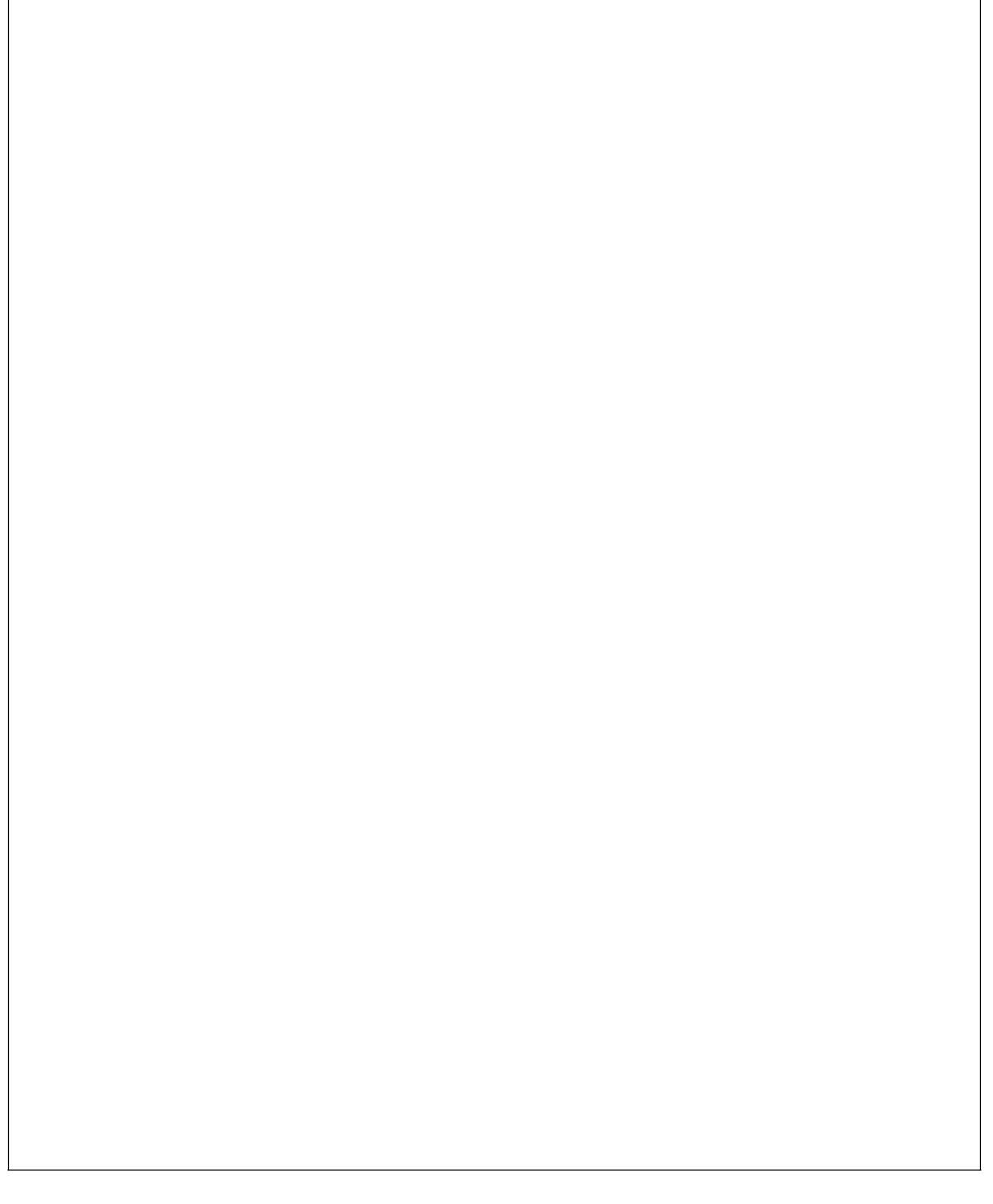

#### PRAKTIKUM 7: NAMED ENTITY RECOGNITION

#### **Pertemuan ke** 7

#### **Total Alokasi Waktu**: 90 menit

- Materi : 15 menit
- Pre-Test : 15 menit
- Praktikum : 45 menit
- Post-Test : 15 menit

#### **Total Bobot Penilaian** : 100%

- Pre-Test : 20 %
- Praktik : 30 %
- Post-Test : 50 %

#### **Pemenuhan CPL dan CPMK**:

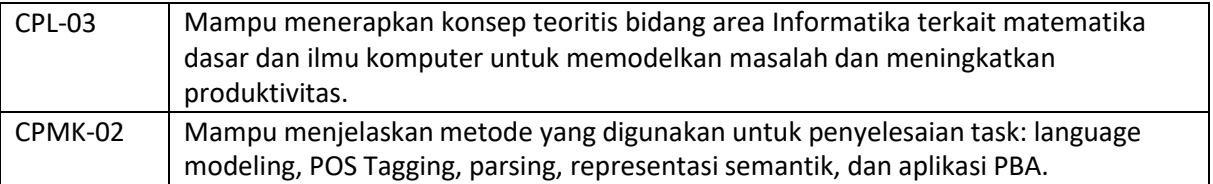

#### 7.1 DESKRIPSI CAPAIAN PEMBELAJARAN

Setelah mengikuti praktikum ini mahasiswa diharapkan mampu:

- 1. Menjelaskan konsep NER dalam pemrosesan bahasa.
- 2. Menerapkan NER dalam pemrosesan bahasa.

#### 7.2 INDIKATOR KETERCAPAIAN PEMBELAJARAN

Indikator ketercapaian diukur dengan:

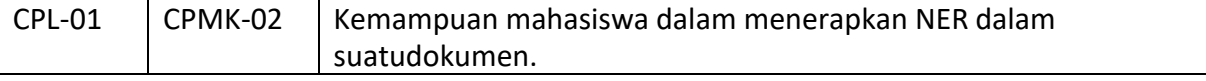

# 7.3 TEORI PENDUKUNG

*Named entity* adalah Setiap kata yang mewakili seseorang, organisasi, lokasi, dll. Pengenalan *Named entity* adalah sub tugas dari Ekstraksi Informasi dan merupakan proses mengidentifikasi kata-kata yang diberi nama entitas yang diberikan dalam teks. Ini juga disebut identifikasi entitas atau *chunkin* entitas.

Named-Entity Recognition (NER) merupakan bagian dari riset Natural Language Processing (NLP) yang digunakan untuk mengekstrak informasi seperti nama orang, organisasi, lokasi, dan waktu. NER telah digunakan di banyak bidang pekerjaan salah satunya pada pengembangan chatbot. Penggunaan NLP dan machine learning (ML) pada chatbot dapat membuat chatbot lebih cerdas dengan analisis personal yang lebih baik ke pengguna. Ada 3 buah pendekatan untuk melakukan proses NER yaitu secara *Basic NLTK algorithm, Stanford NLP NER, dan Using Spacy*.

Contoh named entity dalam suatu kalimat:

"18.35: Banjir setinggi 60-100 cm di Jln Sultan Agung, dekat Pelabuhan 1 Cirebon, pengendara

diharapkan berhati<sup>"</sup>. Setelah proses NER dijalankan, akan didapat named-entity (NE) atau sering disebut mention beserta tipenya: "18:35" bertipe waktu; "banjir" bertipe kejadian; "60-100cm" bertipe ukuran "Jln. Sultan Agung", "pelabuhan 1" dan "Cirebon" bertipe lokasi. Dari contoh di atas dapat dilihat bahwa fungsi dari NER adalah mendeteksi kata atau kumpulan kata yang merupakan entitas dan mengkategorikan kata tersebut ke dalam tipe yang sesuai.

# 7.4 HARDWARE DAN SOFTWARE

Hardware dan software yang digunakan dalam praktikum ini yaitu:

- 1. Komputer.
- 2. Bahasa pemrograman Python
- 3. JupyterNotebook

# 7.5 PRE-TEST

#### Jawablah pertanyaan berikut (**Total Skor: 100):**

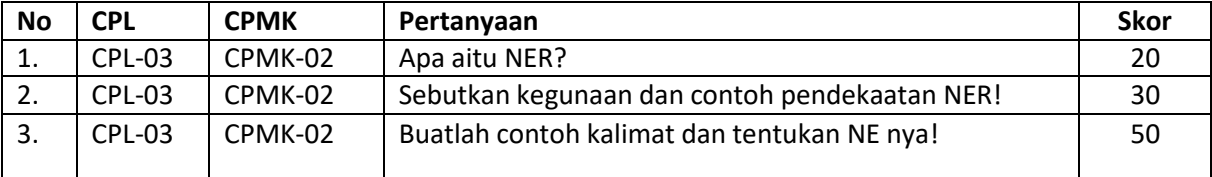

# 7.6 LANGKAH PRAKTIKUM

# **Aturan Penilaian (Total Skor: 100):**

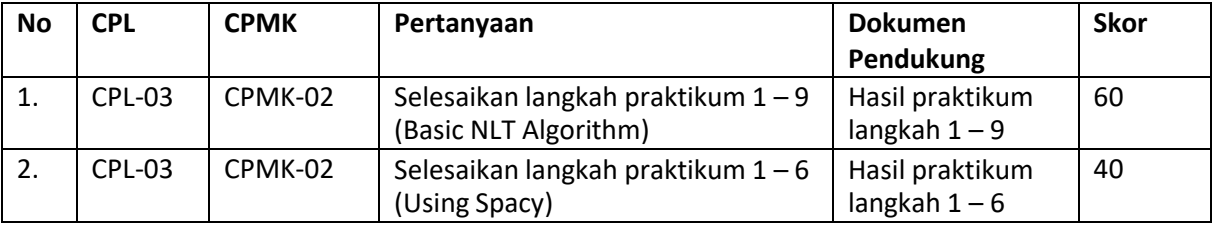

# **Langkah-Langkah Praktikum:**

# **A. Menentukan Named Entity menggunakan Basic NLTK Algorithm**

Pada Basic NLTK Algorithm terdapat dua buah cara untuk menentukan named entity yaitu dengan word segmentation dan sentence segmentation.

**1.** Import dependencies

Ketikkan perintah berikut untuk import dependencies NTLK:

import nltk import pandas as pd

Kemudian run atau tekan tombol (shift+enter) pada keyboard. **2.** Definisikan teks yang akan dilakukan proses named entity seperti berikut:

text = "Apple acquired Zoom in china on Wednesday 6th May 2028.\ This news has made Apple and Google stock jump by 5% on Dow Jones Index in the United States of America"

Kemudian run atau tekan tombol (shift+enter) pada keyboard.

kalima **3.** Untuk proses pertama kita akan menggunakan word base segementation dimana

t

Pemrosesan Bahasa Alami - Teknik Informatika – UAD - 2022 yang ada akan dipecah kedalam bentuk kumpulan kata. Ketikkan perintah berikut :

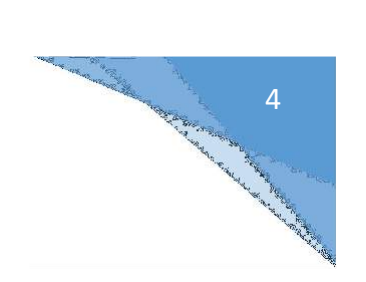

```
#tokenize to words
words = nltk-word_tokenize(text)words
```
Kemudian run atau tekan tombol (shift+enter) pada keyboard.Maka akan muncul hasil tampilan sebagai berikut:

```
['Apple',
  'acquired',
 'Zoom',
 'in',
 'china',
 'on',
 'Wednesday',
 '6th',
 'May',
 '2020. This',
 'news' ,
 'has',<br>'made',
 'Apple',
 'and',
 'Google',
 'stock',
 'jump',
 by',
 \frac{15}{36},
 'Dow',
 'Jones',
 'Index',
 'in,
 'theUnited',
 'States',
 'of',
 'America']
```
**4.** kemudian kita akan memberikan label / tags pada setiap kata yang ada :

```
#Part of speech tagging
pos_tags wnltk.pos_tag(words)
pos_tags
```
Setelah di run maka akan memeberikan output sebagai berikut :

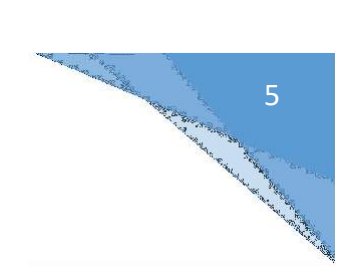

```
[('Apple', 'NNP'),
 ('acquired', 'VBD'),
 ('Zoom', 'NNP'),<br>('in', 'IN'),
 ('china', 'NN'),
 ('on', 'IN'),('Wednesday', 'NNP'),
 ('6th', 'CD'),<br>('May', 'NNP'),<br>('2020.This', 'CD'),
 ( 2020, Inis , CO)<br>('news', 'NN'),<br>('has', 'VBZ'),<br>('made', 'VBN'),<br>('Apple', 'NNP'),<br>('and', 'CC'),
 ('Google', 'NNP'),<br>('stock', 'NN'),<br>('jump', 'NN'),<br>('by', 'IN'),<br>('5', 'CD'),<br>('%', 'NN'),
 ('on', 'IN'),
  ('Dow', 'NNP'),
 ('Jones', 'NNP'),<br>('Index', 'NNP'),
 ('in', 'IN'),<br>('theUnited', 'JJ'),
 ('States', 'NNS'),
 ('of', 'IN'),
 ('America', 'NNP')]
```
**5.** Untuk mengetahui maksud dari tags tersebut (CD/IN/JJ/NNP/dll) maka dapat menjalankan

perintah berikut:

```
#check nitk help for description of the tag
nltk.help.upenn_tagset('NNP')
NNP: noun, proper, singular
   Motown Venneboerger Czestochwa Ranzer Conchita Trumplane Christos
    Oceanside Escobar Kreisler Sawyer Cougar Yvette Ervin ODI Darryl CTCA
    Shannon A.K.C. Meltex Liverpool ...
```
**6.** kemudian ketikan function ne\_chunck untuk memebrikan tags/label pada kata yang

suda h

diuraikan sebelumnya. Parameter binary = True hanya akan memebrikan 2 output berupa kata yang termasuk / berlabel NE (*Named entity*) ataupun bukan tidak NE.

```
chunks = nltk.ne_chunk(pos_tags, binary=True) #either NE or not NE
for chunk in chunks:
    print(chunk)
```
Hasil output :

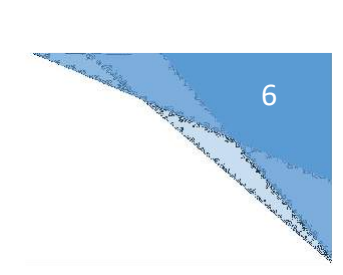

```
(NE Apple/NNP)
 ('acquired', 'VBD')
('Zoom', 'NNP')<br>('in', 'IN')(NE China/NNP)
(\overline{on}', 'IN')('Wednesday', 'NNP')
('6th', 'CD')<br>('May', 'NNP')
('2020. This', 'CD')('news', 'NN')<br>('has', 'VBZ')<br>('made', 'VBN')
 (NE Apple/NNP)
 ('and', 'CC')(NE Google/NNP)
(NE Google/NNP)<br>
('stock', 'NN')<br>
('jump', 'NN')<br>
('by', 'IN')<br>
('5', 'CD')<br>
('%', 'NN')<br>
('on', 'IN')<br>
('on', 'NNP')<br>
('Jones', 'NNP')<br>
('Index', 'NNP')<br>
('in', 'IN')<br>
('in', 'IN')<br>
('the', 'DT')<br>
(NE United/NNP S
(NE United/NNP States/NNPS)
('of', 'IN')(NE America/NNP)
```
**7.** Membuat data frame berisikan kata hasil proses pencarian NE dengan parameterbinary=True:

```
entities = []labels = []for chunk in chunks:
   if hasattr(chunk, 'label'):
        #print(chunk)
        entities.append(' '.join(c[0] for c in chunk))
        labels.append(chunk.label())
entities labels = list(set(zip(entities, labels)))
entities df = pd.DataFrame(entities_labels)
entities df.columns = ["Entities","Labels"]
entities df
```
Hasil output :

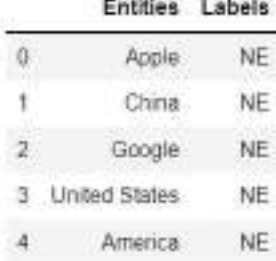

dengan **8**. Ada beberapa data yang hilang atau tidak muncul pada data frame kemudian kita uji

7

Parameter binary = False untuk mendapatkan label yang lebih bervariatif:

```
chunks = nltk.ne chunk(pos_tags, binary=False) #either NE or not NE
for chunk in chunks:
    print(chunk)
entities = []labels = []for chunk in chunks:
    if hasattr(chunk, "label'):
        #print(chunk)
        entities.append(' '.join(c[0] for c in chunk))
        labels.append(chunk.label())
entities_labels = list(set(zip(entities, labels)))
entities df = pd.DataFrame(entities labels)
entities_df.columns = ["Entities","Labels"]
entities df
```
#### Hasil output :

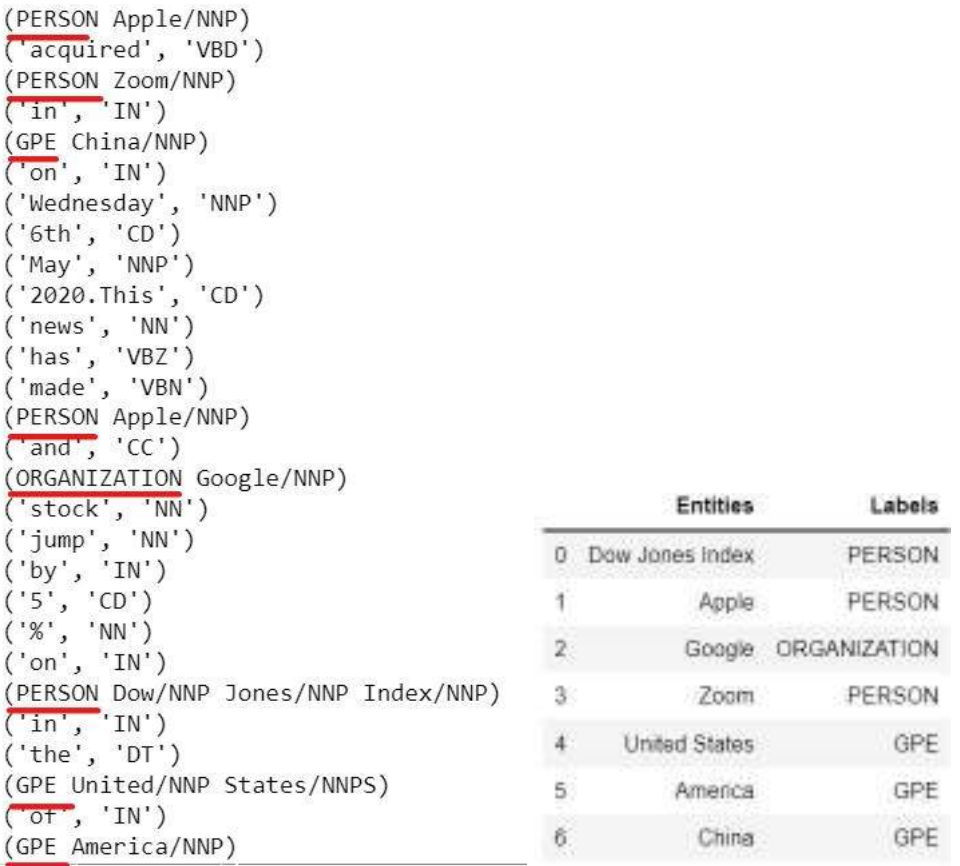

# **9**. Untuk sentence base kita akan mentokenize kedalam kata kemudian melakukanproses

Chunking. Kemudian menampilkan hasil NE pada dataframe:

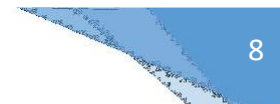

```
entities = []labels = []
sentence = nltk.sent tokenize(text)
for sent in sentence:
    for chunk in nltk.ne_chunk(nltk.pos_tag(nltk.word_tokenize(sent)),binary=False):
        if hasattr(chunk, 'label'):
            entities.append(''.join(c[0] for c in chunk))
            labels.append(chunk.label())
entities labels = list(set(zip(entities,labels)))
entities df = pd.DataFrame(entities_labels)
entities_df.columns = ["Entities","Labels"]
entities df
Output:
```
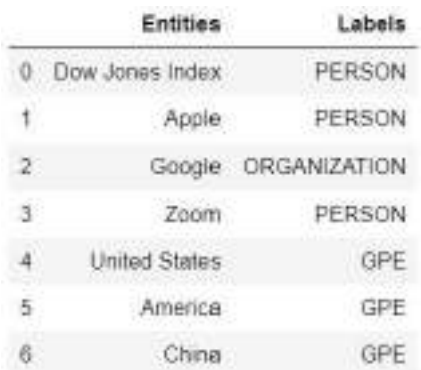

# **B. Using Spacy**

Spacy memberikan hasil yang lebih cepat dan akurasi yang baik. Untuk mendapatkan informasi lebih lanjut dapat mengunjungi Spacy library Link:<https://spacy.io/>.

**1.** Pada halam notebook baru lakukan import dependencies:

```
import nltk
import pandas as pd
import spacy
from spacy import displacy
```
**2.** perintah untuk menampilkan ver yang berjalan.

```
#SpaCy 2.x brough significant speed and accuracy improvements
spacy. version
```
 $'3.0.5'$ 

**3.** Download spacy language models. Ada 3 versi yaitu small, medium dan large bergantung pada kompleksitas dan proses yang berjalan untuk proses ini kita gunakan ver. Small untuk mengurangi penggunaan storage yang besar dan agar proses berjalan lebih cepat. Ketikkan command berikut :

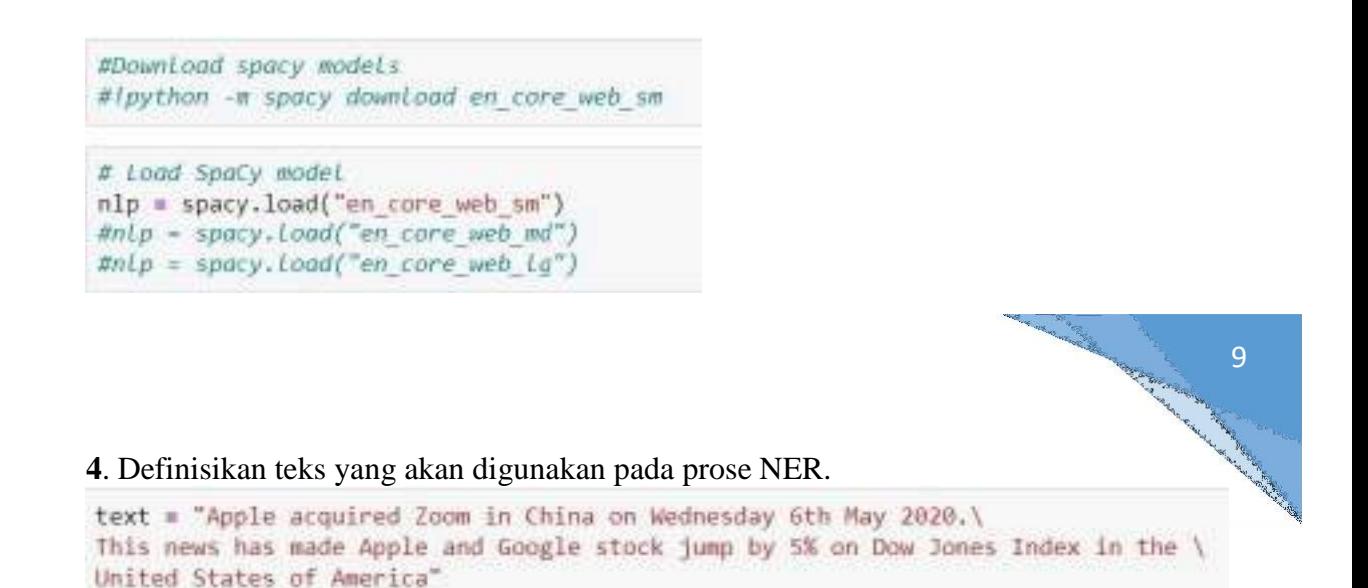

**5.** Untuk menampilkan hasil dari NER menggunakan spacy maka kita akan mengconvert data

dalam teks kedalam parameter doc.kemudian akan mengambil data dari setiapentitas dan

label list. Berikut perintah yang akan dijalankan:

```
doc = nlp(test)ietities = \left[\right]146e1s = []\npostition.start = []\nposition and = []
for ent in dot, ents:
    entities.append(ent)
    labels.append(ent.label_)
    position_start.append(ent.start_char)
    position_end.append(ent.end_char)
dF = pd.DataFrame({'Entities':petities,'Labels':labels,'Pesition_Start':pesition_start, 'Pesition_End':position_end})
dE
```
Output menampilkan hasil dengan nama entitas yang variative :

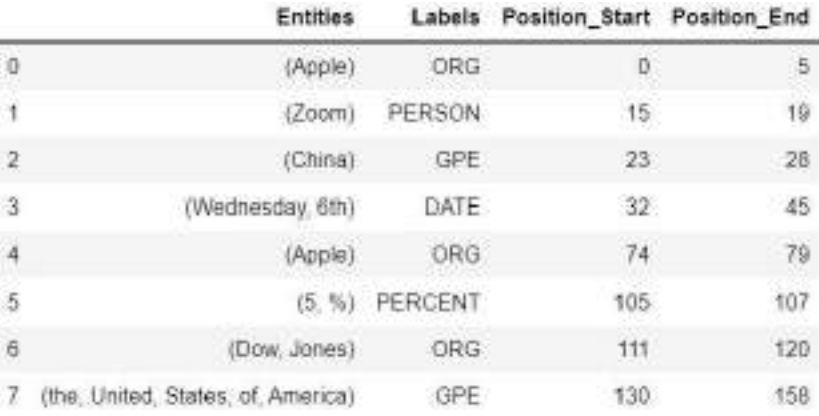

**6.** Berikut function untuk mengetahui makna dari setiap label yang diberikan dari hasil output:

```
spacy.explain("ORG")
'Companies, agencies, institutions, etc.'
spacy.explain("GPE")
'Countries, cities, states'
```
# 7.7 POST TEST

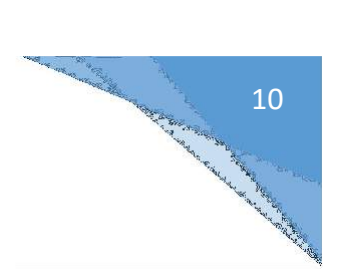

Jawablah pertanyaan berikut (**Total Skor: 100):**

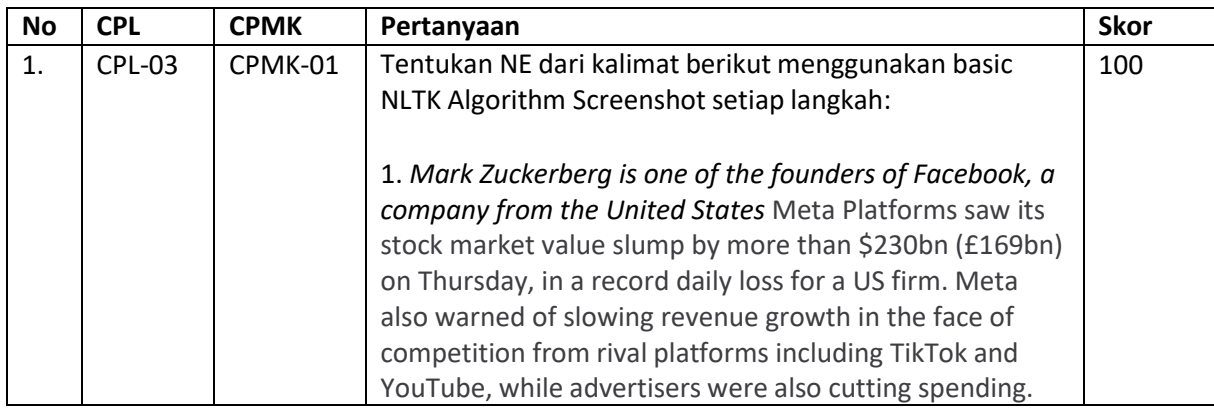

# 7.8 HASIL CAPAIAN PRAKTIKUM

Diisi oleh asisten setelah semua assessment dinilai.

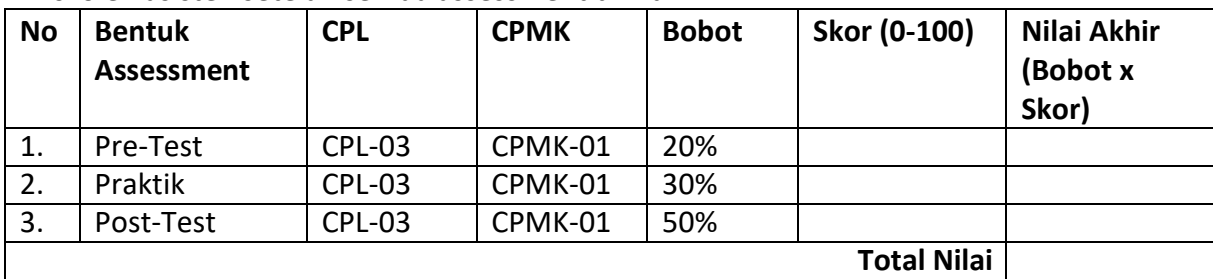

# 11Concert of Charles Resident

# **LEMBAR JAWABAN PRE-TEST DAN POST-TEST PRAKTIKUM**

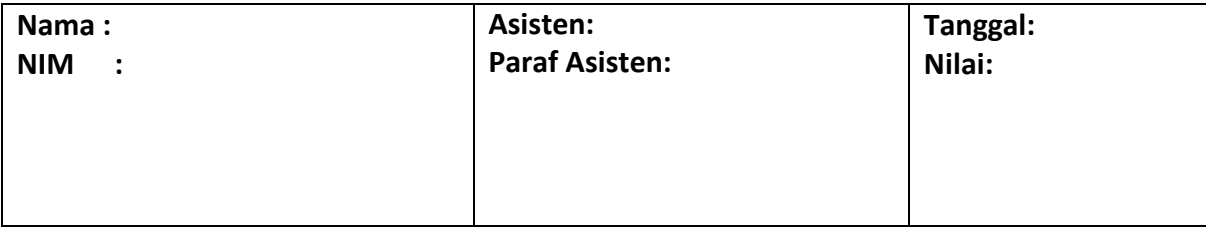

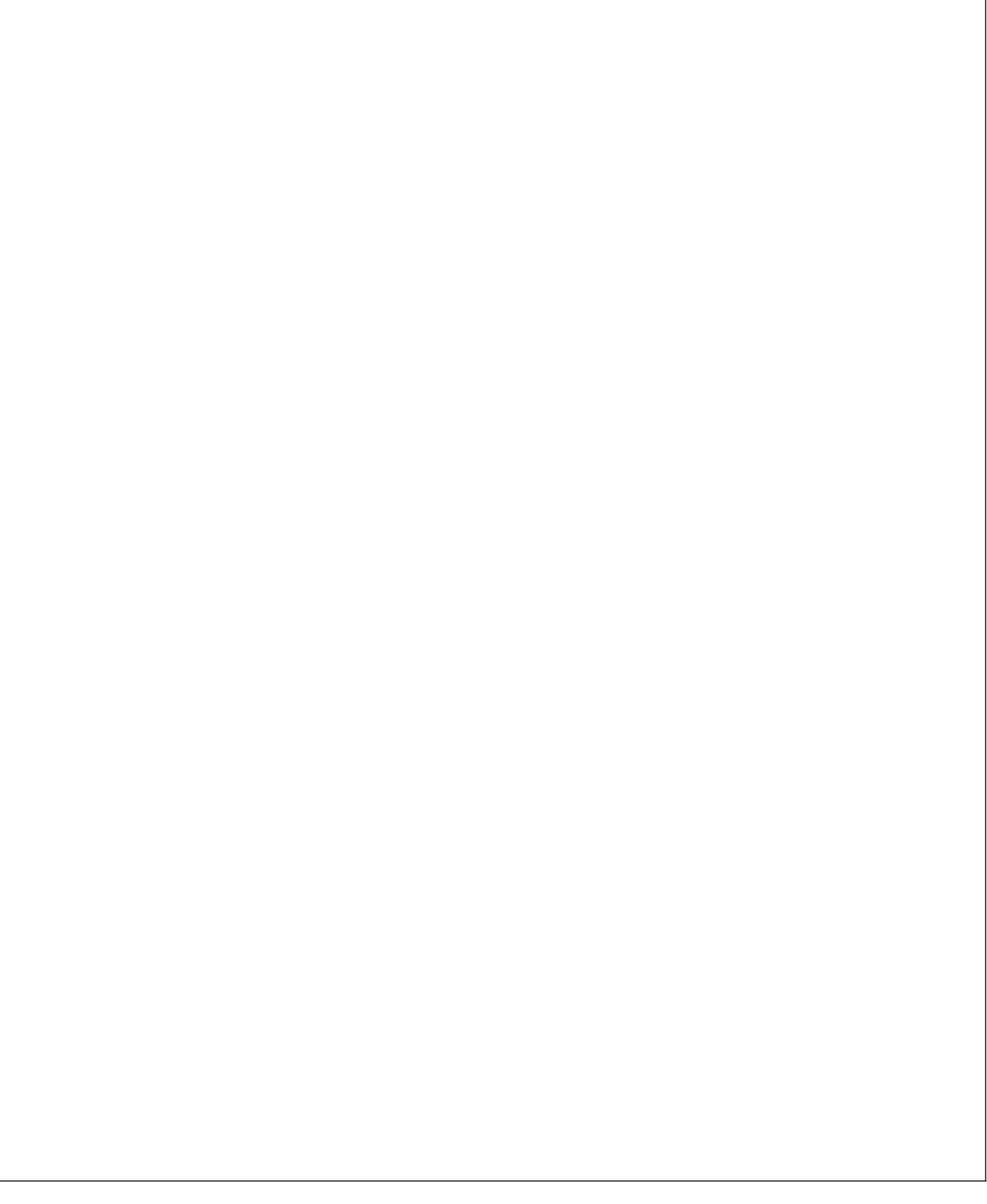

# PRAKTIKUM 8: TEXT SUMMARIZATION

#### **Pertemuan ke** 8

#### **Total Alokasi Waktu**: 90 menit

- Materi : 15 menit
- Pre-Test : 15 menit
- Praktikum : 45 menit
- Post-Test : 15 menit

# **Total Bobot Penilaian** : 100%

- Pre-Test : 20 %
- Praktik : 30 %
- Post-Test : 50 %

# **Pemenuhan CPL dan CPMK**:

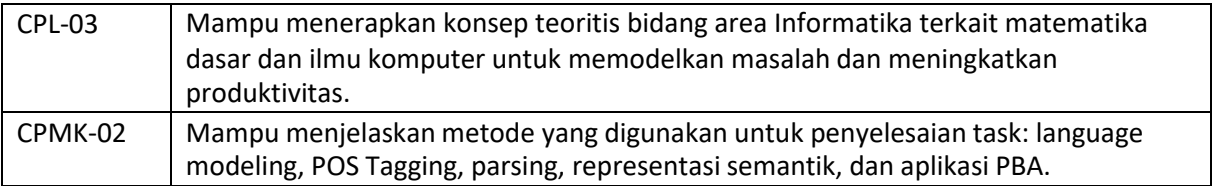

# 8.1DESKRIPSI CAPAIAN PEMBELAJARAN

Setelah mengikuti praktikum ini mahasiswa diharapkan mampu:

- 1.Menjelaskan task peringkasan teks
- 2.Menerapkan sebuah contoh kasus.

# 8.2 INDIKATOR KETERCAPAIAN PEMBELAJARAN

Indikator ketercapaian diukur dengan:

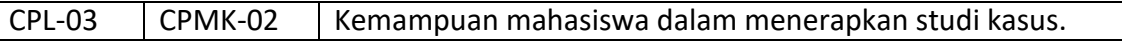

# 8.3 TEORI PENDUKUNG

#### *A.* **Pengertian** *Text Summarization*

*Text Summarization* atau ringkasan teks pertama kali diperkenalkan pada tahun 1950 (Gaikwad & Mahender, 2016), merupakan suatu metode dalam membuat ringkasan yang singkat, akurat, dan dapat dicerna dari suatu dokumen teks yang panjang. Gagasan utama di balik *Text Summarization* adalah untuk dapat menemukan subset singkat dari informasi palin gpenting dari seluruh rangkaian dan menyajikannya dalam format yang dapat dibaca manusia. Seiring dengan pertumbuhan data tekstual online, metode *text summarization* berpotensisangat membantu karena informasi yang lebih bermanfaat dapat dibaca dalam

Construction of the Construction

waktu singkat. Sedangkan *automatic text summarization* adalah suatu langkah untuk membuat ringkasan

secara otomatis dengan tidak mengubah inti dari suatu dokumen yang diringkas. *Automatic text summarization* atau biasa disebut *automatic summarization* sangat dibutuhkan pada era *big data* sekarang ini, di mana jumlah data teks setiap hari selalu bertambah dengan sangatbanyak dan tidak terstruktur sehingga untuk membantu menemukan informasi yang relevan dengan lebih cepat dibutuhkan *automatic summarization*. Terdapat beberapa hal yang membuat *automatic text summarization* penting yaitu :

- 3. Ringkasan mengurangi waktu membaca
- 4. Saat meneliti dokumen, ringkasan membuat proses seleksi lebi mudah
- 5. *Automatic Text Summarization* meningkatkan efektifitas pengindeksan
- 6. Algoritma *Automatic Text Summarization* kurang bias dibandingkan peringkasan manusia
- 7. Ringkasan yang dipersonalisasi berguna dalam system penjawab pertanyaan karena memberikan informasi yang dipersonalisasi
- 8. Menggunakan system *Automatic Text Summarization* atau *semi-automatic* memungkinkan layanan abstrak komersial untuk meningkatkan jumlah dokumen teks yang dapat mereka proses

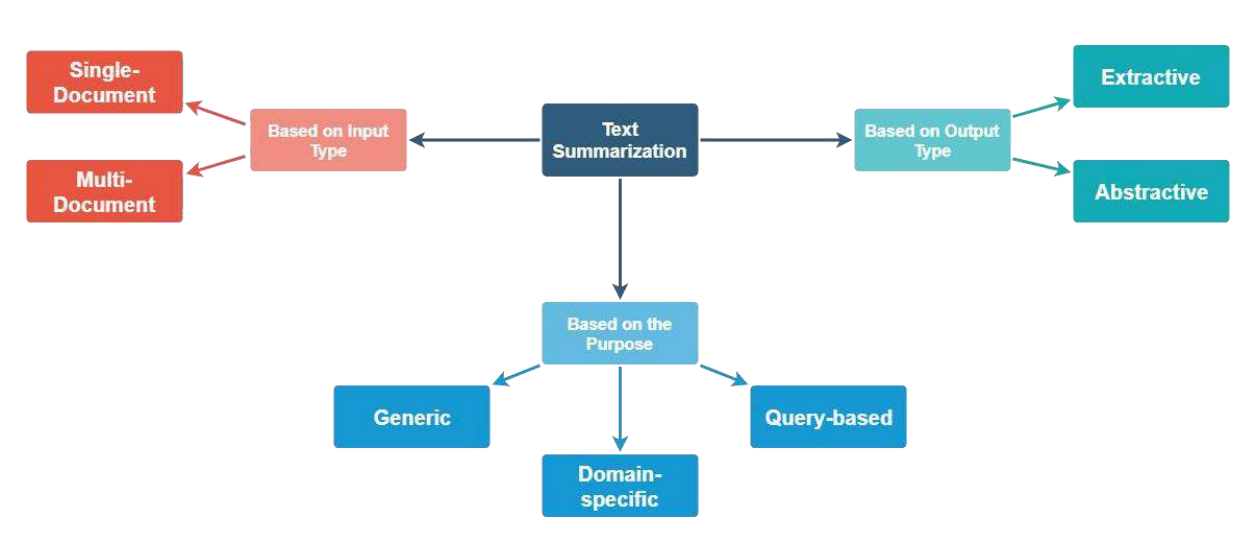

#### *B.* **Tipe** *Text Summarization*

Tipe – tipe *Text* Summarization dapat dilihat pada Gambar 1.1.

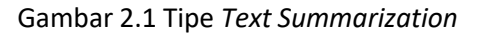

- Berdasarkan *Input Type :*
	- *1. Single-Document*, dimana Panjang inputnya pendek. Banyak dari system peringkasan awal berurusan dengan peringkasan *single-document.*
	- 2. *Multi-Document*, dimana inputan dapat panjang secara cuma Cuma.
- Berdasarkan *Purpose* (tujuan) :
	- 1. *Generic,* dimana model tidak membuat asumsi tentang domain atau konten teks yang akan diringkas dan memperlakukan semua input sebagai homogen. Sebagian besar pekerjaan yang telah dilakukan berkisar pada ringkasan umum.
	- 2. *Domain-specific*, dimana model menggunakan pengetahuan khusus domain untuk membentuk ringkasan yang lebih akurat. Misalnya, meringkas makalah penelitian dari domain tertentu, dokumen biomedis, dll.

Pemrosesan Bahasa Alami - Teknik Informatika – UAD - 2022

13

3. *Query-based*, dimana ringkasan hanya berisi informasi yang menjawab pertanyaan bahasa alami tentang teks input.

- Berdasarkan *Output Type :*
	- 1. *Extractive*, dimana kalimat penting dipilih dari teks input untuk membentuk ringkasan. Kebanyakan pendekatan peringkasan saat ini bersifat *extractive*.
	- *2. Abstractive*, dimana model membentuk frasa dan kalimatnya sendiri untuk menwarkan ringkasan yang lebih koheren, seperti yang akan dihasilkan manusia. Pendekatan ini jelas lebih menarik, tetapi jauh lebih sulit daripada ringkasan *extractive.*

# *C.* **Langkah – langkah dalam melakukan** *Text Summarization*

- *1. Text Cleaning*
- *2. Sentence Tokenization*
- *3. Word Tokenization*
- *4. Word-Frequency Table*
- *5. Summarization*

# 8.4 HARDWARE DAN SOFTWARE

Hardware dan software yang digunakan dalam praktikum ini yaitu:

# 8.5 PRE-TEST

# Jawablah pertanyaan berikut (**Total Skor: 100):**

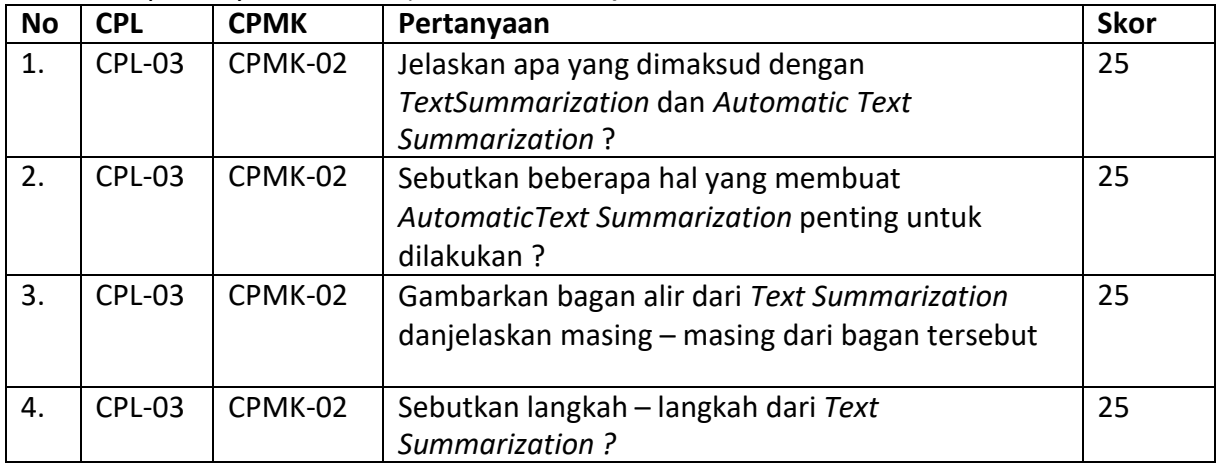

# 8.6 LANGKAH PRAKTIKUM

# **Aturan Penilaian (Total Skor: 100):**

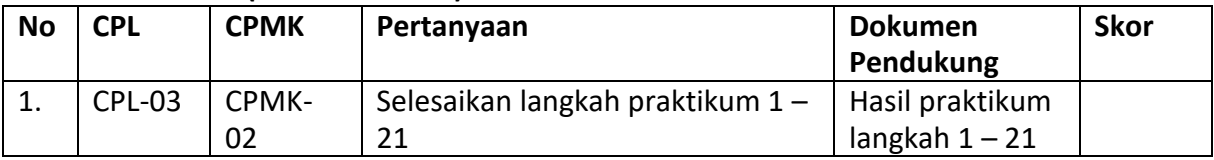

# **Langkah-Langkah Praktikum:**

# **Menentukkan Text Summarization Menggunakan Spacy**

1. Install Library Spacy

Install spacy language models. Ada 3 versi yaitu small, medium dan large bergantung

pada kompleksitas dan proses yang berjalan untuk proses ini kita gunakan ver. Small untuk

Pemrosesan Bahasa Alami - Teknik Informatika – UAD - 2022 mengurangi penggunaan storage yang besar dan agar proses berjalan lebih cepat.

Control of Control of

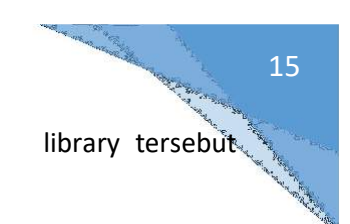

Apabila anda belum menginstall library spacy, install terlebih dahulu

menggunakan perintah :

: ipip install -U spacy

Tpython -n spacy dounload an core web sm

2. Import Dependencies

Ketikkan perintah berikut untuk mengimport dependencies spacy :

```
import spacy
from spacy.lang.en.stop words import STOP WORDS
from string import punctuation
```
Kemudian run atau tekan tombol (shift+enter) pada keyboard.

3. Definisikan teks yang akan dilakukan proses summarization text seperti berikut:

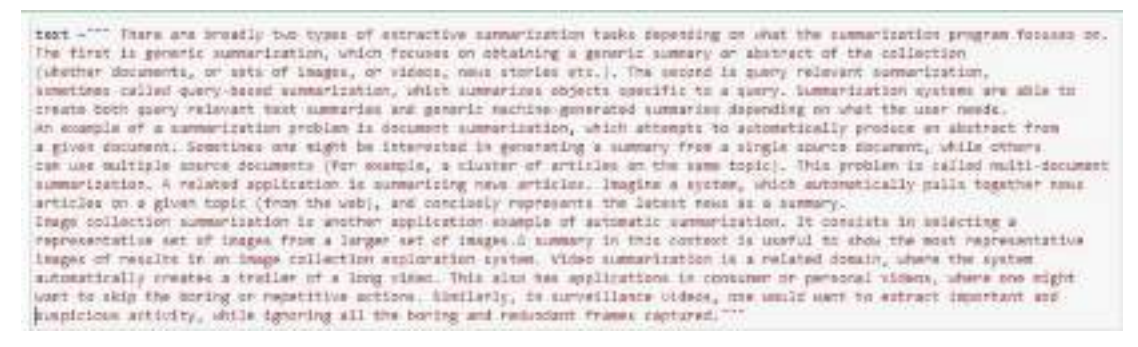

Kemudian run atau tekan tombol (shift+enter) pada keyboard.

4. Perintah untuk menampilkan daftar kata umum yang memilki fungsi tapi tidak mempunyai arti

stopwords - list(STOP\_WORDS)

5. Membuat model NLP menggunakan en\_core\_web\_sm

nlp = spacy.load('en\_core\_web\_sm')

6. Setelah membuat model NLP, selanjutnya melakukan tokenisasi terhadap teks yang telah di definisikan sebelumnya menggunakan perintah :

```
doc = nlp(text)
```
7. Perintah untuk menampilkan daftar token

```
tokens = [token.text for token in doc]
print(tokens)
```
8. Fungsi untuk menambahkan baris baru ke dalam tanda baca

```
punctuation = punctuation + ^{\prime\prime}in'
punctuation
```
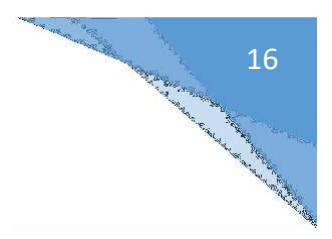

9. Fungsi untuk menampilkan frekuensi kata

```
word frequencies - \{\}for word in doc:
   if word.text.lower() not in stopwords:
       If word.text.lower() not in punctuation:
            if word.text not in word_frequencies.keys():
                word frequencies[word.text] = 1
            else:
                word frequencies[word.text] +- 1
print(word_frequencies)
```
10. Menampilkan jumlah frekuensi kata maksimal. Hasil yang ditampilkan nantinya disebut sebagai frekuensi normalisasi maksimum.

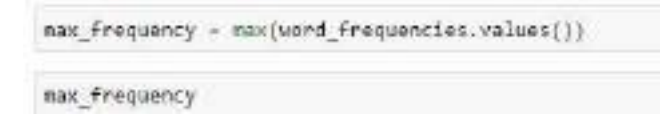

11. Kemudian bagi semua nilai dengan label yang dapat dilakukan dengan menggunakan for loop. Hasilnya ialah frequensi yang dinormalisasi dari masing – masing kata yang ada di dalam teks data.

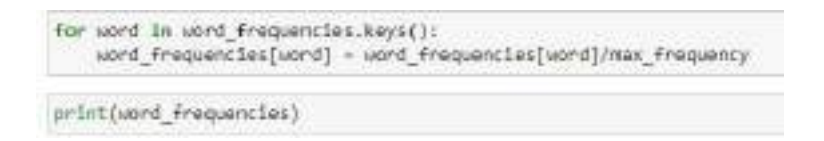

12. Perintah selanjutnya yaitu melakukan tokenisasi kalimat

```
sentence_tokens = [sent for sent in doc.sents]
print(sentence_tokens)
```
13. Menghitung score kalimat dengan membuat kamus, dengan cara menambahkan nilai sebenernya. Setiap kata memiliki frekuensi yang dinormalisasi, selanjutnya kita akan menambahkan jumlah frekuensi yang dinormalisasi pada setiap kalimat. Kemudian diperoleh nilai maksimum yang akan kita pilih kalimat yang paling penting dari nilai tersebut.

```
sentence scores = (3)for sent in sentence tokens:
   for word in sent:
        if word.text.lower() in word_frequencies.keys():
            if sent not in sentence scores.keys():
                sentence_scores[sent] = word_frequencies[word.text.lower()]
            else:
                sentence_scores[sent] += word_frequencies[word.text.lower()]
```
sentence scores

14. Import fungsi nlargest(). Fungsi nlargest() merupakan fungs dari modul python heapq yang bertujuan untuk mengembalikan jumlah elemen terbesar yang ditentukan yang ditentukan dari iterable python seperti daftar, tupel, dan lainnya. Fungsi nlargest() dapat melewati fungsi kunci yang mengembalikan fungsi perbandingan untuk digunakan dalam pengurutan.

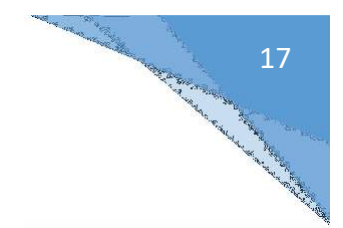

- from hoapg import nlargest
- 15. Perintah untuk mengetahui total panjang kalimat yang ada dan kemudian dikalikan dengan 0.3, dan hanya dipilih 30% dari total kalimat

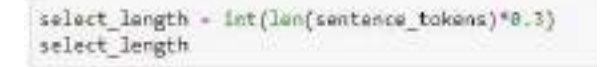

16. Untuk meringkas kalimat dan teks menggunakan perintah summary. Dimana kalimat – kalimat tersebut merupakan kalimat terpenting yang nantinya akan digabungkan.

```
summary = nlargest{select_length, sentence_scores, key = sentence_scores.get)
sumary
```
17. Untuk menggabungkan kalimat – kalimat menggunakan perintah :

```
final_summary - [word.text for word in summary]
summary = " ".join(final_summary)
```
18. Perintah untuk menampilkan teks asli

print(text)

19. Perintah untuk menampilkan teks hasil ringkasan

print(summary)

20. Menampilkan panjang teks asli

len(text)

21. Menampilkan panjang teks setelah diringkas

len(summary)

# 21.1. POST TEST

#### Jawablah pertanyaan berikut (**Total Skor: 100):**

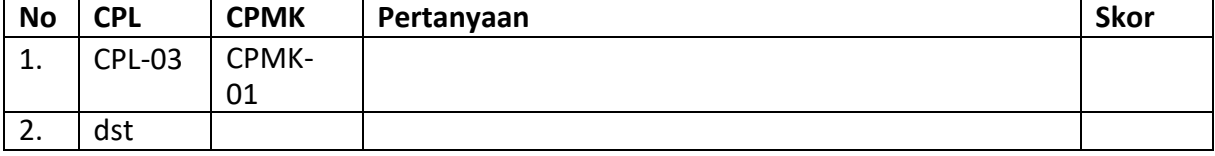

# 21.2. HASIL CAPAIAN PRAKTIKUM

Diisi oleh asisten setelah semua assessment dinilai.

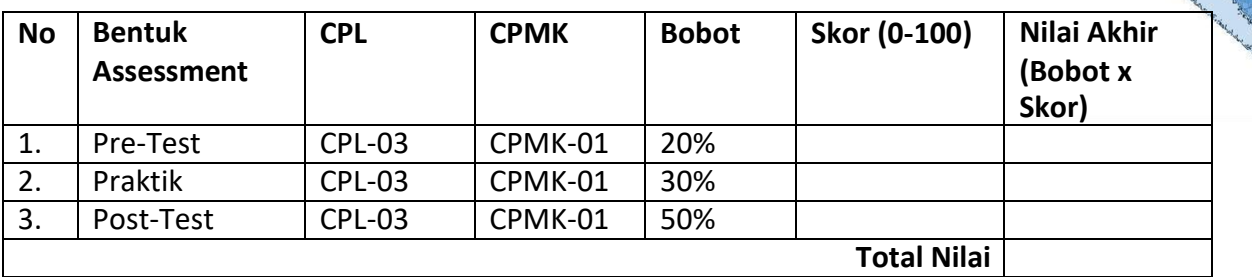

# 19Construction of the Construction of the Construction of the Construction of the Construction of the Construction

# **LEMBAR JAWABAN PRE-TEST DAN POST-TEST PRAKTIKUM**

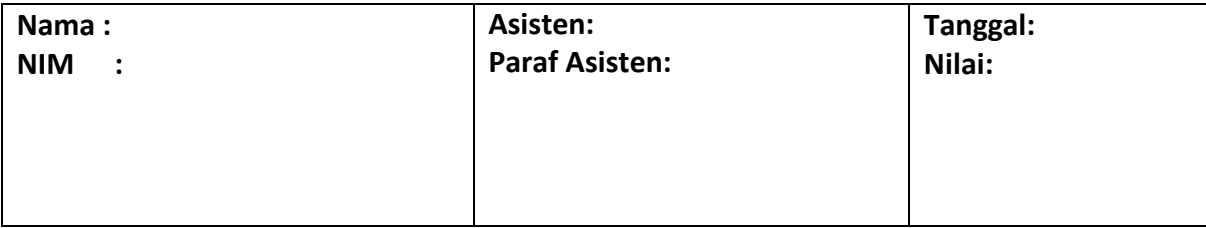

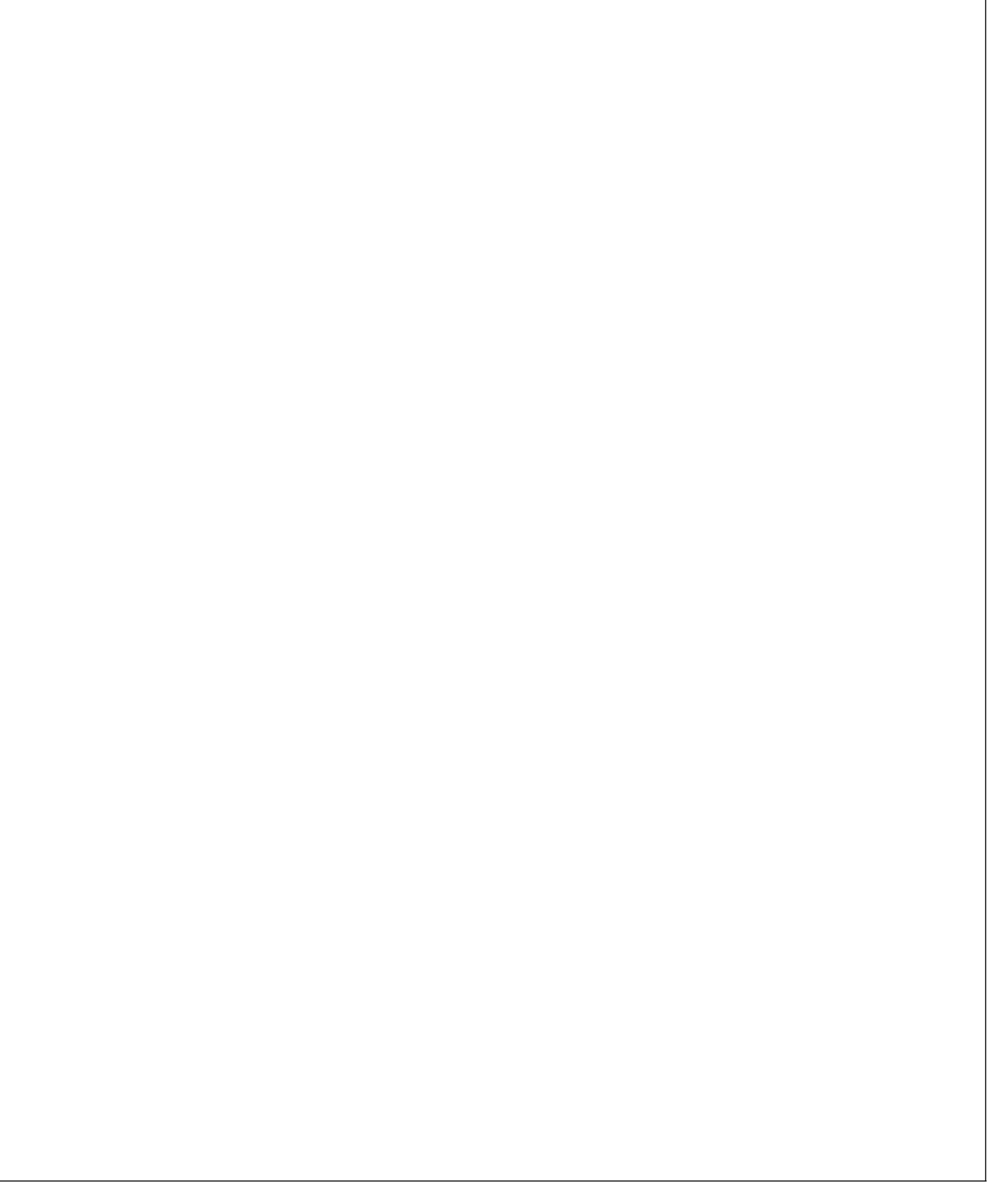

# PRAKTIKUM 9: TRANSLATION

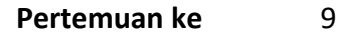

#### **Total Alokasi Waktu**: 90 menit

- Materi : 15 menit
- Pre-Test : 15 menit
- Praktikum : 45 menit
- Post-Test : 15 menit

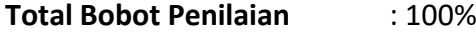

- Pre-Test : 20 %
- Praktik : 30 %
- Post-Test : 50 %

#### **Pemenuhan CPL dan CPMK**:

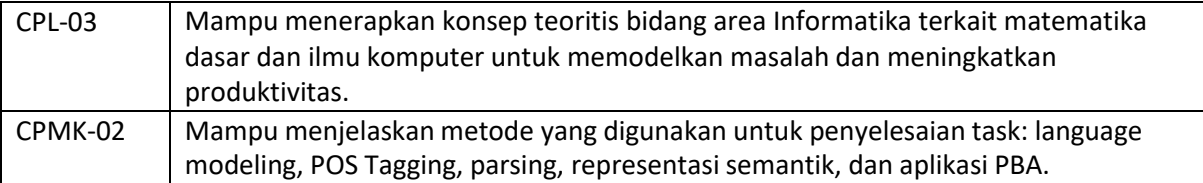

# 9.1 DESKRIPSI CAPAIAN PEMBELAJARAN

Setelah mengikuti praktikum ini mahasiswa diharapkan mampu:

- 1. Menjelaskan apa itu Text Translate
- 2. Menerapkan proses deep translator

#### 9.2 INDIKATOR KETERCAPAIAN PEMBELAJARAN

# Indikator ketercapaian diukur dengan:

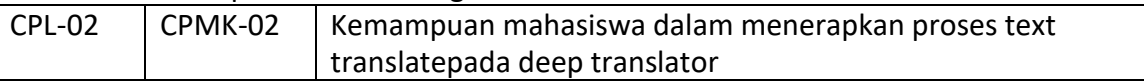

# 9.3 TEORI PENDUKUNG

Machine translation (MT) adalah proses penggunaan kecerdasan buatan (AI) untuk menerjemahkan konten secara otomatis dari satu bahasa (sumber) ke bahasa lain (target) tanpa masukan manusia. Proses menerjemahkan teks maupun kata dari suatu Bahasa pada Bahasa lainnya dapat dilakukan dengan memanfaatkan modul translator.

manfaat dari Terjemahan mesin memberikan pemahaman dokumen yang cepat dan komprehensif. Jika secara khusus melatih mesin sesuai dengan kebutuhan, MT akan memberikan kombinasi sempurna dalam proses terjemahan yang cepat dan hemat biaya. Dengan mesin yang terlatih khusus, MT dapat menangkap konteks kalimat lengkap sebelum menerjemahkannya, yang memberikan Anda kualitas tinggi dan keluaran yang terdengar seperti manusia. Dengan alat terjemahan mesin, tata letak teks akan dipertahankan, dan terjemahan segera dikembalikan.

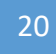

Beberapa contoh List of Translator :

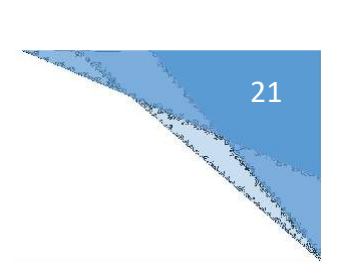

- 1. Google Translate
- 2. Mymemory Translator
- 3. DeepL Translator
- 4. QCRI Translator
- 5. Linguee Translator
- 6. PONS Translator
- 7. Yandex Translator
- 8. Microsoft Translator
- 9. Papago Translator

# 9.4 HARDWARE DAN SOFTWARE

Hardware dan software yang digunakan dalam praktikum ini yaitu:

- 1. Komputer.
- 2. Bahasa pemrograman Python
- 3. JupyterNotebook

# 9.5 PRE-TEST

# Jawablah pertanyaan berikut (**Total Skor: 100):**

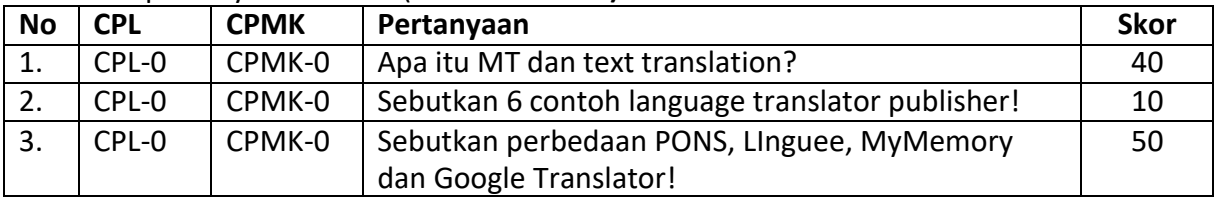

# 9.6 LANGKAH PRAKTIKUM

# **Aturan Penilaian (Total Skor: 100):**

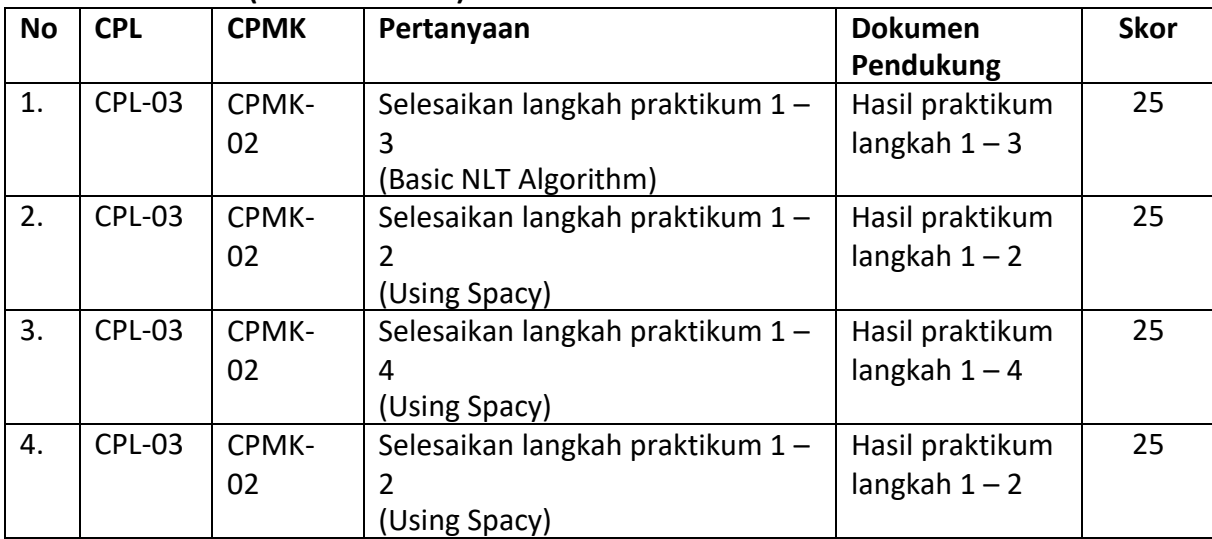

#### **Langkah-Langkah Praktikum:**

Untuk melakukan proses penerjemahan teks melalui beberapa tahapan dan metode berikut : **1.** Download function deep translator seperti berikut:

# Ipip install deep-translator

Collecting deep-translator

Downloading https://Files.pythenhosted.org/packages/2a/4F/att=20ER7cSahF34bBalfidcStham336a1Ncd65a8bF40FFa/devg\_t ranklator-1.7.8-py3-none-any.ab1 Collecting beautifuleoup4c5.0.0, s=4.9.1 (from deep-translator) Downloading https://files.pythonhosted.org/packages/09/b4/404194d3379d0F33474Dd263F7544c68c11cbf34c902a6abe9447bd417/boarti fulsoup4-4.10.0-py3-none-any.whl (97k8) Collecting requests<5.0.0,><1.25.0 (from deep-translatur) Downloading https://flies.jp/thorhosted.org/packages/20/61/08076519c80041hc0ffa1afaFbc6d1hF3a2b62aF10435d269a9d0F40564d/roques ts-2.27.1-py2.py3-none-any.wh1 (63kB) Requirement already satisfied: soupsieves1.2 in c:\users\acer\acar\ata=add\lib\site-packages (from beautifulsoup4c5.0.0,>=4.9.1-od eep-translator) (1.9.3) Collecting charset-normalizer-+2.0.0; python version >= "3" (from requests<3.0.0,>+2.23.0->deep-translator) Downloading https://film.pythmbostsd.org/packages/86/63/24afcERRBebaBSNa7fETE50ac750a778002dc34941a4babsbS8780711726/charse t mormaliser-2.0.32-pyl-mone-any.uhl<br>Regulrement already satisfied: idea<4,>=2.5; python\_version >= "3" in c:\users\acer\anaconda3\lib\site-packages (from requests< 3.0.0,>>2.23.0->deep-translator) (2.8) Requirement already satisfied: arilibid.27,x=1.21.1 in c:\usars\acer\anacondal\lib\site-packages (from requests<3.0.0,>=2.23.0 ->deep-translator) (1.24.2) Requirement already satisfied: certifi>-2017.4.17 in c:\users\acer\anaconda3\lib\site-packages (from requests<3.0.0.>-2.23.0->d mep-translator) (2019.9.11) Installing collected packages: beautifulsosp4, charset-normalizer, requests, deep-translator Found existing installation: beautifulsoup4 4.8.0<br>Unimatalling beautifulsoup4-4.8.0: Successfully unisstalled beautifulscop4-4.8.8 Found existing installation: requests 2.22.8 Uninstalling requests-3.22.0: Successfully unlestalled requests-2.22.0 Successfully installed beautifulsoup4-4.10.0 charset-normalizer-2.0.12 deep-translator-1.7.0 requests-2.27.1

#### **Google translator**

**D**alam deep translator sudah terintegrasi google translator didalamnya. Untuk informasi detail dapat mengunjungi link Language: [https://py-googletrans.readthedocs.io/en/latest/.](https://py-googletrans.readthedocs.io/en/latest/)

# **2.** Untuk menggunakan Google translator dalam menerjemahkan suatu kata maka kita harus mengimport parameter GoogleTranslator dari deep translator. Berikut contoh translate dari English to Germany:

```
from deep translator import GoogleTranslator
to translate = 'I want to translate this text'
translated = GoogleTranslator(source='auto', target='de').translate(to translate)
translated
```
'Ich möchte diesen Text übersetzen'

#### **3.** Kemudian untuk menerjemahkan kalimat atau lebih dari 1 kata:

```
from deep_translator import GoogleTranslator
to translate * 'I want to translate this text'
translated = GoogleTranslator(source='auto', target='id').translate(to_translate)
translated
```
'Saya ingin menerjemahkan teks ini'

#### **PONS**

Juga merupakan salah satu publisher Bahasa seperti google translate yang berasal dari jerman.

- 1. PONS is one of Germany's leading language publisher
- 2. It is mostly famous for translating single words or small sentences.
- 3. It has a rich database of words and can even outperform google translate when itcomes to translating words and getting synonyms

Pemrosesan Bahasa Alami - Teknik Informatika – UAD - 2022

Construction of the Construction of the Construction of the Construction of the Construction of the Construction of the Construction of the Construction of the Construction of the Construction of the Construction of the Co
**1**. Untuk menampilkan hasil translate satu kata tertentu dengan hasil mendekati dalam databae menggunakan return\_all=False:

```
from deep_translator import PonsTranslator
word = 'good'translated word = PonsTranslator(source='english', target='french').translate(word, return_all=False)
translated word
```
"bien"

#### **2.** Sedangkan saat return\_all=True akan memberikan list kata dengan artian good ataurekomendasi sinonim.

```
Mist all synonyms
from deep_translator import PonsTranslator
word = 'geod'
translated_word = PonsTranslator(source='english', target='french').translate(word, return_all=True)
translated word
['blen
 'Ie blen et le mal ',
'falre le bien ',<br>'mijoter ',
 'mal tourner ',
'bien
 'pour le bien de la société ',
 "c'est pour ton bien ",
 "pour le pau de bien que ca n'a fait ",
 'grand bien lui fasse
 elle est trop généreuse et ça lui jouera des tours ',
 'pour sa santé
 tu crois que ca m'amuse de faire ca ",
 "ca n'a pas arrangé na migraine
 "une grève n'arrangera pas les affaires de l'entreprise ",
 'la pluie fait du bien aux plantes ',
 'ca te fera du bien de dormir ',
 "rien de bon n'en sortira '
 'attendre ne changera rien ',
```
#### **Linguee**

- 1. The Linguee translator is an online bilingual concordance that provides an online dictionary for a number of language pairs, including many bilingual sentence pairs
- 2. Link Linguee: <https://www.linguee.com/>

**1.** Pencarian hasil translate dengan publisher liinguee:

```
from deep translator import LingueeTranslator
word = 'good
translated word = LingueeTranslator(source='english', target='french').translate(word)
translated word
```
"bon"

## **2.** Pada Linguee memberikan rekomendasi yang paling relevan pada saat menggunakanreturn\_all=Ture

```
from deep translator import LingueeTranslator
word = 'goodtranslated word = LingueeTranslator(source='english', target='french').translate(word, return all=True)
translated word
```

```
['bon', 'beau', 'droit', 'sain', 'correct', 'sage', 'gentil']
```
#### **3.** Implementasi pada 2 kata:

```
24#More than one word
from deep translator import LingueeTranslator
word = 'good person'
translated word = LingueeTranslator(source='english', target='french').translate(word)
translated word
```
"bonne personne"

**4.** Sedangkan apabila yang diterjemahkan sudah berbentuk klausa dengan kompleksitas makayang akan diterjemahkan hanya kata yang kuat:

```
#More than two words
From deep translator import LingueeTranslator
word * 'I was looking for you at canteen'
translated word = LingueeTranslator(source='english', target='french').translate(word)
translated word
```
'cantine'

#### **MyMemory**

- 1. The MyMemory translator is the world's largest Translation Memory and it is 100%free to use
- 2. Link: <https://mymemory.translated.net/>

#### **1.** Untuk menggunakan API dari MyMemory Translator dapat menggunakan perintah berikut:

```
from deep translator import MyMemoryTranslator
translated = MyMemoryTranslator(source='en', target='id').translate(text='superb')
translated
```
'MANTAP!'

#### **2.** Untuk penerjemahan dalam bentuk kalimat seperti berikut:

```
#Macrit.aerds
from deep translator import MyNemoryTranslator.
translated = RyNemryTranslator(sourcer'en', targets'id').translate(texts'i as starving, could you give mm some cabe')
translated
```
"Saya lapar, bisakah Anda mamberi saya kue?"

#### 9.7 POST TEST

Jawablah pertanyaan berikut (**Total Skor: 100):**

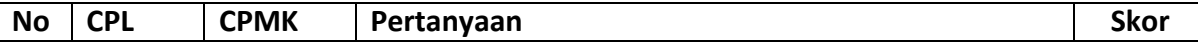

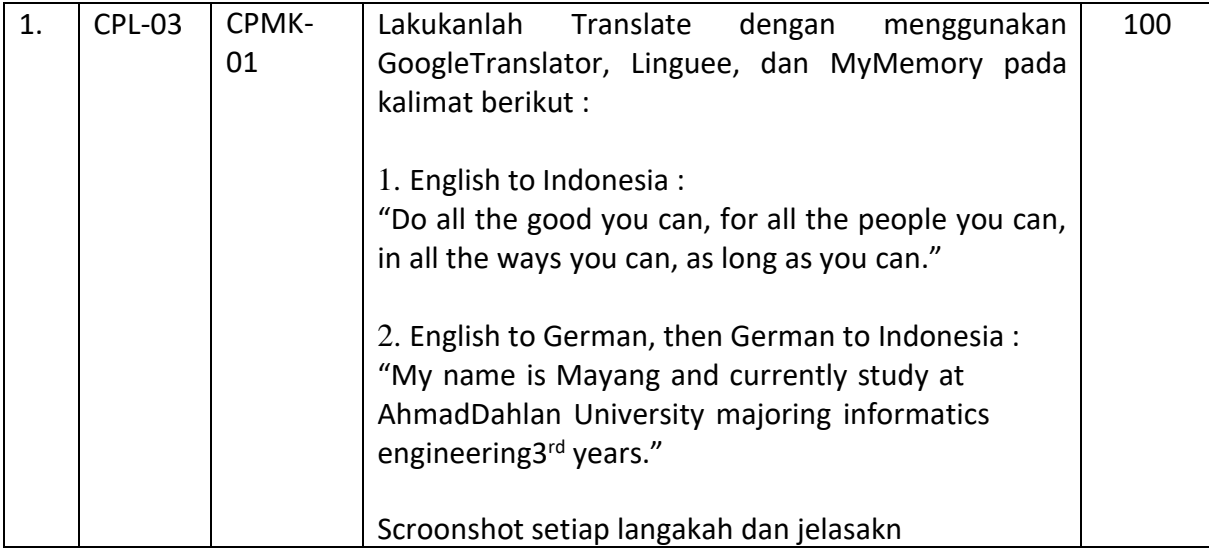

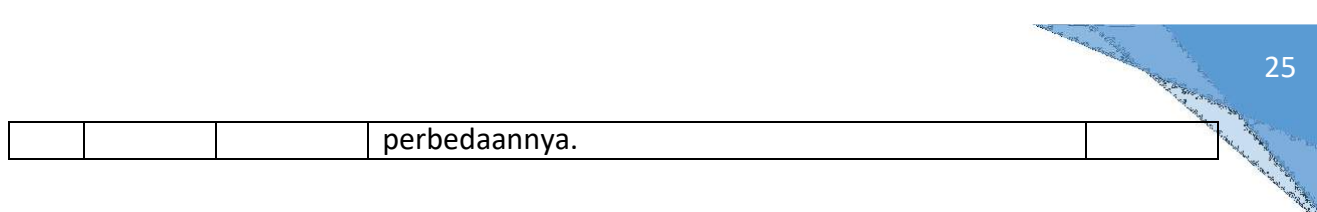

25

# 9.8 HASIL CAPAIAN PRAKTIKUM

Diisi oleh asisten setelah semua assessment dinilai.

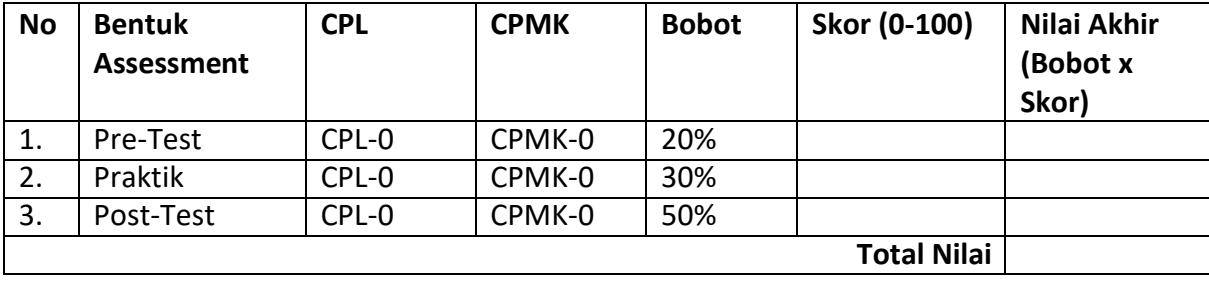

# Contractor of the Contractor 26Construction of the Construction of the Construction of the Construction of the Construction of the Construction of the Construction of the Construction of the Construction of the Construction of the Construction of the Co

#### **LEMBAR JAWABAN PRE-TEST DAN POST-TEST PRAKTIKUM**

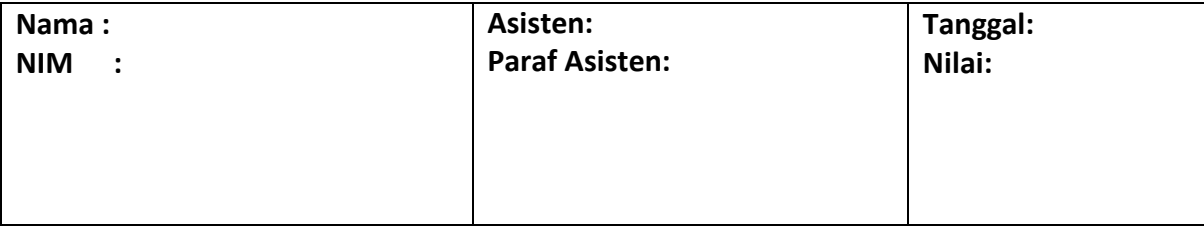

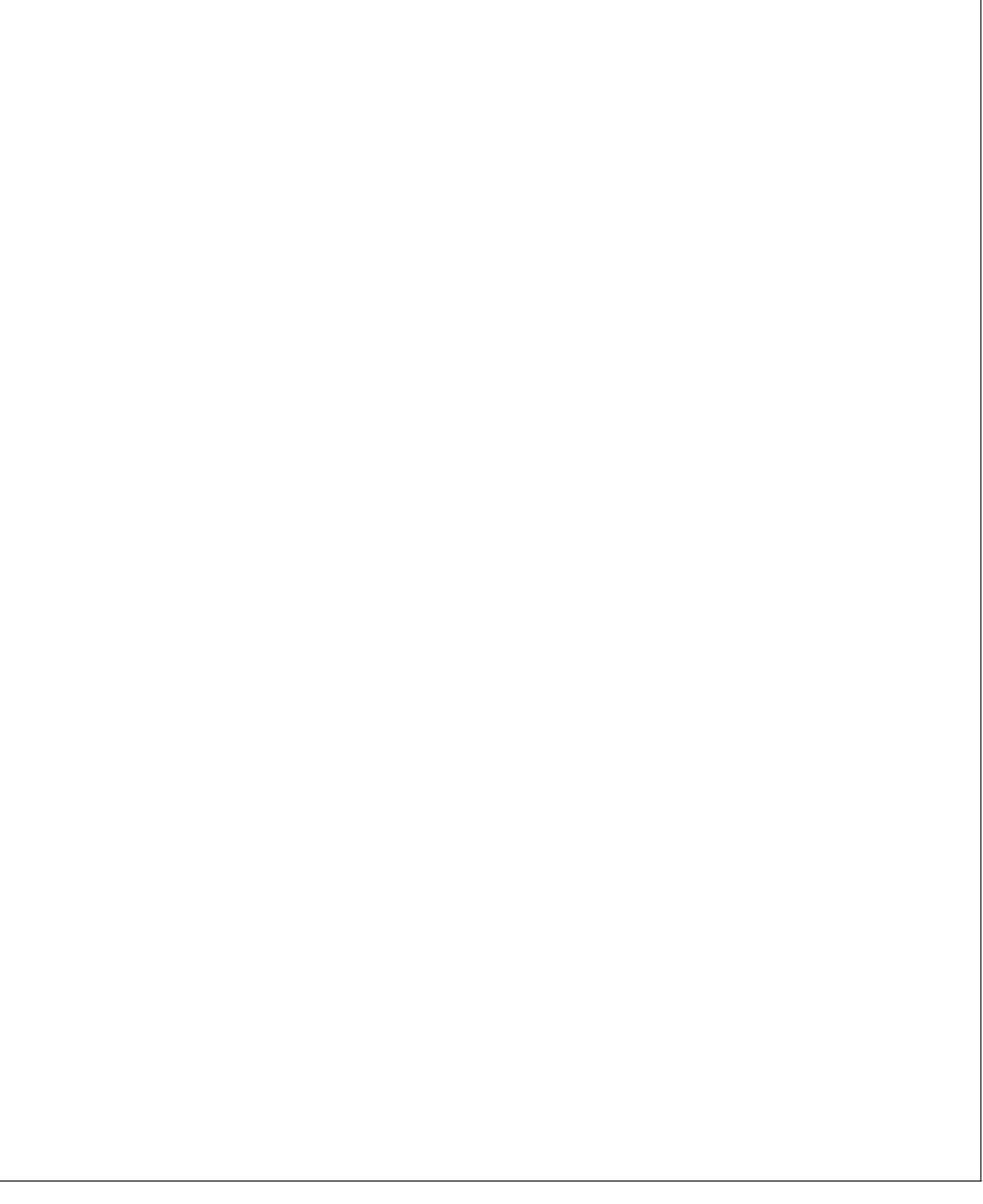

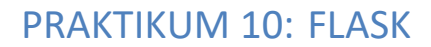

27

#### **Pertemuan ke** 10

# **Total Alokasi Waktu**: 90 menit

- $: 15$  menit
- Pre-Test : 15 menit
- Praktikum : 45 menit
- Post-Test : 15 menit

#### **Total Bobot Penilaian** : 100%

- Pre-Test : 20 %
- Praktik : 30 %
- Post-Test : 50 %

#### **Pemenuhan CPL dan CPMK**:

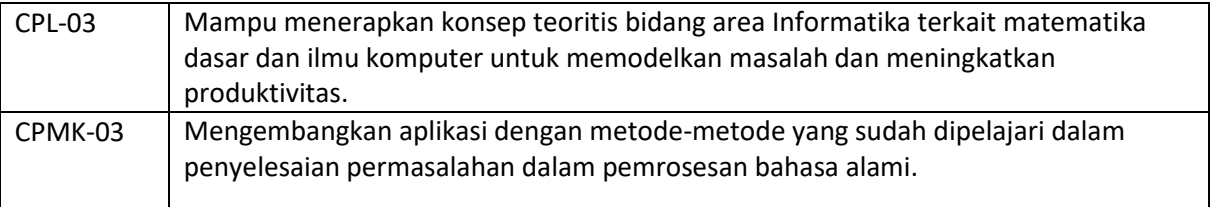

#### 1.1 DESKRIPSI CAPAIAN PEMBELAJARAN

Setelah mengikuti praktikum ini mahasiswa diharapkan mampu menerapkan flask.

#### 1.2 INDIKATOR KETERCAPAIAN PEMBELAJARAN

#### Indikator ketercapaian diukur dengan:

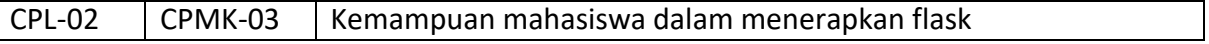

#### 1.3 TEORI PENDUKUNG

Micro tidak berarti semua aplikasi web dapat dijadikan kedalam satu file Python, seperti itu bukan berarti kekurangan dalam fungsionalitas. Micro framework (Flask) bertujuan menjaga core agar tetap simple akan tetapi dapat dikembangkan dalam skala yang besar. Flask tidak ingin membuat banyak aturan untuk seorang developer, seperti contoh database apa yang akan digunakan, aturan template engine apa yang harus digunakan. Sehingga developer bebas memilih apapun segalanya yang dibutuhkan dan apa yang tidak dibutuhkan.

Secara default, didalam Flask tidak tersedia database abstraction layer, validation form atau sesuatu yang lain dimana macam – macam library sudah tersedia dan dapat segera dipakai. Flask mendukung pengembangan untuk penambahan fungsionalitas kebutuhan.

Meskipun flask adalah "micro", akan tetapi siap digunakan untuk berbagai macam kebutuhan.

Flask adalah web *microframework* dari bahasa python. Flask menyediakan kumpulankode yang dapat digunakan untuk membantu mempercepat pembuatan sebuah website

Template adalah sebuah wadah untuk menampilkan data-data dari flask ke halamanwebsite (html, css, js).

Installasi dependencies:

1. Installing Flask SEP

Buka anaconda promt lalu ketikkan perintah berikut: pip install Flask

2. Installig pymongo $_{\text{SEP}}$ 

Buka anaconda promt lalu ketikkan perintah berikut: pip install pymongo

#### 1.4 HARDWARE DAN SOFTWARE

Hardware dan software yang digunakan dalam praktikum ini yaitu:

- 1. Komputer.
- 2. Bahasa pemrograman Python
- 3. JupyterNotebook

## 1.5 PRE-TEST

#### Jawablah pertanyaan berikut (**Total Skor: 100):**

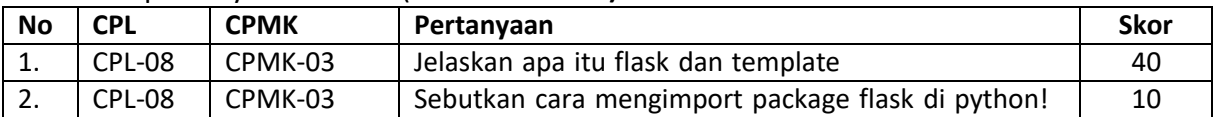

#### 1.6 LANGKAH PRAKTIKUM

#### **Aturan Penilaian (Total Skor: 100):**

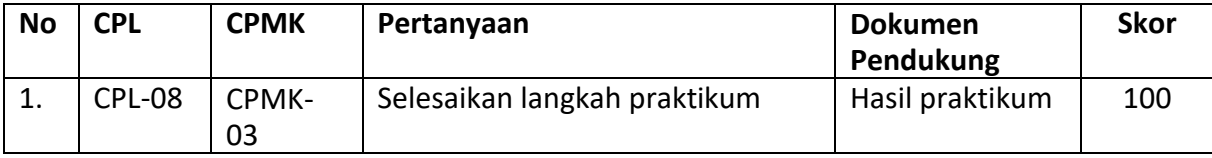

#### **Langkah-Langkah Praktikum:**

1. Install *library* Flask

pip install flask

2. *Import package* flask

from flask import Flask

- 3. Inisialisasi fungsi Flask()
	- $app = Flask($ name
- 4. Atur route

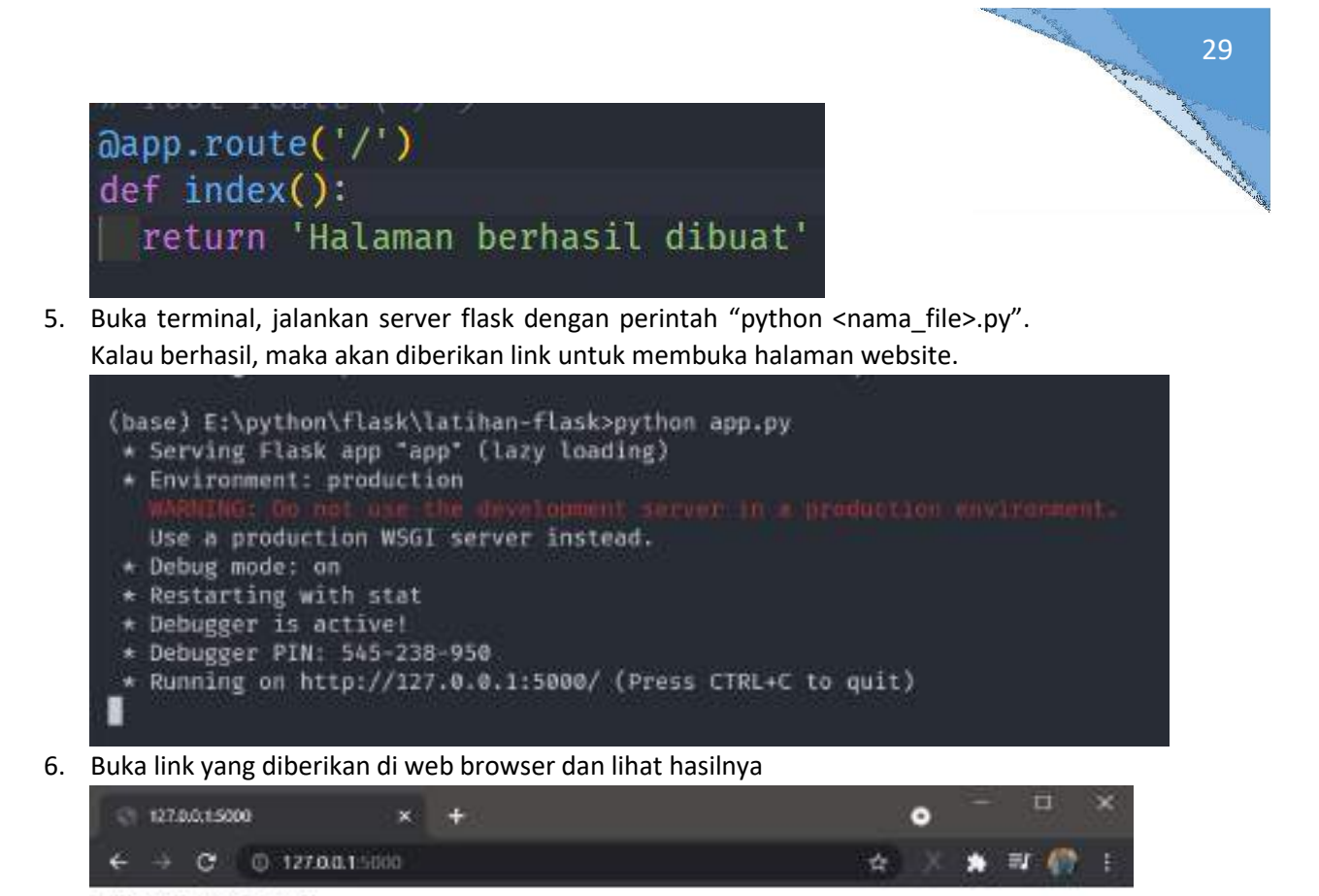

Halaman berhasil dibsut

#### B. *Template*

1. *Import* Flask dan render template

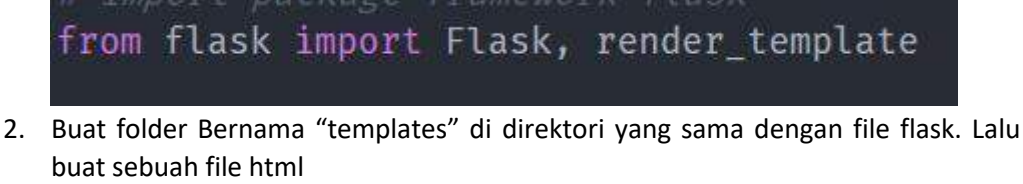

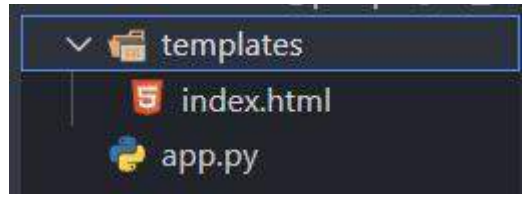

3. Inisialisasi fungsi Flask() dan buat route. Di bagian route, kita return halaman html yang sudah kita buat menggunakan render template()

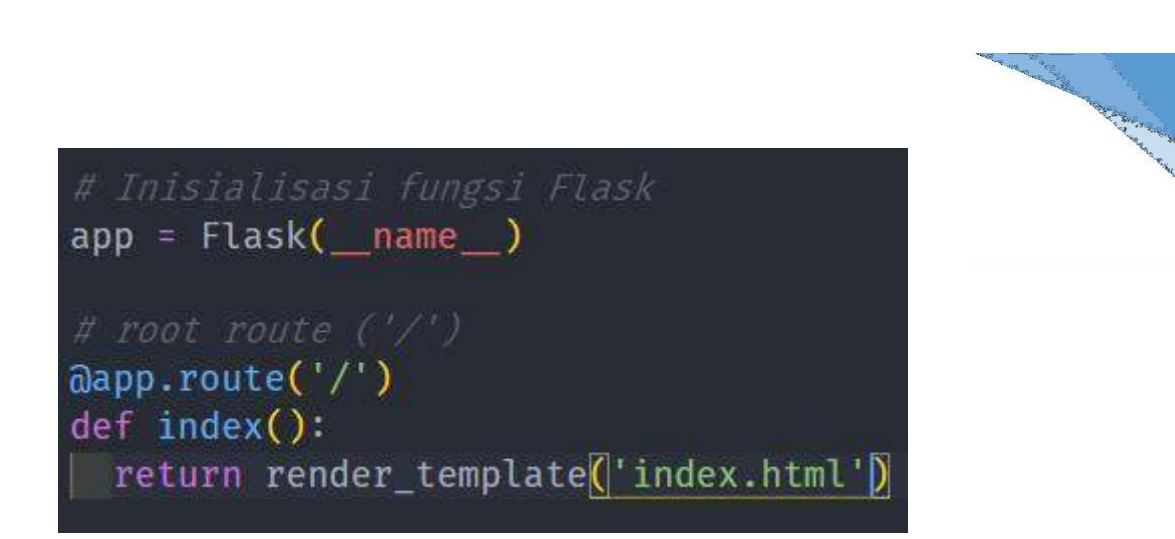

30

4. Buka halaman index.html, lalu edit

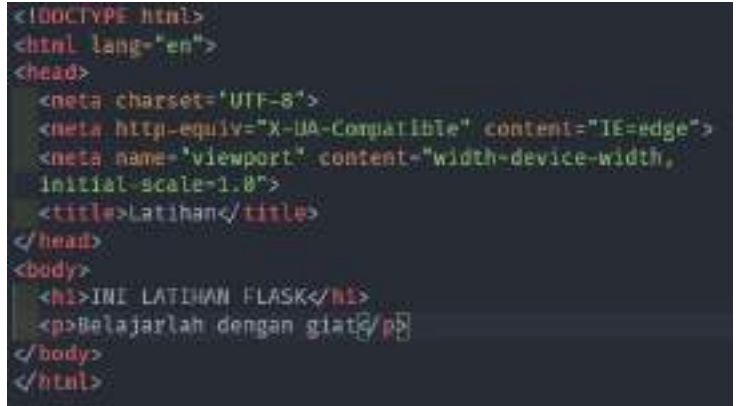

5. Lihat halaman yang sudah dibuat di web browser

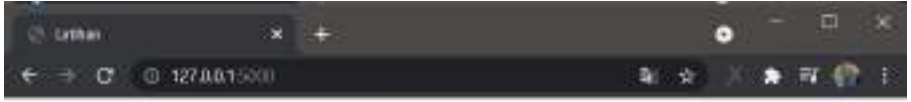

# **INI LATIHAN FLASK**

Belajarlah dengan giat

# 1.7 POST TEST

Jawablah pertanyaan berikut (**Total Skor: 100):**

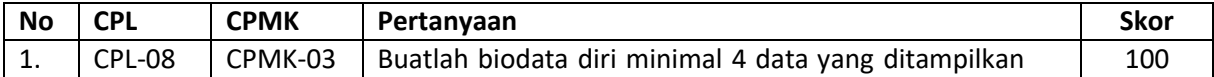

# 1.8 HASIL CAPAIAN PRAKTIKUM

Diisi oleh asisten setelah semua assessment dinilai.

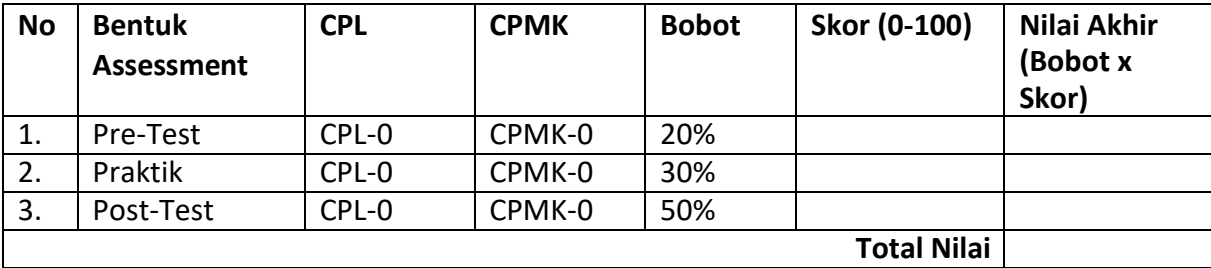

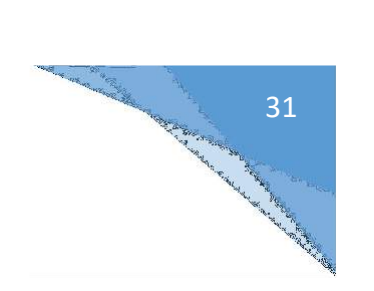

#### **LEMBAR JAWABAN PRE-TEST DAN POST-TEST PRAKTIKUM**

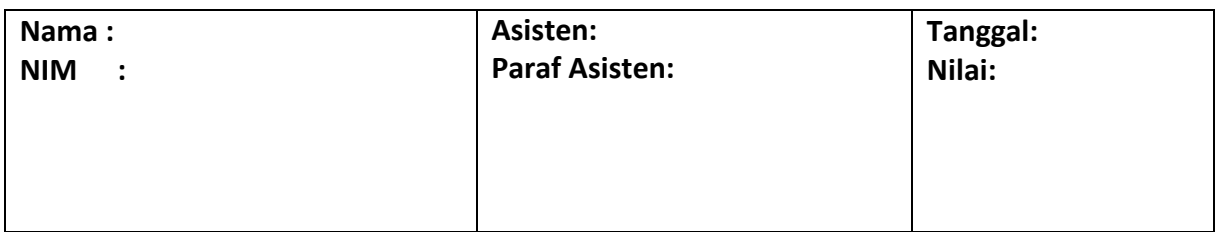

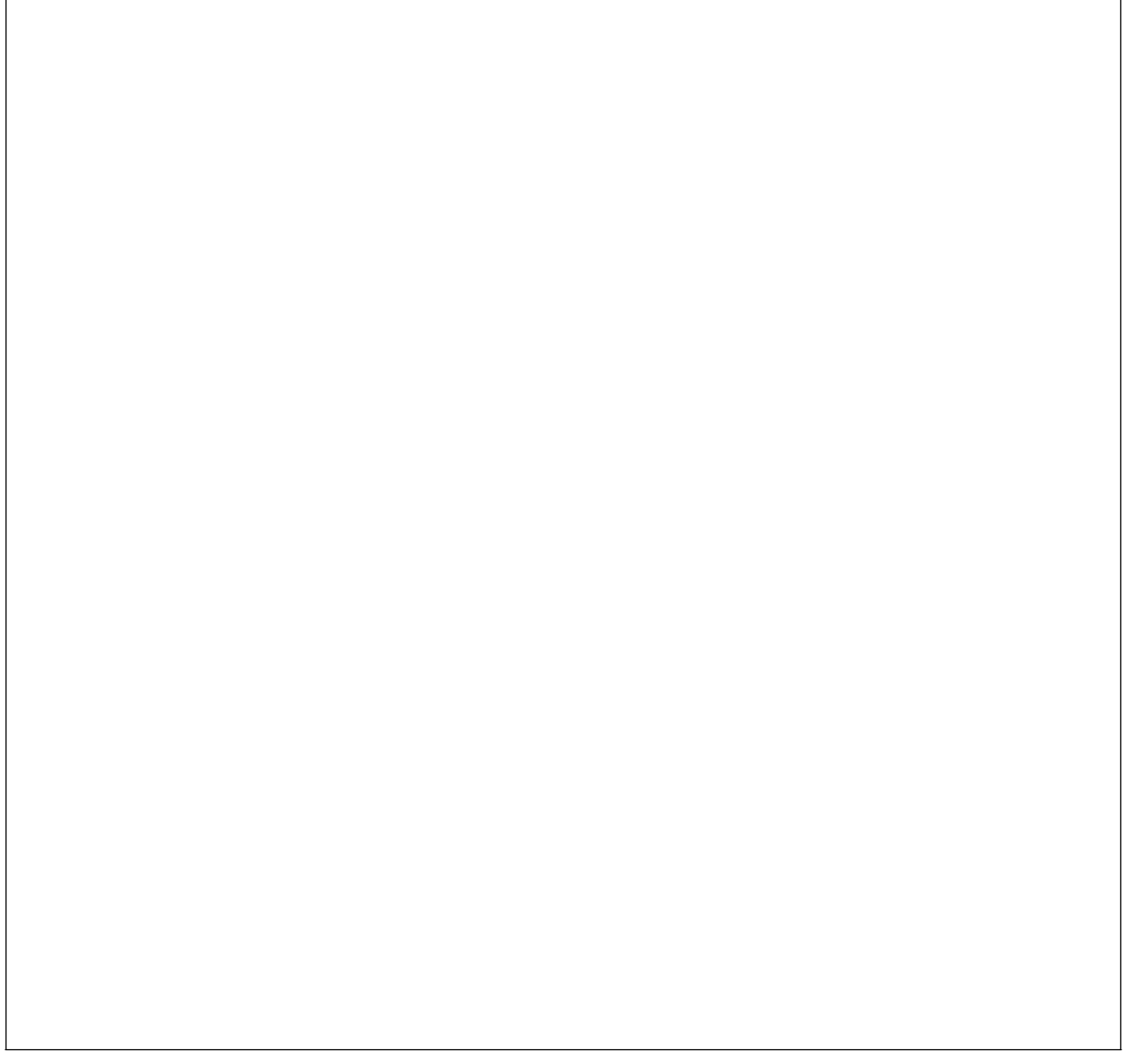

# DAFTAR PUSTAKA

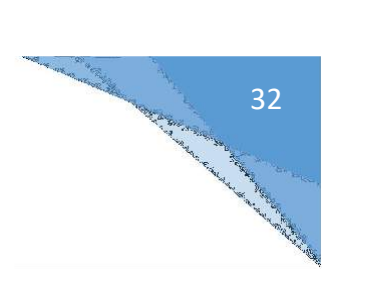

- 1. Jurafsky, D., & Martin, J. H. (2019). Speech and Language Processing (3rd (draft) ed.).
- 2. Manning, C. D., Manning, C. D., & Schütze, H. (1999). Foundations of statistical natural language processing. MIT press.

 $\circ$ 

G

o

 $\alpha$ 

39

ö

 $\alpha$ 

 $\circ$ 

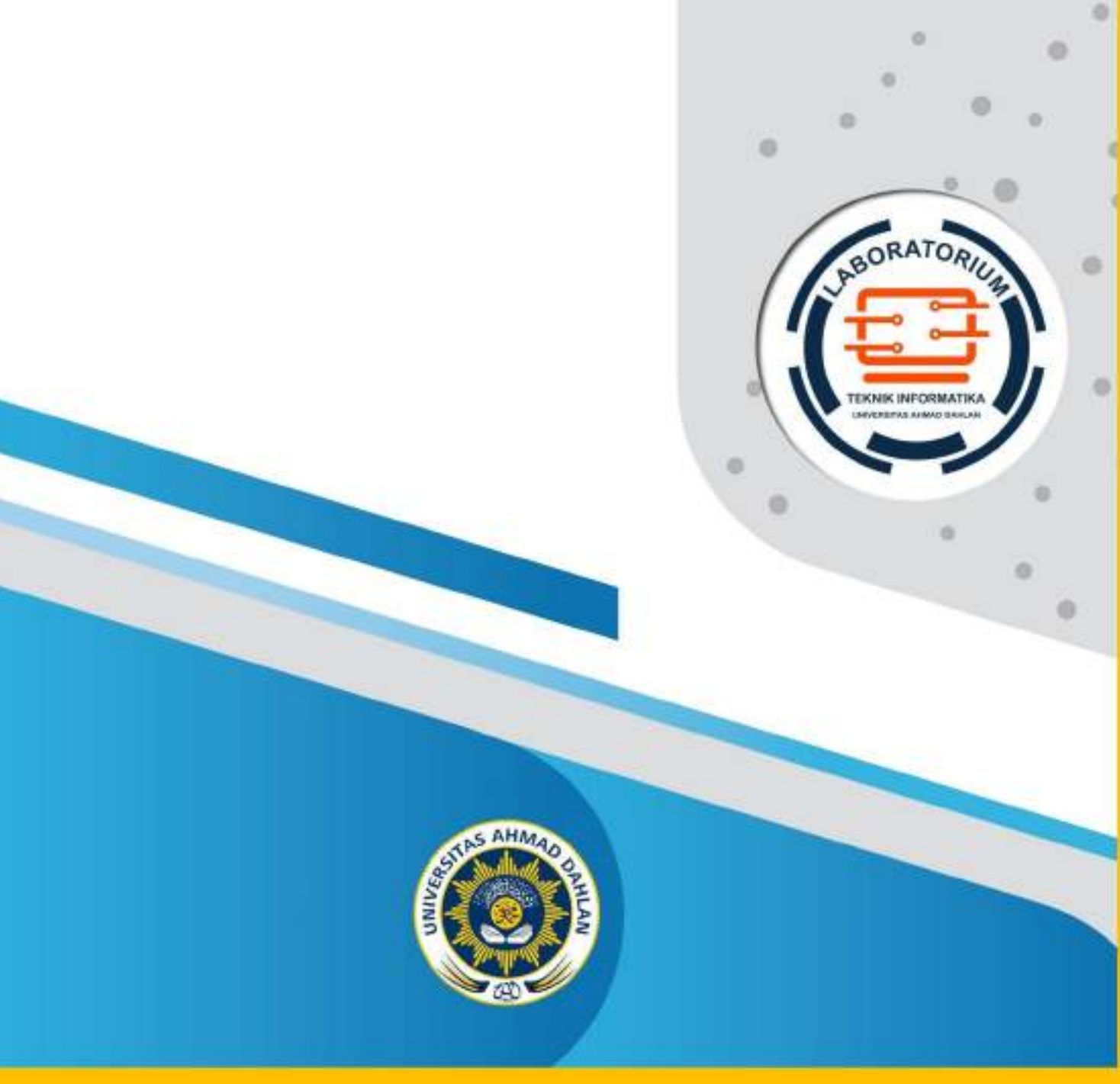

J.